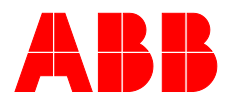

**—**ABB MEASUREMENT & ANALYTICS | ИНСТРУКЦИЯ ПО ОБСЛУЖИВАНИЮ | OI/AO2000-LS25-RU REV. D

# **AO2000-LS25**

# Лазерные анализаторы

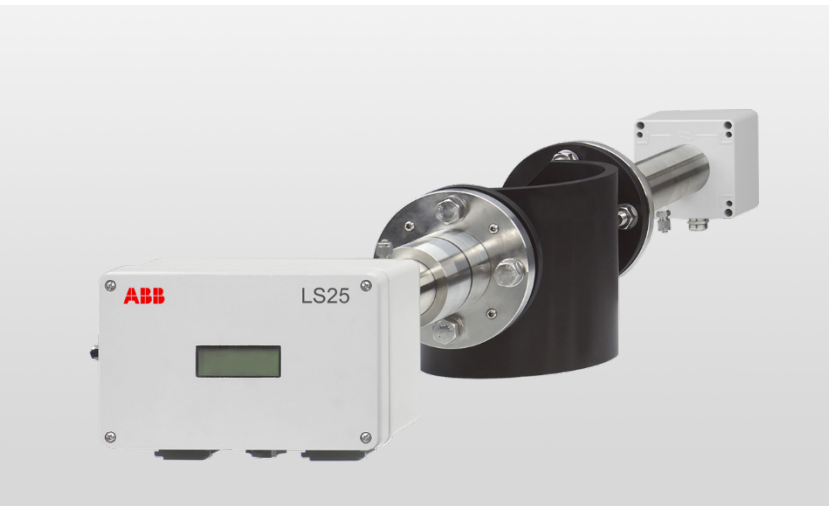

Для общего применения и на взрывоопасных участках

## Measurement made easy

—

### —<br><sub>LS25</sub> **Введение**

Анализатор LS25 относится к серии Advance Optima, поэтому его можно комбинировать с другими модулями анализаторов и управлять ими полностью дистанционно по Ethernet.

Анализатор LS25 имеет сертификаты ATEX, IECEx и CSA для использования в потенциально взрывоопасных средах.

## **Дополнительная информация**

Дополнительная документация к AO2000-LS25 доступна для бесплатного скачивания на сайте www.abb.com/analytical. Вы также можете получить ее с помощью сканирования этого кода:

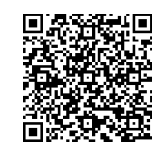

## **Оглавление**

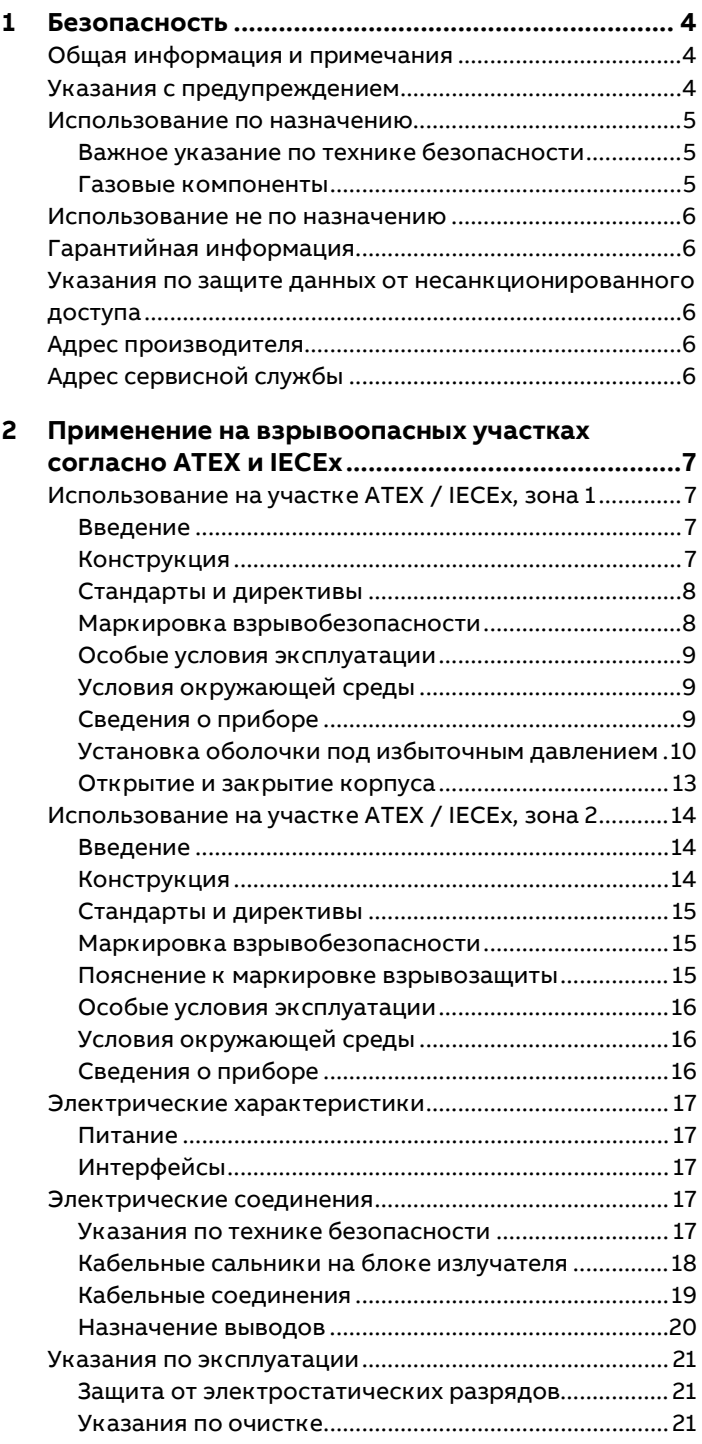

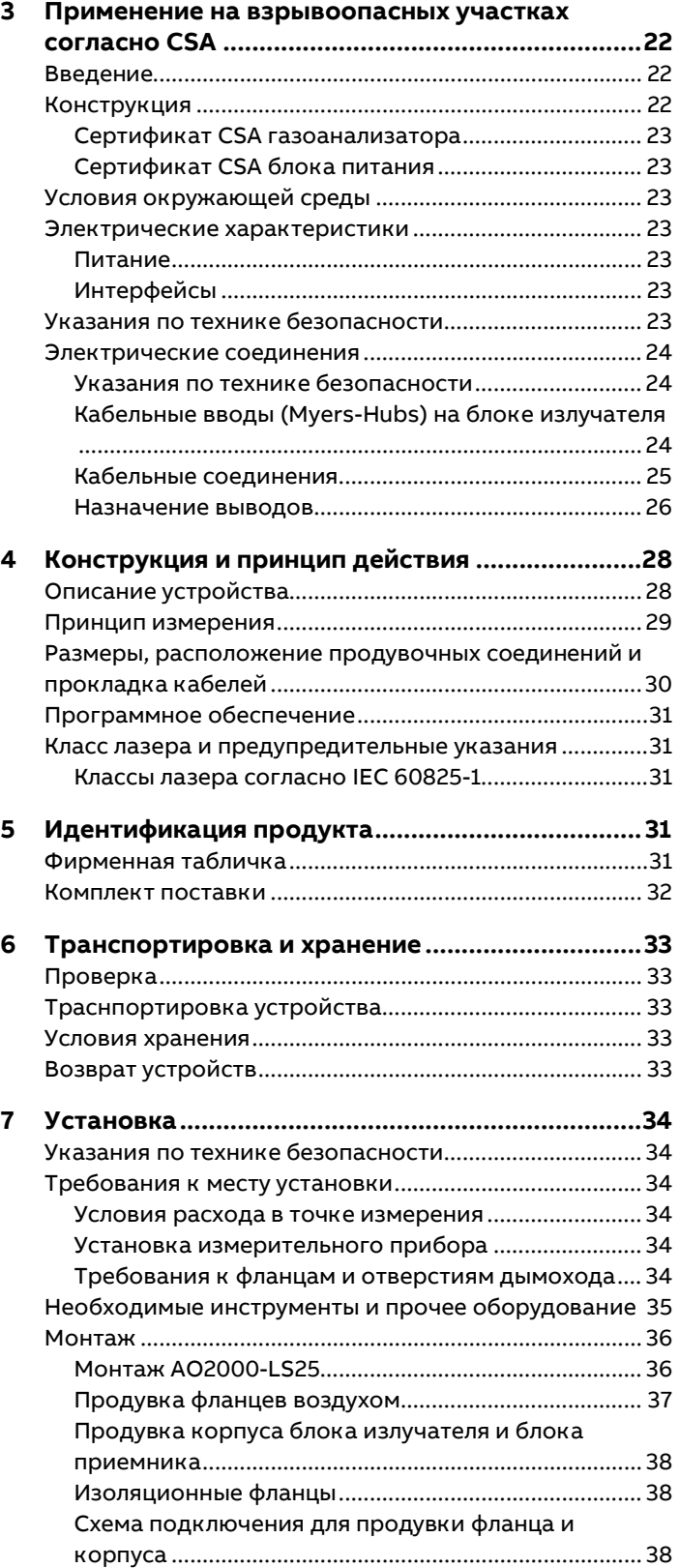

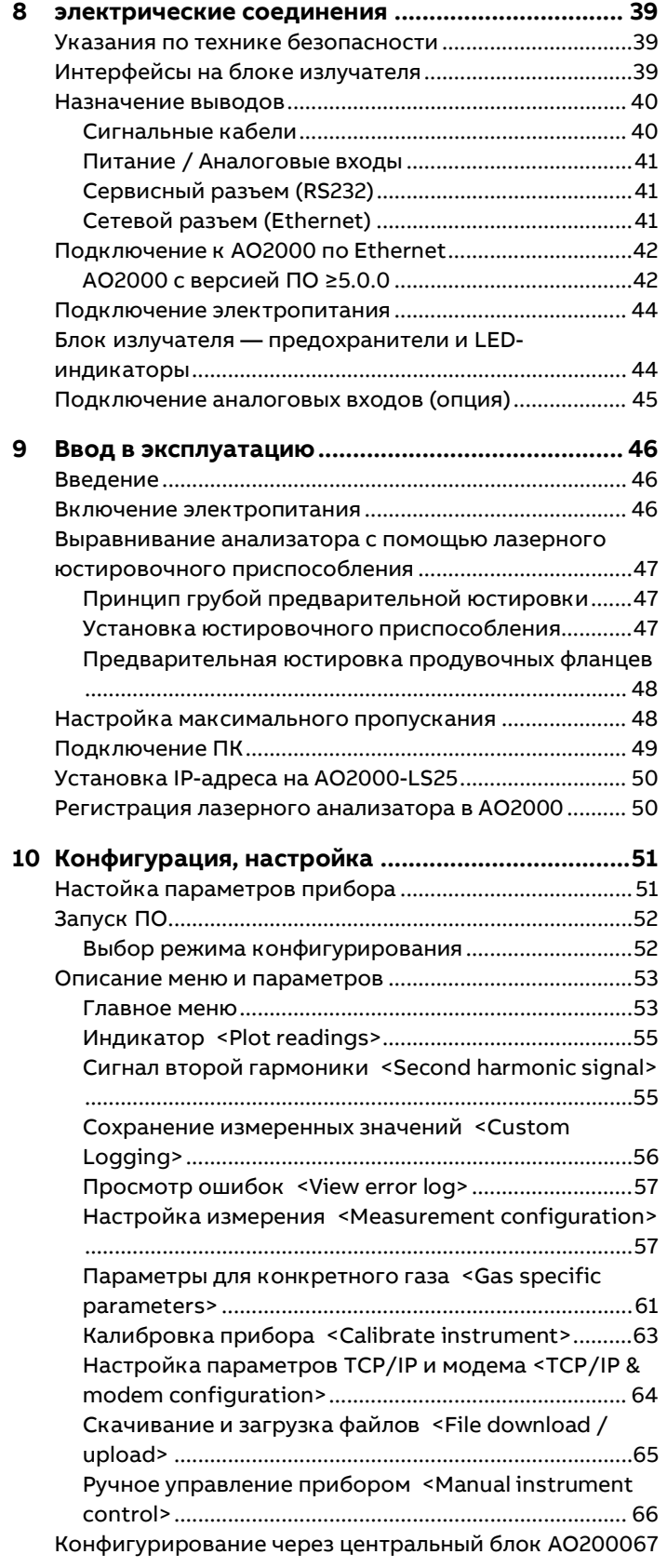

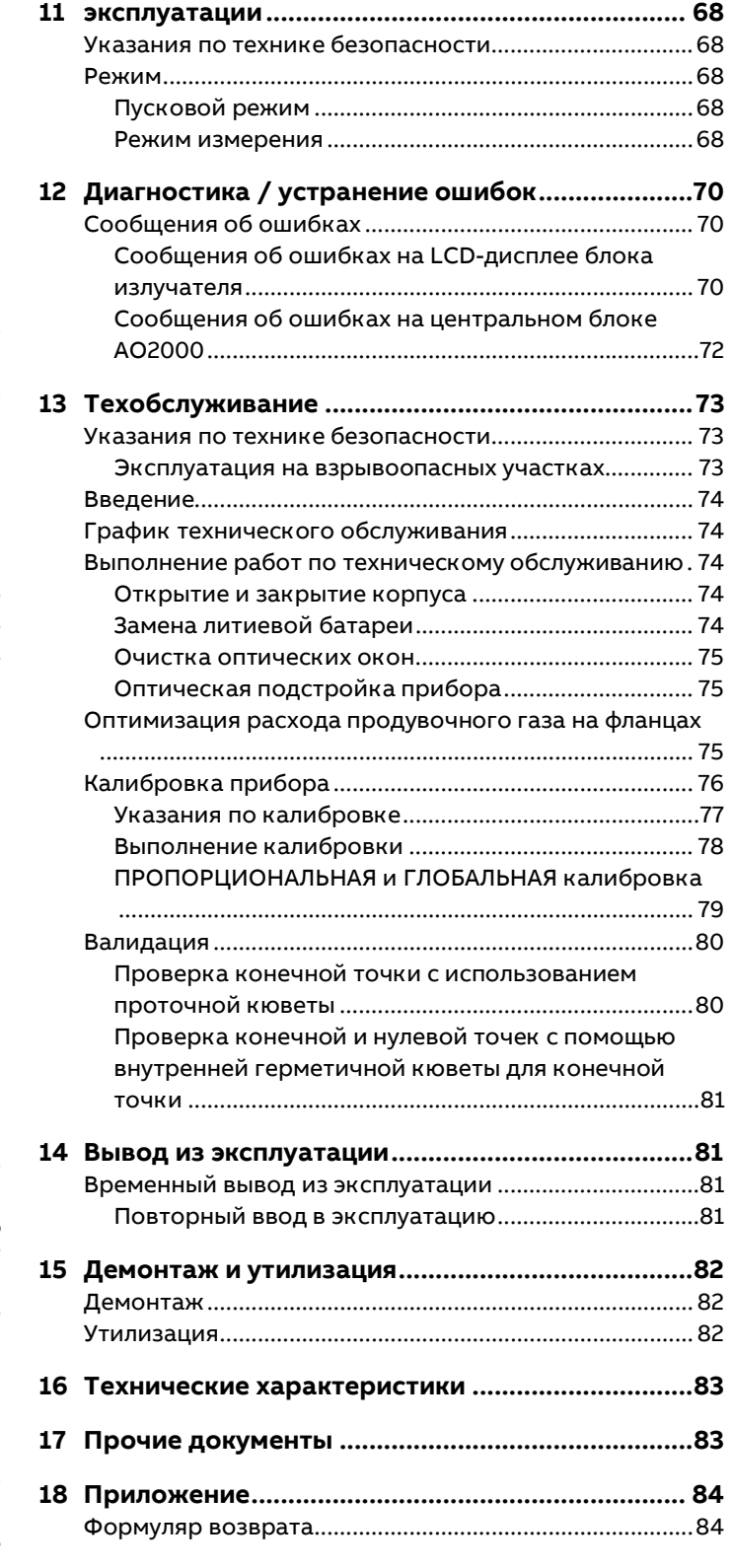

## <span id="page-3-0"></span>**1 Безопасность**

### <span id="page-3-1"></span>**Общая информация и примечания**

Руководство по эксплуатации является важной составной частью изделия, и его нужно хранить для последующего использования.

К монтажу, пуску в эксплуатацию и техническому обслуживанию прибора допускаются только обученные специалисты, уполномоченные организацией, эксплуатирующей установку. Персонал обязан прочитать и понять руководство и в дальнейшем следовать его указаниям. Если вам потребовалась дополнительная информация или если вы столкнулись с проблемами, не учтенными в руководстве, вы можете запросить необходимые сведения у изготовителя.

Содержимое данного руководства не является частью какихлибо отмененных или действующих соглашений, обязательств или правовых отношений и не вносит никаких поправок в таковые.

Изменения и ремонт изделия допускаются только в случаях, когда это однозначно разрешено в руководстве.

Указания и символы на самом изделии требуют

обязательного соблюдения. Их нельзя удалять, и они должны быть хорошо различимы.

Эксплуатирующая организация обязана соблюдать все действующие в стране установки национальные предписания, касающиеся монтажа, функциональных испытаний, ремонта и технического обслуживания электроприборов.

### <span id="page-3-2"></span>**Указания с предупреждением**

Указания с предупреждением приводятся в настоящем руководстве в соответствии со следующей схемой:

### **ОПАСНО**

Слово «**ОПАСНО**» указывает на непосредственный источник опасности. Нарушение данного указания приведет к тяжелым травмам вплоть до смертельных.

### **ОСТОРОЖНО**

Слово «**ОСТОРОЖНО**» указывает на непосредственный источник опасности. Нарушение данного указания может повлечь за собой смерть или тяжелые травмы.

### **ВНИМАНИЕ**

Слово «**ВНИМАНИЕ**» указывает на непосредственный источник опасности. Нарушение данного указания может повлечь за собой легкие травмы или повреждения.

### УВЕДОМЛЕНИЕ

Слово «УВЕДОМЛЕНИЕ» указывает на возможный материальный ущерб.

#### **Примечание**

Слово «**Примечание**» указывает на полезную или важную информацию о продукте.

### <span id="page-4-0"></span>**Использование по назначению**

Модуль лазерного анализатора LS25 предназначен для непрерывного измерения концентрации отдельных компонентов в газах или парах.

Модуль лазерного анализатора LS25 является компонентом интегрированной газоаналитической системы AO2000 и не может использоваться как отдельный прибор.

Необходимо соблюдать инструкцию по обслуживанию AO2000.

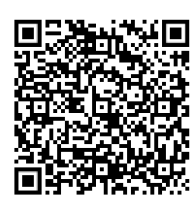

OI/AO2000-RU

Любое другое использование считается использованием не по назначению.

Использование по назначению также подразумевает соблюдение указаний данной инструкции по обслуживанию.

#### <span id="page-4-1"></span>**Важное указание по технике безопасности**

В соответствии с Директивой ЕС 2014/34/ЕС и общими требованиями к взрывозащите, изложенными в стандарте IEC 60079-0, область действия разрешений на применение нашего взрывозащищенного оборудования ограничена **атмосферными условиями**, если в сертификатах явно не указано иное.

Сюда также относится поступающий анализируемый газ.

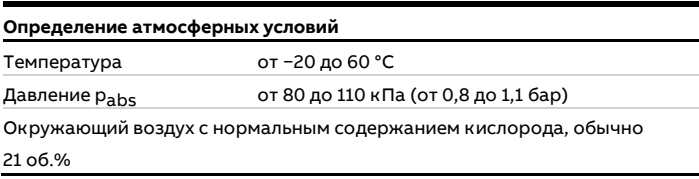

#### **Если атмосферные условия не соблюдаются**,

эксплуатирующая организация обязана обеспечить безопасную эксплуатацию нашего оборудования в условиях, отличных от атмосферных, путем принятия дополнительных мер (таких как оценка газовой смеси или давления взрыва) и/или использования дополнительных защитных устройств.

#### <span id="page-4-2"></span>**Газовые компоненты**

Модуль лазерного анализатора LS25 предназначен для измерения концентрации перечисленных ниже газовых компонентов.

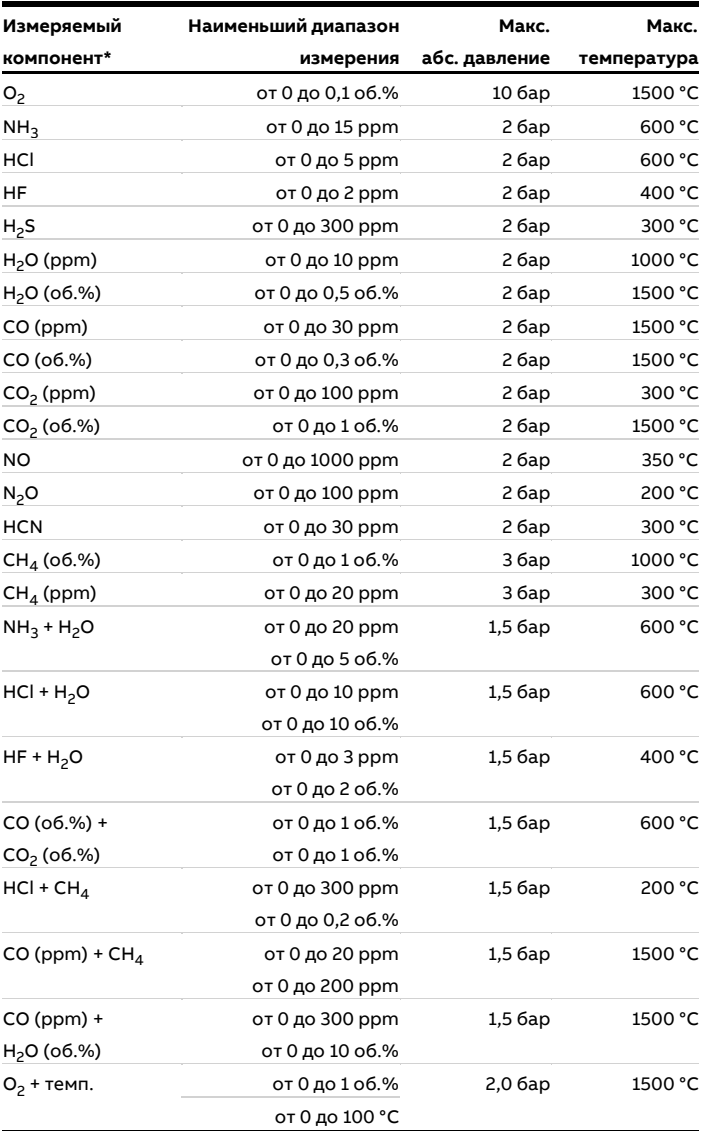

Более высокие значения давления и другие измеряемые компоненты предоставляются по запросу.

#### **Примечание**

Приведенные данные основаны на длине оптического пути 1 м, температуре анализируемого газа 25 °C и давлении анализируемого газа 1 барА, анализируемый газ в азоте с доверительным интервалом 95 %. В зависимости от процесса возможны отклонения от этого значения.

#### Количество диапазонов измерения

1 диапазон измерения на измерительный компонент, 1 x пропускание

### Наибольший диапазон измерений

Наибольший диапазон измерений обычно в 100 раз превышает наименьший диапазон измерений при тех же условиях. Увеличение диапазона измерений возможно, например, путем регулировки длины оптического пути или выбора другой линии поглощения. Для получения дополнительной информации обращайтесь в ABB.

## **… 1 Безопасность**

#### <span id="page-5-0"></span>**Использование не по назначению**

Использование прибора в указанных ниже целях недопустимо:

- Использование в качестве подставки, например при монтаже.
- Использование в качестве держателя для внешней нагрузки, например в роли крепежного элемента трубопровода и т. п.
- Нанесение материалов, например окраска поверх корпуса, фирменной таблички, приварка или припайка дополнительных деталей.
- Удаление материалов, например путем высверливания корпуса.

### <span id="page-5-1"></span>**Гарантийная информация**

Ненадлежащее использование, несоблюдение положений данного руководства, привлечение к работе недостаточно квалифицированного персонала, а также самовольная модификация исключают гарантию производителя в случае понесенного в результате этого ущерба. Производитель вправе отказать в предоставлении гарантии.

### <span id="page-5-2"></span>**Указания по защите данных от несанкционированного доступа**

Это изделие сконструировано для подключения к сетевому интерфейсу с целью передачи информации и данных. Эксплуатирующая организация несет полную и исключительную ответственность за подготовку и постоянное обеспечение надежного соединения между изделием и его сетью или, при необходимости, другими сетями.

Эксплуатант должен регулярно проводить соответствующие поддерживающие мероприятия (например, устанавливать межсетевые экраны, использовать процедуры идентификации, шифровать данные, устанавливать антивирусные программы и пр.) для защиты изделия, сети, системы и интерфейса от любых брешей в системе безопасности, неавторизованного доступа, повреждения, проникновений, утери и / или кражи данных или информации.

Компания ABB Ltd и ее дочерние предприятия не несут ответственности за ущерб и / или потери, возникающие вследствие таких брешей в системе безопасности, любого неавторизованного доступа, повреждения, проникновений или утери и/или кражи данных или информации.

### <span id="page-5-3"></span>**Адрес производителя**

**ABB AG Measurement & Analytics** Stierstädter Str. 5 60488 Frankfurt am Main Germany Tel: +49 69 7930-4666 Email: cga@de.abb.com

### <span id="page-5-4"></span>**Адрес сервисной службы**

Если информации, содержащейся в Инструкция по обслуживанию, окажется недостаточно, сервисная служба ABB с радостью предоставит вам дополнительные сведения. Для этого обратитесь к местному сервисному партнеру.

В случае крайней необходимости свяжитесь с центром обслуживания клиентов ABB:

#### **Сервисный центр обслуживания клиентов**

Tel: +49 180 5 222 580 Mail: automation.service@de.abb.com

### <span id="page-6-1"></span><span id="page-6-0"></span>**Использование на участке ATEX / IECEx, зона 1**

#### <span id="page-6-2"></span>**Введение**

Данная часть Инструкция по обслуживанию содержит информацию по установке, эксплуатации и техническому обслуживанию анализатора на участке ATEX / IECEx, зона 1.

### <span id="page-6-3"></span>**Конструкция**

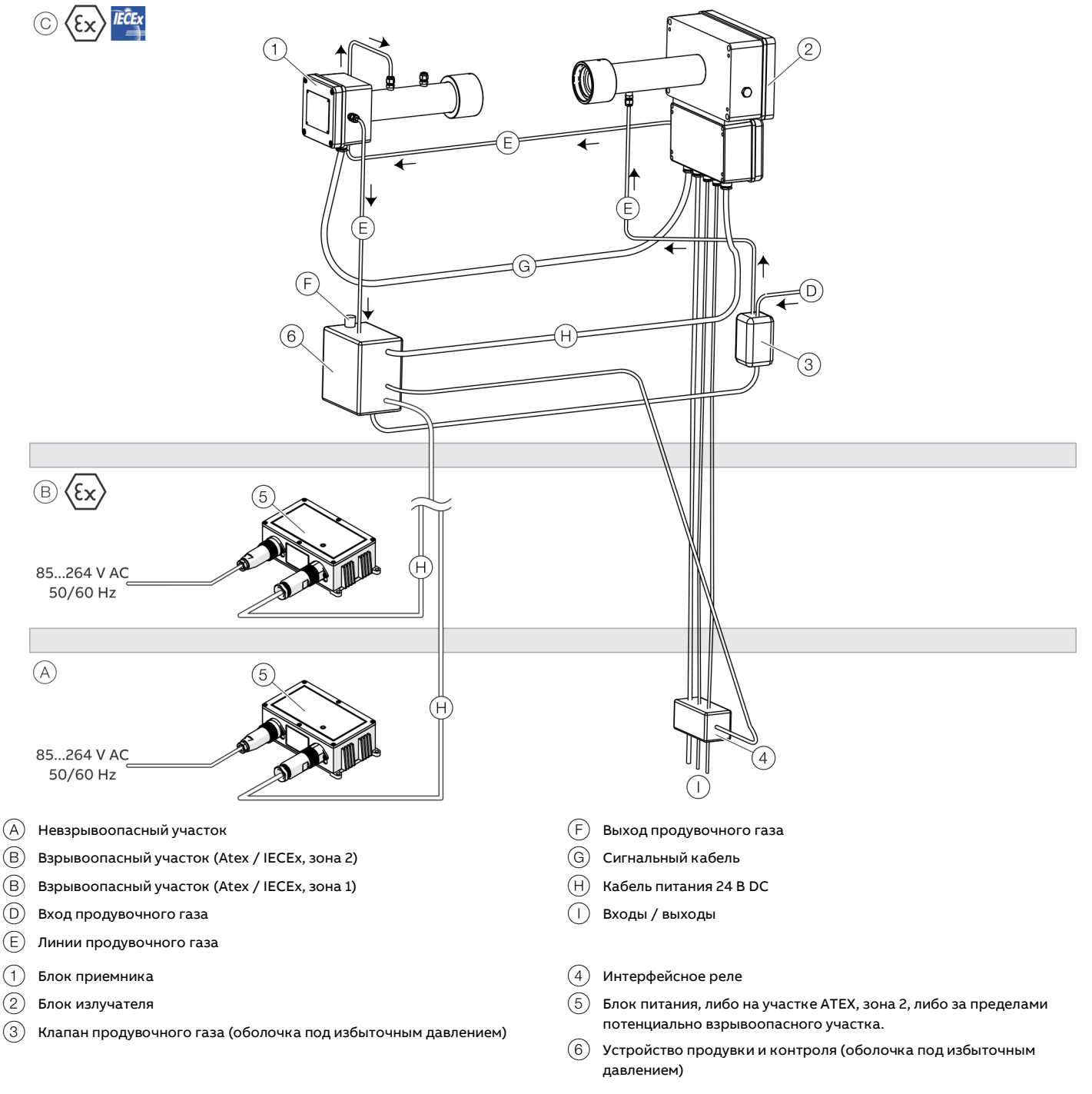

<span id="page-6-4"></span>**Рисунок 1. Конструкция прибора в исполнении ATEX / IECEx с оболочкой под избыточным давлением**

### **… Использование на участке ATEX / IECEx, зона 1**

Анализатор состоит из четырех отдельных узлов:

- блок излучателя с продувочными фитингами и клеммной коробкой с клеммами для подключения кабелей питания и сигнальных кабелей, а также дополнительных входов;
- блок приемника с продувочными фитингами;
- оболочка под избыточным давлением для зоны 1 с блоком продувки и контроля, клапаном продувочного газа и интерфейсным реле;
- блок питания.

### **ОПАСНО**

#### **Опасность взрыва**

Блок питания имеет сертификат ATEX только для зоны 2 и не должен устанавливаться во взрывоопасной зоне 1.

• Устанавливайте блок питания только на потенциально взрывоопасном участке ATEX, зона 2, или на неопасном участке.

#### <span id="page-7-0"></span>**Стандарты и директивы**

Все версии газоанализатора соответствуют требованиям Директивы ЕС 2014/34/ЕС (директива ATEX) / схеме IECEx и выполнены в соответствии со следующими стандартами:

- EN/IEC 60079-0
- EN/IEC 60079-2
- EN/IEC 60079-28

Газоанализатор должен быть спроектирован, установлен и эксплуатироваться в соответствии со стандартами и директивами, перечисленными ниже:

- EN/IEC 60079-14
- EN/IEC 60079-17
- EN/IEC 60079-19

#### **Примечание**

Полные названия применяемых стандартов и дата их выхода указаны в Декларации о соответствии прибора.

#### <span id="page-7-1"></span>**Маркировка взрывобезопасности**

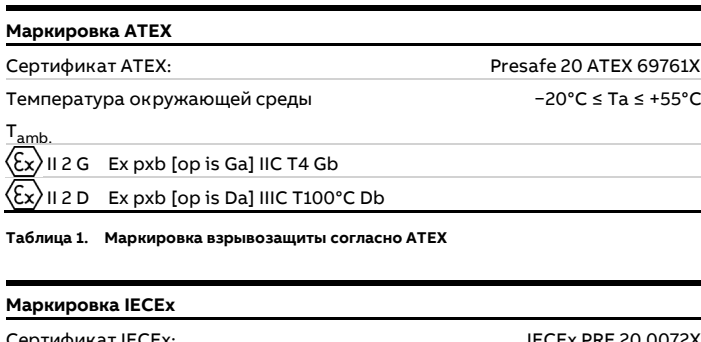

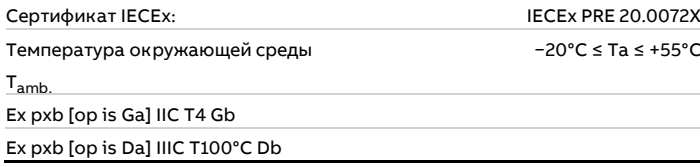

**Таблица 2. Маркировка взрывозащиты согласно IECEx**

#### <span id="page-8-0"></span>**Особые условия эксплуатации**

- Газоанализатор соответствует требованиям по взрывозащите только при наличии соответствующим образом допущенного устройства продувки и контроля оболочки под избыточным давлением. Превышение максимально допустимого давления продувочного газа (см. **[Параметры продувки оболочки под избыточным](#page-9-1)  [давлением](#page-9-1)** на стр [10](#page-9-1)) не допускается. Если используемое устройство продувки и контроля не оснащено встроенным редуктором давления, давление продувочного газа должно ограничиваться с помощью дополнительного внешнего редуктора давления.
- Прибор содержит литиевую батарею 3 В. Запрещается открывать корпус при возможном наличии взрывоопасной атмосферы. Соблюдайте приведенные в разделе **[Открытие и закрытие корпуса](#page-12-0)** на стр [13](#page-12-0) указания по технике безопасности!
- Возможная опасность электростатического разряда. Соблюдайте приведенные в разделе **[Указания по](#page-20-0)  [эксплуатации](#page-20-0)** на стр [21](#page-20-0) указания по технике безопасности!

#### <span id="page-8-1"></span>**Условия окружающей среды**

Рабочая температура от −20 °C до +55 °C

#### Температура хранения

от −20 °C до +55 °C

#### Степень защиты IP

Предназначен для применения вне помещений (все модули сертифицированы по стандарту IP 66)

#### Степень загрязнения

2)

Категория установки (перенапряжения) II

Высота установки 2000 м

#### Влажность воздуха

от 0 до 95 %

#### <span id="page-8-2"></span>**Сведения о приборе**

#### Класс лазера

Класс 1 согласно IEC 60825-1 Класс 1M согласно IEC 60825-1\*

Все анализаторы O<sub>2</sub>, поставленные после октября 2017

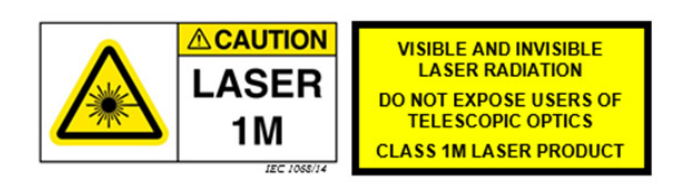

### ENOHD

Для анализаторов О<sub>2</sub>: 7,88 м

NOHD: Nominal Ocular Hazard Distance

Безопасное для глаз расстояние — это расстояние, на котором интенсивность излучения или излучение равны соответствующему предельному значению воздействия на роговицу глаза.

Если безопасное для глаз расстояние подразумевает также возможность наблюдения с помощью оптических приборов (например, телескопа, зрительной трубы), то речь идет об увеличенном безопасном для глаз расстоянии (ENOHD: Enlarged Nominal Ocular Hazard Distance).

### **… Использование на участке ATEX / IECEx, зона 1**

#### <span id="page-9-0"></span>**Установка оболочки под избыточным давлением**

<span id="page-9-1"></span>Параметры продувки оболочки под избыточным давлением

### Устройство продувки и контроля должно обеспечивать следующие параметры продувки.

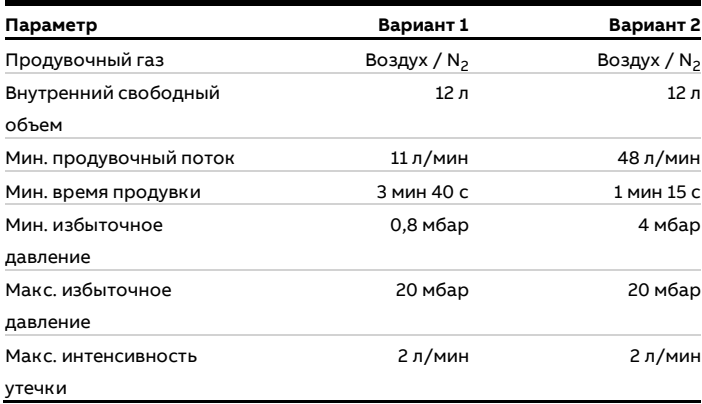

<span id="page-9-2"></span>**Таблица 3. Спецификации Ex «p»**

### Свойства воздуха для продувки оболочки под избыточным давлением

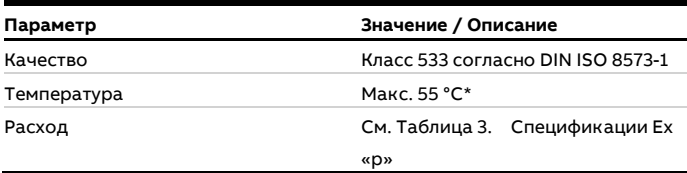

#### <span id="page-9-3"></span>**Таблица 4. Свойства воздуха для продувки**

\* Согл. EN 60079-2 (оболочка под избыточным давлением, Ex «p»)

#### Установка

### УВЕДОМЛЕНИЕ

### **Повреждение оптических компонентов** Повреждение оптических компонентов из-за

загрязненного продувочного газа.

• Качество продувочного газа должно отвечать требованиям, приведенным в **[Таблица](#page-9-3) 4** на стр [10.](#page-9-3)

#### **Примечание**

- Газоанализатор соответствует требованиям по взрывозащите только при наличии соответствующим образом допущенного устройства продувки и контроля оболочки под избыточным давлением.
- Компоненты оболочки под избыточным давлением не входят в стандартный комплект поставки прибора, но могут быть заказаны в компании ABB дополнительно.

Монтаж оболочки под избыточным давлением должен выполняться в соответствии со схемой на **[Рисунок](#page-6-4) 1** на стр [7.](#page-6-4)

• В качестве трубопроводов продувочного газа используются металлические трубы с наружным диаметром 6 мм, которые подключаются к соответствующим фитингам Swagelok® на блоке излучателя и приемника.

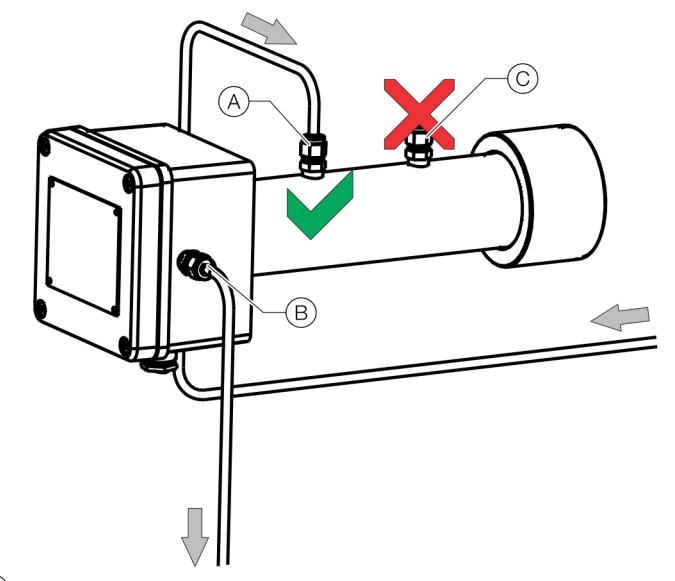

A Вход продувочного газа из блока излучателя

 $\left(\mathbb{B}\right)$  Вход продувочного газа в блок продувки и контроля

**C** Не использовать!

**Рисунок 2. Подключение продувочного газа к блоку приемника (воздух в качестве продувочного газа)**

- На блоке приемника вход продувочного газа должен быть подключен к фитингу Swagelok®  $(A)$ . Фитинг  $(C)$ , ближайший к соединительному фланцу, должен оставаться свободным.
- Направление потока продувочного газа должно быть организовано в соответствии с **[Рисунок](#page-6-4) 1** на стр [7.](#page-6-4)
- Электрические входы / выходы прибора должны быть выведены через подходящее интерфейсное реле. Интерфейсное реле управляется устройством продувки и контроля и отключает в случае неисправности входы / выходы по всем полюсам.
- При монтаже необходимо соблюдать инструкции по обслуживанию устройства продувки и контроля, а также других компонентов оболочки под избыточным давлением.
- В ходе ввода в эксплуатацию заказчик должен проверить и при необходимости установить параметры продувки для конкретного процесса (см. **[Параметры продувки](#page-9-1)  [оболочки под избыточным](#page-9-1) давлением** на стр [10](#page-9-1)) на устройстве продувки и контроля.

Оболочка под избыточным давлением, заполненная азотом N<sub>2</sub>

## **ОСТОРОЖНО**

### **Опасность удушья**

Опасность удушья при неконтролируемой утечке азота.

• Убедитесь, что все трубопроводы продувочного газа герметичны и продувочный газ выпускается в окружающую атмосферу под контролем.

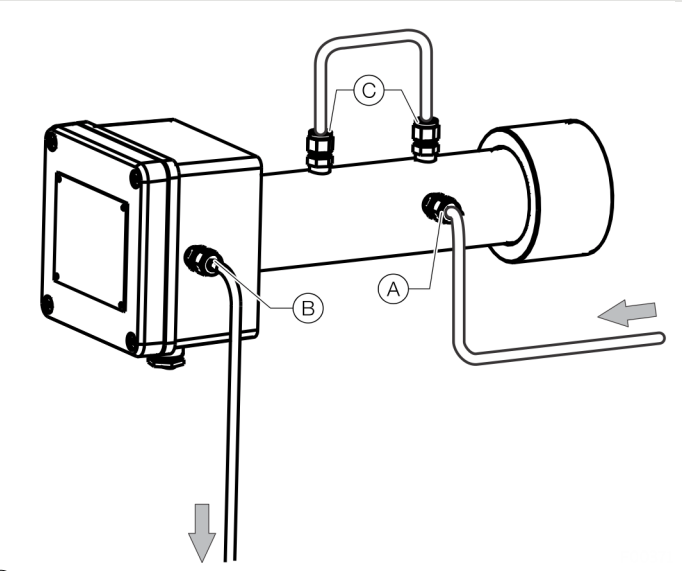

- A Вход продувочного газа из блока излучателя
- $\overline{B}$  Вход продувочного газа в блок продувки и контроля
- C Перемыкание присоединений

<span id="page-10-0"></span>**Рисунок 3. Подключение продувочного газа к блоку приемника (N2 в качестве продувочного газа)**

Если для измерения требуется продувка азотом (например, для высокотемпературных областей применения или небольших диапазонов измерения  $O_2$  / H<sub>2</sub>O), подключение продувочного газа должно быть выполнено как на **[Рисунок](#page-10-0) 3**. Подключение блока излучателя при этом не изменяется.

### **… Использование на участке ATEX / IECEx, зона 1**

### Процедура управления продувкой корпуса

Питание газоанализатора осуществляется от устройства продувки и контроля продувки корпуса.

- Питание на газоанализатор подается устройством продувки и контроля только после успешной предварительной продувки.
- Устройство продувки и контроля контролирует избыточное давление внутри корпуса и отключает питание газоанализатора, если давление падает ниже минимального избыточного давления (например, вследствие утечки или сбоя в подаче продувочного газа).

### Последовательность запуска устройства продувки и контроля

Питание газоанализатора осуществляется через устройство продувки и контроля, т. е. устройство продувки и контроля предотвращает подачу напряжения на газоанализатор до завершения продувки.

Последовательность запуска устройства продувки и контроля представлена ниже.

- 1. После запуска последовательности расход продувочного газа и избыточное давление на мониторе контролируются устройством продувки и контроля.
- 2. Если минимальный расход продувочного газа и избыточное давление находятся в заданных пределах (см. **[Параметры продувки оболочки под избыточным](#page-9-1)  [давлением](#page-9-1)** на стр [10](#page-9-1)), можно запустить таймер продувки (время предварительной продувки).
- 3. По истечении времени предварительной продувки разрешается подача питания на газоанализатор.
- 4. В случае ошибки на одном из этапов последовательности система управления должна вернуться к началу.

Эта последовательность показана н[а Рисунок](#page-11-0) 4. Каждое состояние системы определяется как реакция на входные параметры монитора. Эти состояния являются однозначными. Переходы между состояниями разрешены только по путям, заданным стрелками, и в направлении стрелок.

Логические условия для каждого состояния определяются следующими булевыми логическими выражениями:

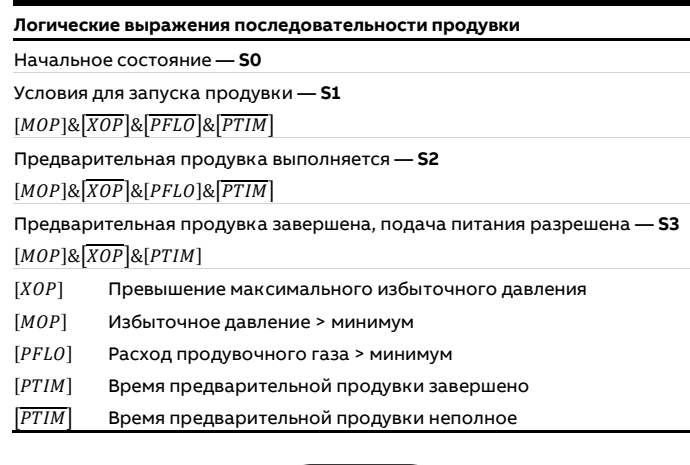

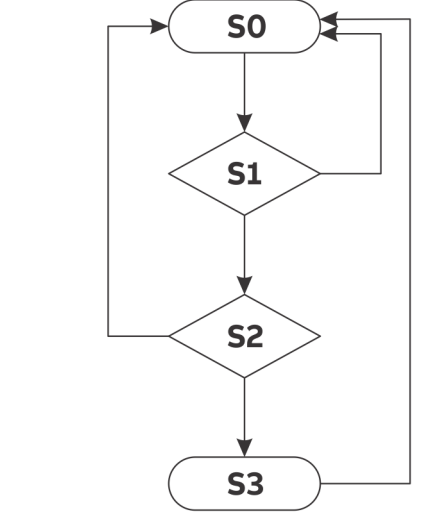

<span id="page-11-0"></span>**Рисунок 4. Диаграмма состояний продувки корпуса**

#### <span id="page-12-0"></span>**Открытие и закрытие корпуса**

В данном корпусе присутствует литиевая батарея 3 В. При открывании и закрывании корпусов с типом взрывозащиты Ex «p» (оболочка под избыточным давлением) соблюдайте следующие правила техники безопасности:

## **ОПАСНО**

#### **Опасность взрыва**

Опасность взрыва при открывании корпуса во взрывоопасной атмосфере.

Прежде чем открыть корпус, убедитесь, что выполнены следующие условия:

- Необходимо разрешение, выданное противопожарной службой.
- Убедитесь в отсутствии опасности взрыва.
- Прежде чем открыть корпус, отключите питание.

## **ОСТОРОЖНО**

#### **Опасность удушья**

Риск удушья при использовании инертных продувочных газов, таких как азот  $(N_2)$ .

• Прежде чем открыть корпус, отключите продувку корпуса.

#### Ввод в эксплуатацию после вскрытия корпуса

- Перед закрытием корпуса и последующим вводом в эксплуатацию удалите все пылевые отложения внутри и на поверхности прибора.
- После закрытия корпуса подача питания может быть восстановлена только по истечении времени предварительной продувки — не менее 3 минут при скорости 20 л/мин.

Для герметизации корпуса разрешается использовать только оригинальные запасные части.

## <span id="page-13-0"></span>**Использование на участке ATEX / IECEx, зона 2**

### <span id="page-13-1"></span>**Введение**

Данная часть Инструкция по обслуживанию содержит информацию по установке, эксплуатации и техническому обслуживанию анализатора на участке ATEX, зона 2.

#### <span id="page-13-2"></span>**Конструкция**

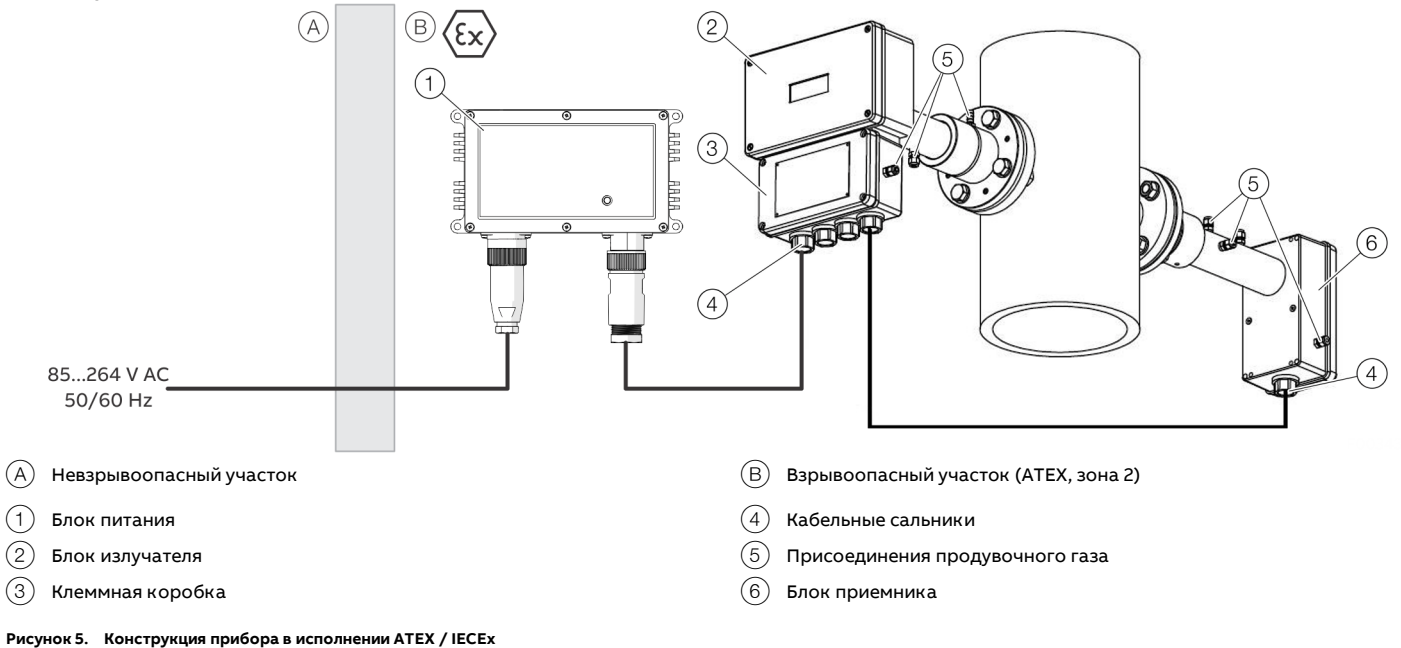

Анализатор состоит из трех отдельных узлов:

- блок излучателя с продувочными фитингами и клеммной коробкой с клеммами для подключения кабеля питания и сигнального кабеля, а также дополнительных входов;
- блок приемника с продувочными фитингами;
- блок питания.

#### <span id="page-14-0"></span>**Стандарты и директивы**

Все версии газоанализатора соответствуют требованиям Директивы ЕС 2014/34/ЕС (директива ATEX) / схеме IECEx и выполнены в соответствии со следующими стандартами:

- EN/IEC 60079-0
- EN/IEC 60079-15
- EN/IEC 60079-28
- EN/IEC 60079-31

Газоанализатор должен быть спроектирован, установлен и эксплуатироваться в соответствии со стандартами и директивами, перечисленными ниже:

- EN/IEC 60079-14
- EN/IEC 60079-17
- EN/IEC 60079-19

#### **Примечание**

Полные названия применяемых стандартов и дата их выхода указаны в Декларации о соответствии прибора.

#### <span id="page-14-1"></span>**Маркировка взрывобезопасности**

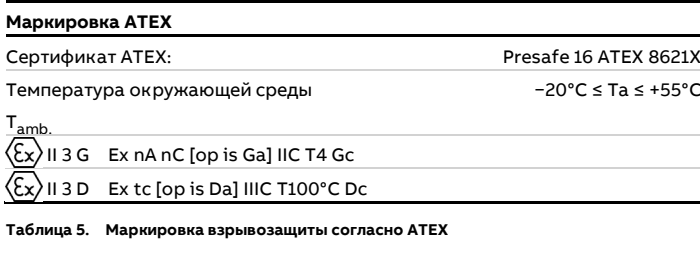

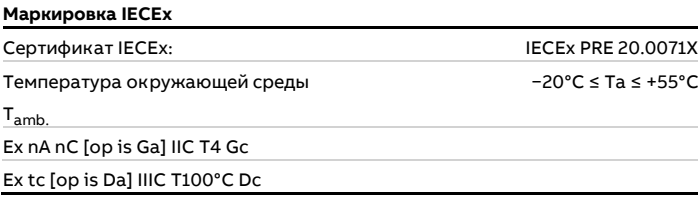

**Таблица 6. Маркировка взрывозащиты согласно IECEx**

#### Блок питания TEX 120-124

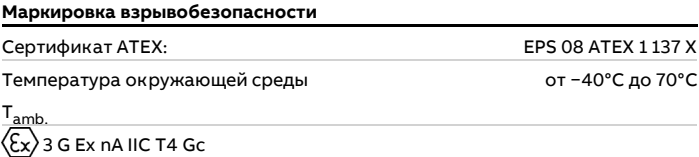

**Таблица 7. Маркировка взрывозащиты согласно ATEX**

#### <span id="page-14-2"></span>**Пояснение к маркировке взрывозащиты**

Группа оборудования II

Группа оборудования II применяется к оборудованию, предназначенному для использования в установках на всех взрывоопасных участках, не относящихся к горнодобывающей промышленности.

#### Категория 3

Оборудование данной категории предназначено для использования на участках, где возникновение взрывоопасной атмосферы, вызванной парами, газами, туманами или смесями воздуха и пыли, маловероятно, а если и возможно, то только эпизодически и на короткое время.

#### G/D

Прибор допущен для эксплуатации в присутствии газов, паров или пыли.

### **… Использование на участке ATEX / IECEx, зона 2**

#### Ex nA nC tc

Основная степень взрывозащиты — «n». Этот тип взрывозащиты используется для оборудования, которое при нормальной работе не способно воспламенить окружающую взрывоопасную газовую атмосферу. «nA» применяется к неискрящему оборудованию, т. е. оборудованию, разработанному с целью минимизации риска возникновения искр, которые могут создать опасность воспламенения при нормальных условиях эксплуатации.

«nC» указывает на то, что в приборе имеются герметичные реле. «tc» означает, что пылезащиту обеспечивает корпус.

### [op is Ga/Da]

Лазерное излучение, испускаемое прибором, классифицируется как невоспламеняющее, что позволяет ему проходить через зону 0 или зону 20.

### IIC/IIIC — группа газов или пыли

Отсутствие ограничений для определенных газов / видов пыли.

#### T4 / T100°C

Максимальная температура поверхности на внешней стороне прибора.

#### EPL Gc (зона 2) / EPL Dc (зона 22)

Зона, в которой маловероятно возникновение воспламеняющейся концентрации горючих газов, паров или жидкостей или воспламеняющейся пыли, а если это и происходит, то только эпизодически и на короткий период времени.

#### <span id="page-15-0"></span>**Особые условия эксплуатации**

• Возможная опасность электростатического разряда. Соблюдайте приведенные в разделе **[Указания по](#page-20-0)  [эксплуатации](#page-20-0)** на стр [21](#page-20-0) указания по технике безопасности!

#### <span id="page-15-1"></span>**Условия окружающей среды**

Рабочая температура от −20 °C до +55 °C

#### Температура хранения от −20 °C до +55 °C

Степень защиты IP Предназначен для применения вне помещений (все модули сертифицированы по стандарту IP 66)

#### Степень загрязнения

2)

#### Категория установки (перенапряжения) II

Высота установки 2000 м

## Влажность воздуха

от 0 до 95 %

### <span id="page-15-2"></span>**Сведения о приборе**

#### Класс лазера

Класс 1 согласно IEC 60825-1

- Класс 1M согласно IEC 60825-1\*
- Все анализаторы O<sub>2</sub>, поставленные после октября 2017

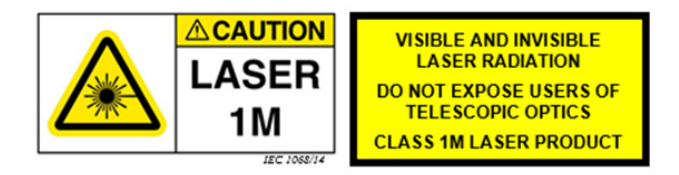

#### ENOHD

Для анализаторов O<sub>2</sub>: 7,88 м

#### NOHD: Nominal Ocular Hazard Distance

Безопасное для глаз расстояние — это расстояние, на котором интенсивность излучения или излучение равны соответствующему предельному значению воздействия на роговицу глаза.

Если безопасное для глаз расстояние подразумевает также возможность наблюдения с помощью оптических приборов (например, телескопа, зрительной трубы), то речь идет об увеличенном безопасном для глаз расстоянии (ENOHD: Enlarged Nominal Ocular Hazard Distance).

### <span id="page-16-0"></span>**Электрические характеристики**

#### <span id="page-16-1"></span>**Питание**

Блок питания (вход) от 85 до 264 В AC, 50 / 60 Гц

Блок питания (выход) 24 В DC, макс. 5 A

#### Блок излучателя (вход)

от 18 до 32 В DC, макс. 20 Вт

#### <span id="page-16-2"></span>**Интерфейсы**

#### Сервисный разъем

- RS232 согласно EIA/TIA-232 и V.28/V.24
- Уровень: макс. ±15 В.
- Ток (короткое замыкание): макс. ±60 мА

#### Интерфейс Ethernet

- Протокол 10/100Base-T
- Макс. напряжение: ±2,5 В

### <span id="page-16-3"></span>**Электрические соединения**

#### <span id="page-16-4"></span>**Указания по технике безопасности**

- Неиспользуемые кабельные сальники должны быть герметизированы в соответствии с инструкциями производителя и стандартом, действующим в стране установки.
- Блок питания описан в разделе **[Подключение](#page-43-0)  [электропитания](#page-43-0)** на стр [44.](#page-43-0)
	- Блок питания не подходит для установки в зоне 1.
	- Если блок питания не может быть установлен на участке ATEX, зона 2 или за пределами потенциально взрывоопасного участка, необходимо использовать одобренный и подходящий блок питания от стороннего поставщика для соответствующей зоны. За дополнительной информацией обратитесь к местному представителю ABB.
	- ПК с программным обеспечением для сервисного обмена данными с анализатором должен находиться во взрывобезопасной зоне. Для дистанционной связи рекомендуется использовать дополнительное соединение Ethernet.

### **… Электрические соединения**

### <span id="page-17-0"></span>**Кабельные сальники на блоке излучателя**

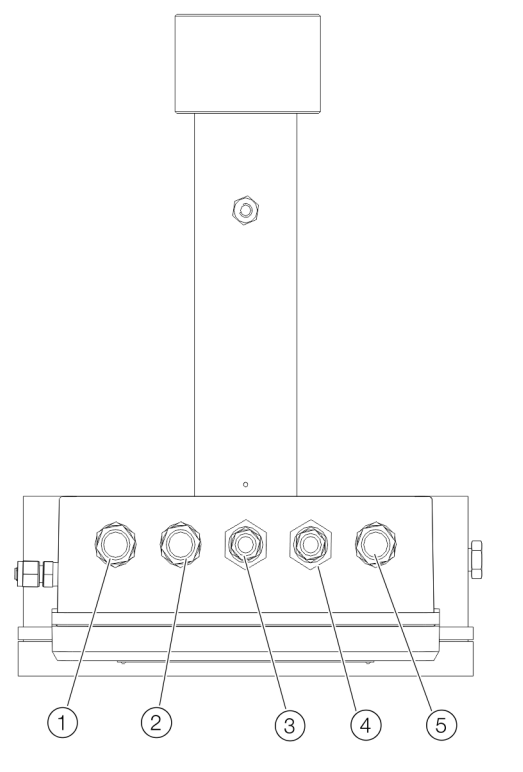

**Рисунок 6. Кабельные сальники на блоке излучателя (вид снизу)**

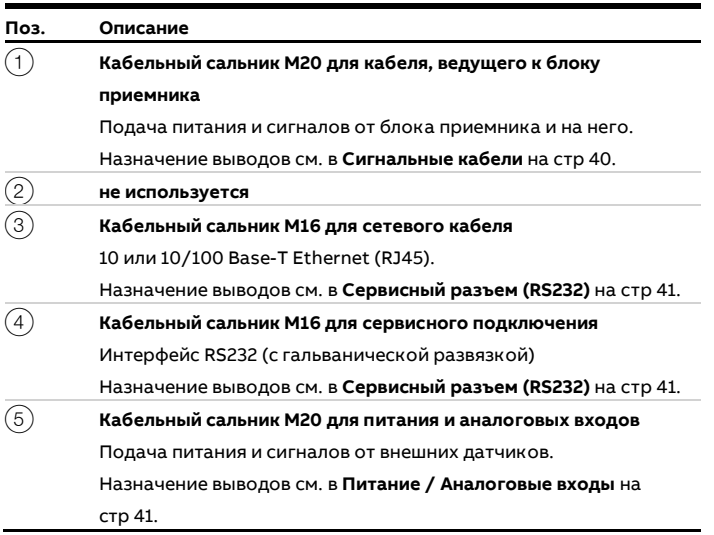

При монтаже необходимо соблюдать диапазон зажима кабелей, а также момент затяжки кабельного сальника и накидной гайки.

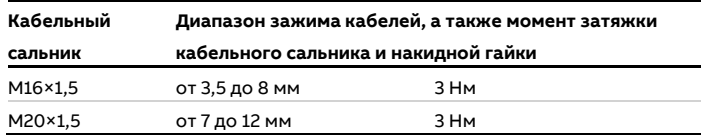

#### **Примечание**

В качестве запасных частей разрешается использовать только подходящие кабельные сальники и редукционные переходники, допущенные для использования во взрывоопасной зоне.

• Использование других кабельных сальников и заглушек приведет к аннулированию допуска по взрывозащите!

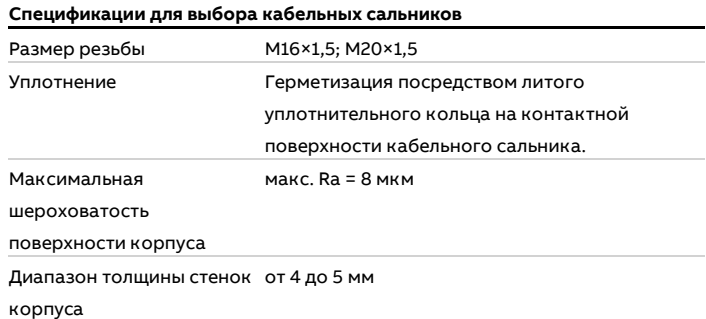

#### <span id="page-18-0"></span>**Кабельные соединения**

#### Примечание

Блоки излучателя и приемника соединяются одним (сигнальным) кабелем.

### УВЕДОМЛЕНИЕ

**Нарушение безопасности и функционирования прибора** Нарушение безопасности, калибровки или точности прибора вследствие изменения сигнального кабеля или кабельных сальников.

- Запрещается заменять или модифицировать кабельные сальники или сигнальные кабели без специального разрешения компании ABB.
- Максимальная длина сигнального кабеля составляет 150 м (492 ft) (от блока излучателя до блока приемника).
- Максимальная длина кабеля питания составляет 100 м (328 ft) (от блока питания до блока излучателя).
- Максимальная длина (дополнительного) кабеля Ethernet составляет 100 м (328 ft) или более (в зависимости от конфигурации локальной сети).
- Длина кабеля ПК для обслуживания составляет 3 м (9,8 ft), но его можно удлинить примерно до 10 м (32,8 ft).

#### Указания по монтажу

- Если предварительная сборка не была выполнена на заводе, подключите сетевой и сигнальный кабели в клеммной коробке блока излучателя, см. **[Блок излучателя](#page-25-1)  — [сигнальный кабель к блоку приемника](#page-25-1)** на стр [26](#page-25-1) и **[Блок](#page-19-1)  излучателя — [питание / аналоговые входы](#page-19-1)** на стр [20.](#page-19-1)
- Если предварительная сборка не была выполнена на заводе, подключите сигнальный кабель к блоку приемника, см. **Блок приемника — [сигнальный кабель](#page-19-2)** на стр [20.](#page-19-2)
- Линии входных сигналов (в том числе от внешних датчиков температуры и давления) подключаются к соответствующим клеммам блока излучателя, см. **[Блок](#page-19-1)  излучателя — [питание / аналоговые входы](#page-19-1)** на стр [20.](#page-19-1) Для этого используйте кабельный ввод для питания и аналоговых входов, см. **[Кабельные сальники на блоке](#page-17-0)  [излучателя](#page-17-0)** на стр [18.](#page-17-0)

Если установленные на заводе кабели подключены к соединительным клеммам в излучателе, отсоедините их от соответствующих клемм.

• Поставляемый блок питания можно устанавливать только за пределами взрывоопасной зоны или на участке ATEX, зона 2 или CSA Class I Division 2.

#### **Примечание**

- Значения полярности, указанные в столбце «Сигнал», приведены только для целей наименования и не обязательно отражают фактическую полярность напряжений.
- Все соединения являются беспотенциальными и не должны заземляться на корпус. Это относится ко всем таблицам соединений.

### **… Электрические соединения**

#### <span id="page-19-0"></span>**Назначение выводов**

Блок излучателя — сигнальный кабель к блоку приемника

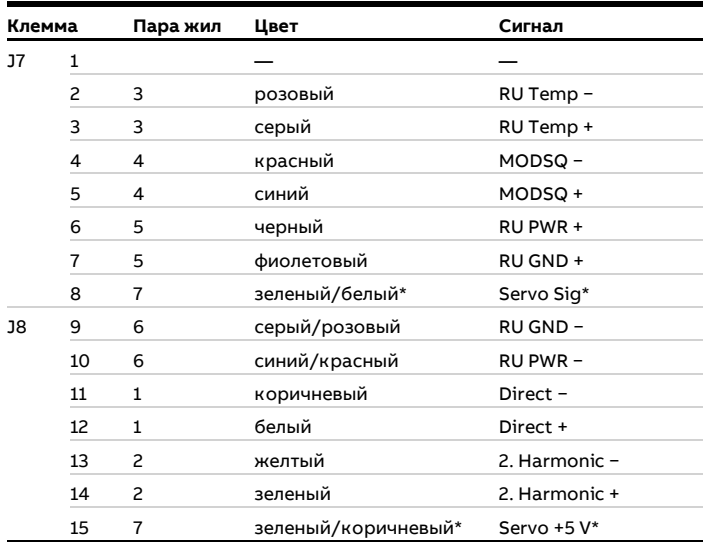

#### **Таблица 8. Блок излучателя — назначение выводов сигнального кабеля**

Подключается только для приборов, оснащенных опцией «Проверка конечной точки с использованием внутренней герметичной кюветы конечной точки». Данная опция предоставляется только по запросу.

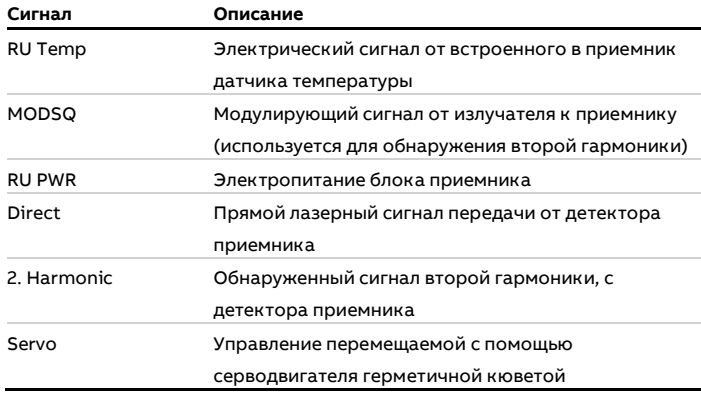

**Таблица 9. Описание сигналов**

#### **Примечание**

#### Напряжение для целей коррекции (см. **[Настройка](#page-47-1)**

**[максимального пропускания](#page-47-1)** на стр [48](#page-47-1)) также присутствует на разъеме J14.

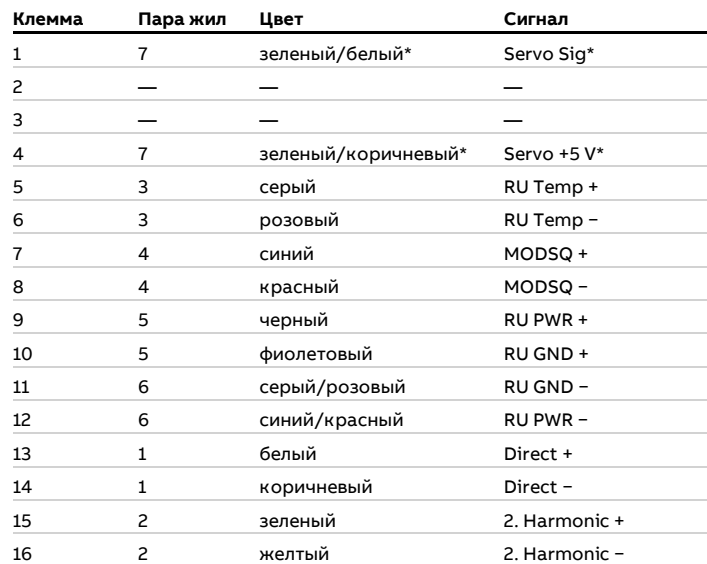

#### <span id="page-19-2"></span>Блок приемника — сигнальный кабель

**Таблица 10. Блок приемника — назначение выводов сигнального кабеля**

Подключается только для приборов, оснащенных опцией «Проверка конечной точки с использованием внутренней герметичной кюветы конечной точки». Данная опция предоставляется только по запросу.

#### <span id="page-19-1"></span>Блок излучателя — питание / аналоговые входы

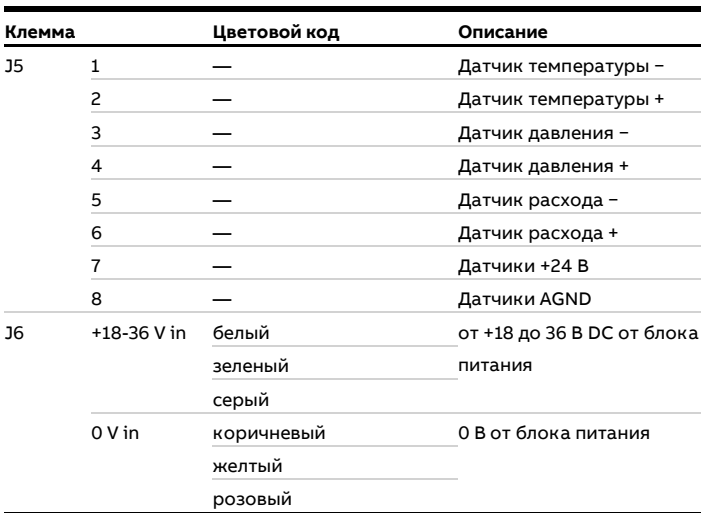

**Таблица 11. Блок излучателя — назначение выводов источника питания / аналоговых входов**

\* Установленные на заводе кабели можно заменить.

J6 — Подача питания от блока питания на блок излучателя Все 3 пары питающих линий должны быть проложены таким образом, чтобы обеспечивалось равномерное протекание тока. Внешние датчики температуры и давления могут подключаться к клеммам от 1 до 8 J5 в клеммной коробке блока излучателя.

### Блок излучателя — сервисный разъем (RS232)

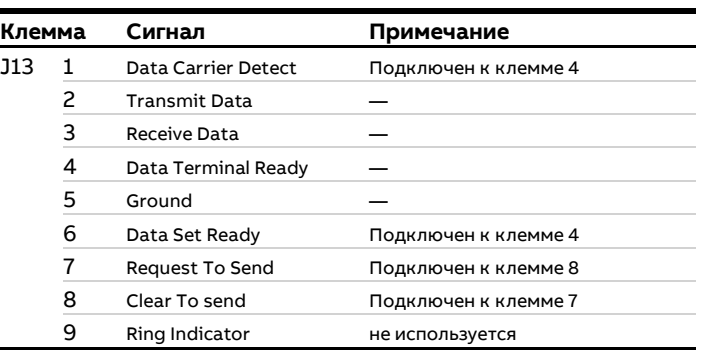

**Таблица 12. Блок излучателя — разъем RS232**

Также можно использовать штекер J15 (необходимо учитывать «Gender Changer»).

Блок излучателя — сетевой разъем (Ethernet)

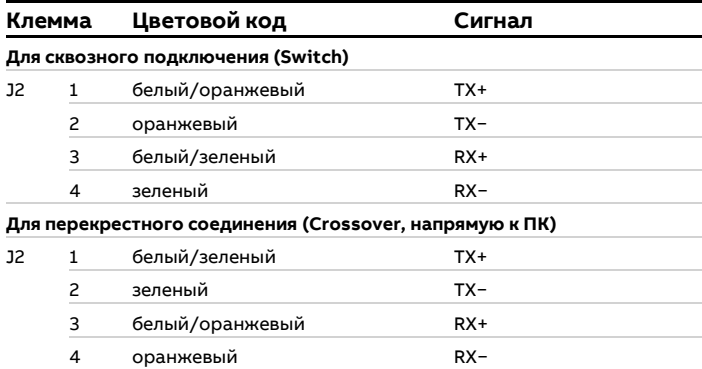

**Таблица 13. Блок излучателя — соединение Ethernet**

### <span id="page-20-0"></span>**Указания по эксплуатации**

### <span id="page-20-1"></span>**Защита от электростатических разрядов**

## **ОПАСНО**

### **Опасность взрыва!**

Окрашенная поверхность прибора может сохранять электростатические разряды. Вследствие этого корпус может образовать источник возгорания от электростатических разрядов при следующих условиях:

• Прибор эксплуатируется в условиях с относительной влажностью воздуха ≤ 30 %.

#### <span id="page-20-2"></span>**Указания по очистке**

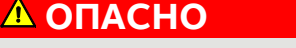

### **Опасность взрыва!**

Опасность взрыва при чистке прибора в результате статических разрядов.

• Очищайте окрашенную поверхность прибора только влажной тряпкой.

## <span id="page-21-0"></span>**3 Применение на взрывоопасных участках согласно CSA**

### <span id="page-21-1"></span>**Введение**

Данная часть Инструкция по обслуживанию содержит информацию по установке, эксплуатации и техническому обслуживанию анализатора на участке Class I, Division 2 (допуск CSA).

Газоанализаторы серии Advance Optima должны подключаться в соответствии с требованиями CSA Division 2. Кроме того, приборы могут устанавливаться в подходящем корпусе, шкафу или стойке, сертифицированных на соответствие CSA Division 2. Корпус, шкаф или стойка должны быть одобрены к использованию местными уполномоченными органами.

Устройства защиты от распространения огня (кабель-каналы) препятствуют распространению взрыва в результате опасной цепной реакции в трубопроводных системах и воспламенению внешней взрывоопасной атмосферы.

При правильной установке и герметизации с использованием герметика, входящего в список CSA/UL, предотвращается прохождение газов, паров или пламени из взрывоопасной зоны в неопасную зону.

#### **Примечание**

Необходимо строго соблюдать указания по монтажу производителя защиты от распространения огня.

### <span id="page-21-2"></span>**Конструкция**

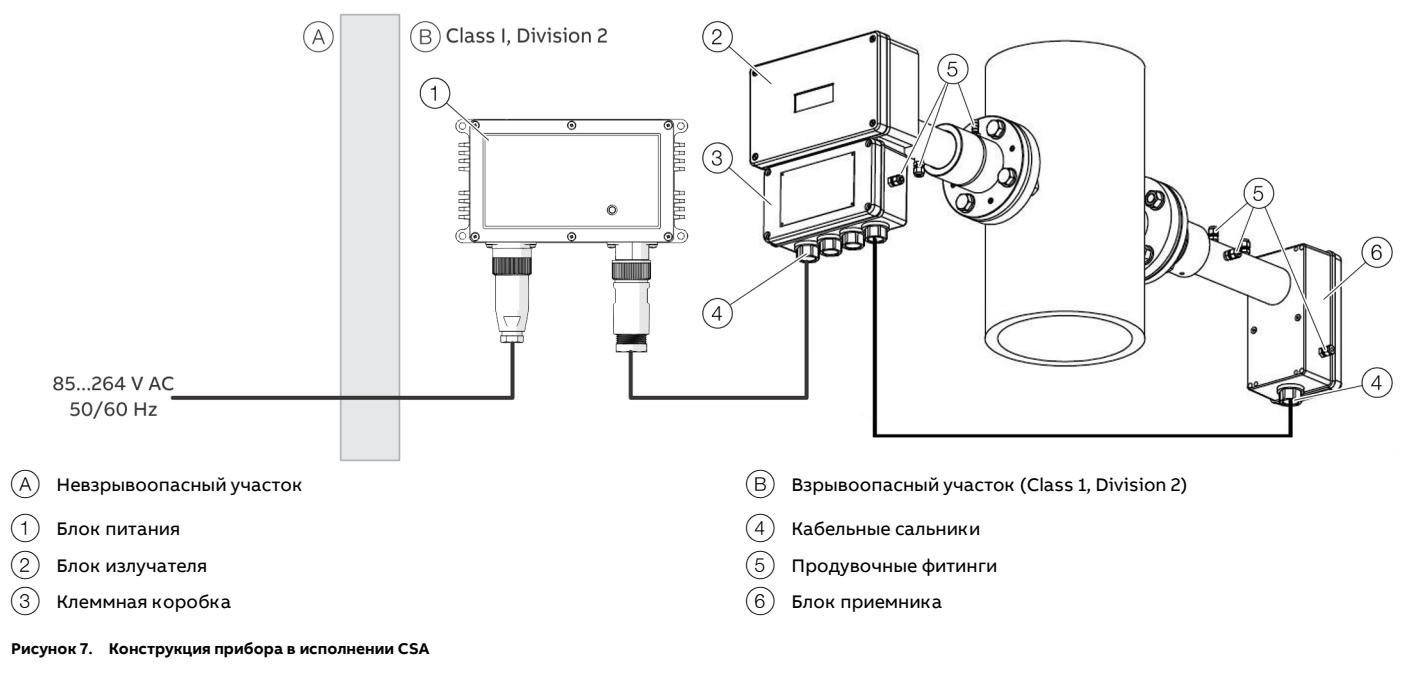

Анализатор состоит из трех отдельных узлов:

- блок излучателя с продувочными фитингами и клеммной коробкой с клеммами для подключения кабеля питания и кабеля приемника, а также дополнительных входов;
- блок приемника с продувочными фитингами;
- блок питания.

### <span id="page-22-0"></span>**Сертификат CSA газоанализатора**

CSA Class I Division 2 группы A, B, C, D, температурный класс T4, электрические приборы

### Применимые требования

- CAN/CSA C22.2 № 0-M91 (R2001): Общие требования — Canadian Electrical Code, часть II
- Стандарт CSA C22.2 № 142-M1987: приборы для управления технологическими процессами
- Стандарт CSA C22.2 № 213-M1987: не искрящее электрооборудование для использования на потенциально взрывоопасных участках Class I, Division 2.
- Стандарт UL № 916-2007: устройства управления энергопотреблением
- ANSI/ISA-12.12.01-2010: Non-lncendive — электрооборудование для использования на потенциально взрывоопасных (классифицированных) участках Class I и II, Division 2 и Class III, Division 1 и 2

#### Сертификат №:

1105720)

#### <span id="page-22-1"></span>**Сертификат CSA блока питания**

Источник питания имеет собственный сертификат CSA, который зарегистрирован в реестре UL под номером e213613 (Class I, Division 2, group A, B, C & D, temp. Class T4).

### <span id="page-22-2"></span>**Условия окружающей среды**

### Рабочая температура от −20 °C до +55 °C

#### Температура хранения

от −20 °C до +55 °C

#### Степень защиты IP

Предназначен для применения вне помещений (все модули сертифицированы по стандарту IP 66). Степень защиты IP не является частью сертификации CSA

#### Степень загрязнения

2)

Категория установки (перенапряжения) II

Высота установки 2000 м

Влажность воздуха от 0 до 95 %

### <span id="page-22-3"></span>**Электрические характеристики**

### <span id="page-22-4"></span>**Питание**

Блок питания (вход) от 85 до 264 В AC, 50 / 60 Гц

Блок питания (выход) 24 В DC, макс. 5 A

Блок излучателя (вход) от 18 до 32 В DC, макс. 20 Вт

#### <span id="page-22-5"></span>**Интерфейсы**

#### Сервисный разъем

- RS232 согласно EIA/TIA-232 и V.28/V.24
- Уровень: макс. ±15 В.
- Ток (короткое замыкание): макс. ±60 мА

#### Интерфейс Ethernet

- Протокол 10/100Base-T
- Макс. напряжение: ±2,5 В

## <span id="page-22-6"></span>**Указания по технике безопасности**

### **ОПАСНО**

#### **Опасность взрыва**

Несоблюдение указаний по технике безопасности может привести к воспламенению взрывоопасной атмосферы, что может стать причиной серьезных травм и/или причинения материального ущерба.

## **ОСТОРОЖНО**

#### **Утрата допуска по взрывозащите!**

Утрата допуска по взрывозащите из-за замены компонентов устройства, предназначенного для использования во взрывоопасных зонах.

- Устройства, предназначенные для использования во взрывоопасных зонах, должны обслуживаться и вводиться в эксплуатацию только квалифицированным персоналом ABB.
- В случае измерительных устройств, предназначенных для эксплуатации во взрывоопасной зоне, необходимо соблюдать директивы, действующие на территории эксплуатирующего предприятия.

## **… 3 Применение на взрывоопасных участках согласно CSA**

### <span id="page-23-0"></span>**Электрические соединения**

#### <span id="page-23-1"></span>**Указания по технике безопасности**

#### Кабельные вводы Myers hub

- Кабельные вводы Myers hub для подключения соединительных кабелей блоков излучателя и приемника к распределительной коробке входят в комплект поставки анализатора.
- На кабельные вводы Myers hub не распространяются сертификаты взрывозащиты, выданные компании ABB.
- При обращении с кабельными вводами Myers hub и соединительными кабелями соблюдайте стандарты NEC и местные предписания. Кроме того, необходимо соблюдать инструкции производителя кабельных вводов и трубопроводной системы, в том числе инструкции по работе с герметиком.
- Неиспользуемые кабельные вводы Myers hub должны быть герметизированы в соответствии с инструкциями производителя и стандартом, действующим в стране установки.

#### Блок питания

• Блок питания описан в разделе **[Подключение](#page-43-0)  [электропитания](#page-43-0)** на стр [44.](#page-43-0) 

Конфигурирование / настройка параметров прибора

- ПК с программным обеспечением для сервисного обмена данными с анализатором должен находиться во взрывобезопасной зоне.
- Для дистанционной связи рекомендуется использовать дополнительное соединение Ethernet.

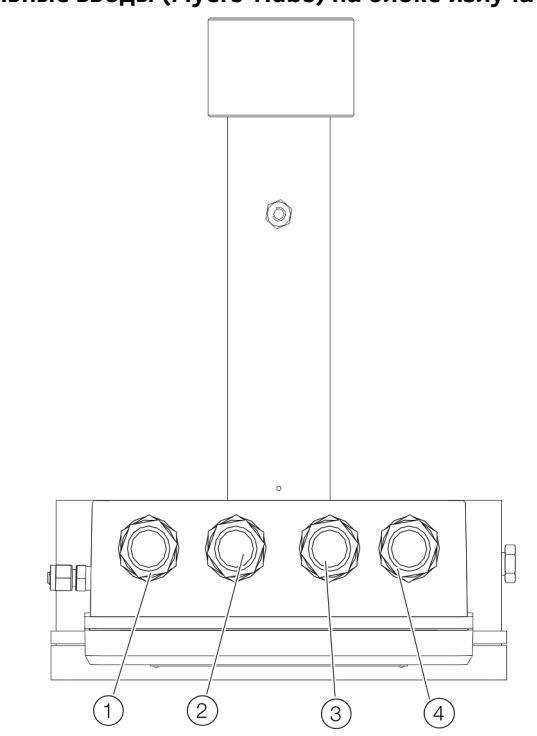

**Рисунок 8. Кабельные вводы (Myers-Hubs) на блоке излучателя (вид снизу)**

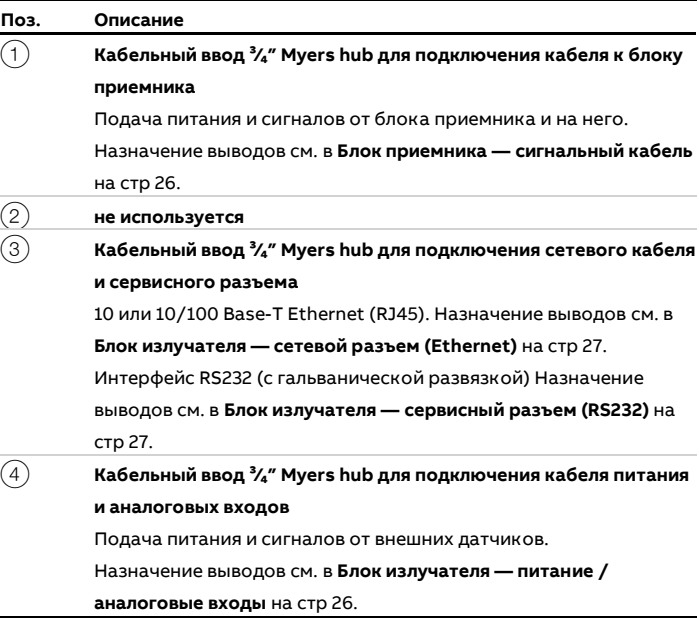

Подключения к блоку излучателя выполняются в соединительной коробке излучателя.

### <span id="page-23-2"></span>**Кабельные вводы (Myers-Hubs) на блоке излучателя**

#### <span id="page-24-0"></span>**Кабельные соединения**

#### Примечание

Блоки излучателя и приемника соединяются одним (сигнальным) кабелем.

### УВЕДОМЛЕНИЕ

**Нарушение безопасности и функционирования прибора** Нарушение безопасности, калибровки или точности прибора вследствие изменения сигнального кабеля или кабельных сальников.

- Запрещается заменять или модифицировать кабельные сальники или сигнальные кабели без специального разрешения компании ABB.
- Максимальная длина сигнального кабеля составляет 150 м (492 ft) (от блока излучателя до блока приемника).
- Максимальная длина кабеля питания составляет 100 м (328 ft) (от блока питания до блока излучателя).
- Максимальная длина (дополнительного) кабеля Ethernet составляет 100 м (328 ft) или более (в зависимости от конфигурации локальной сети).
- Длина кабеля ПК для обслуживания составляет 3 м (9,8 ft), но его можно удлинить примерно до 10 м (32,8 ft).

#### Указания по монтажу

- Если предварительная сборка не была выполнена на заводе, подключите сетевой и сигнальный кабели в клеммной коробке блока излучателя, см. **[Блок излучателя](#page-25-1)  — [сигнальный кабель к блоку приемника](#page-25-1)** на стр [26](#page-25-1) и **[Блок](#page-25-3)  излучателя — [питание / аналоговые входы](#page-25-3)** на стр [26.](#page-25-3)
- Если предварительная сборка не была выполнена на заводе, подключите сигнальный кабель к блоку приемника, см. **Блок приемника — [сигнальный кабель](#page-25-2)** на стр [26.](#page-25-2)
- Линии входных сигналов (в том числе от внешних датчиков температуры и давления) подключаются к соответствующим клеммам блока излучателя, см. **[Блок](#page-25-3)  излучателя — [питание / аналоговые входы](#page-25-3)** на стр [26.](#page-25-3) Для этого используйте кабельный ввод для питания и аналоговых входов, см. **[Кабельные вводы \(Myers](#page-23-2)-Hubs) на [блоке излучателя](#page-23-2)** на стр [24.](#page-23-2) Если установленные на заводе кабели подключены к соединительным клеммам в излучателе, отсоедините их от
- Поставляемый блок питания можно устанавливать только за пределами взрывоопасной зоны или на участке ATEX, зона 2 или CSA Class I Division 2.

#### **Примечание**

соответствующих клемм.

- Значения полярности, указанные в столбце «Сигнал», приведены только для целей наименования и не обязательно отражают фактическую полярность напряжений.
- Все соединения являются беспотенциальными и не должны заземляться на корпус. Это относится ко всем таблицам соединений.

### **… 3 Применение на взрывоопасных участках согласно CSA**

### **… Электрические соединения**

#### <span id="page-25-0"></span>**Назначение выводов**

<span id="page-25-1"></span>Блок излучателя — сигнальный кабель к блоку приемника

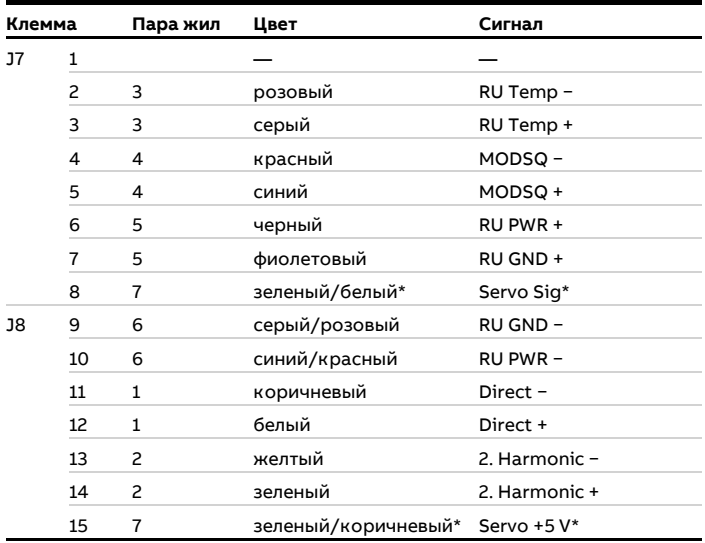

#### **Таблица 14. Блок излучателя — назначение выводов сигнального кабеля**

Подключается только для приборов, оснащенных опцией «Проверка конечной точки с использованием внутренней герметичной кюветы конечной точки». Данная опция предоставляется только по запросу.

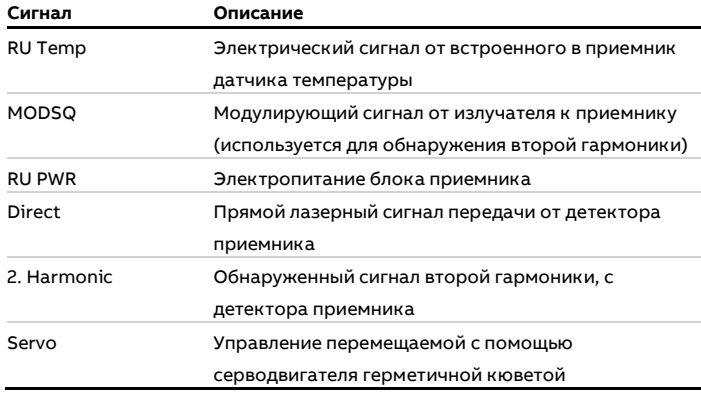

**Таблица 15. Описание сигналов**

#### **Примечание**

#### Напряжение для целей коррекции (см. **[Настройка](#page-47-1)**

**[максимального пропускания](#page-47-1)** на стр [48](#page-47-1)) также присутствует на разъеме J14.

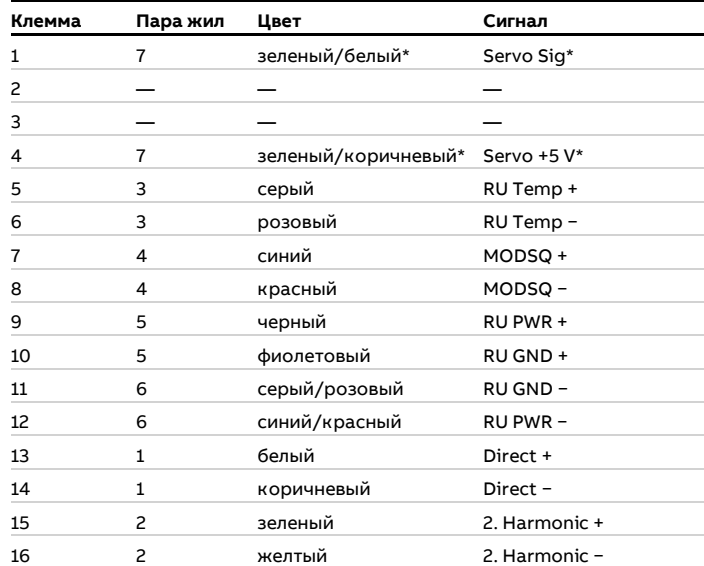

<span id="page-25-2"></span>Блок приемника — сигнальный кабель

**Таблица 16. Блок приемника — назначение выводов сигнального кабеля**

Подключается только для приборов, оснащенных опцией «Проверка конечной точки с использованием внутренней герметичной кюветы конечной точки». Данная опция предоставляется только по запросу.

#### <span id="page-25-3"></span>Блок излучателя — питание / аналоговые входы

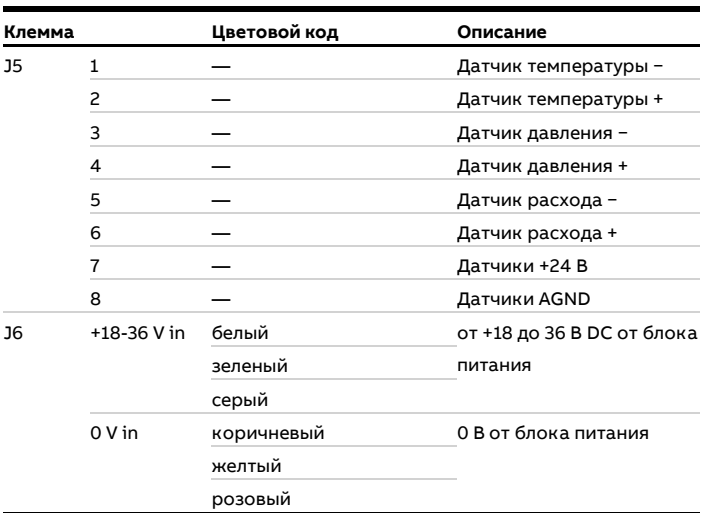

**Таблица 17. Блок излучателя — назначение выводов источника питания / аналоговых входов**

\* Установленные на заводе кабели можно заменить.

J6 — Подача питания от блока питания на блок излучателя Все 3 пары питающих линий должны быть проложены таким образом, чтобы обеспечивалось равномерное протекание тока. Внешние датчики температуры и давления могут подключаться к клеммам от 1 до 8 J5 в клеммной коробке блока излучателя.

### <span id="page-26-1"></span>Блок излучателя — сервисный разъем (RS232)

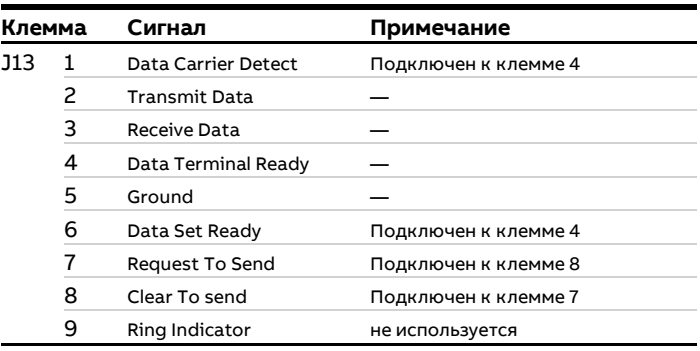

**Таблица 18. Блок излучателя — разъем RS232**

Также можно использовать штекер J15 (необходимо учитывать «Gender Changer»).

### <span id="page-26-0"></span>Блок излучателя — сетевой разъем (Ethernet)

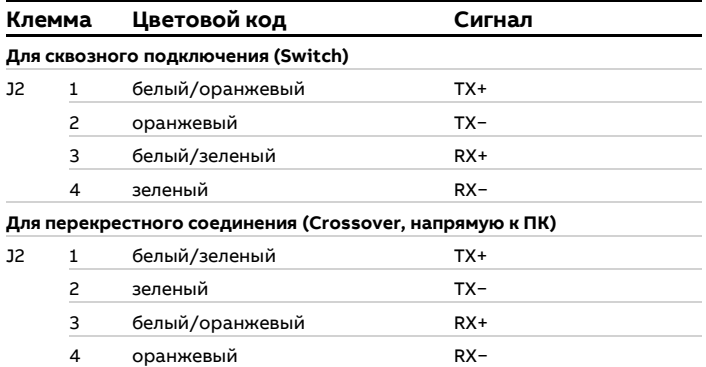

**Таблица 19. Блок излучателя — соединение Ethernet**

## <span id="page-27-0"></span>**4 Конструкция и принцип действия**

### <span id="page-27-1"></span>**Описание устройства**

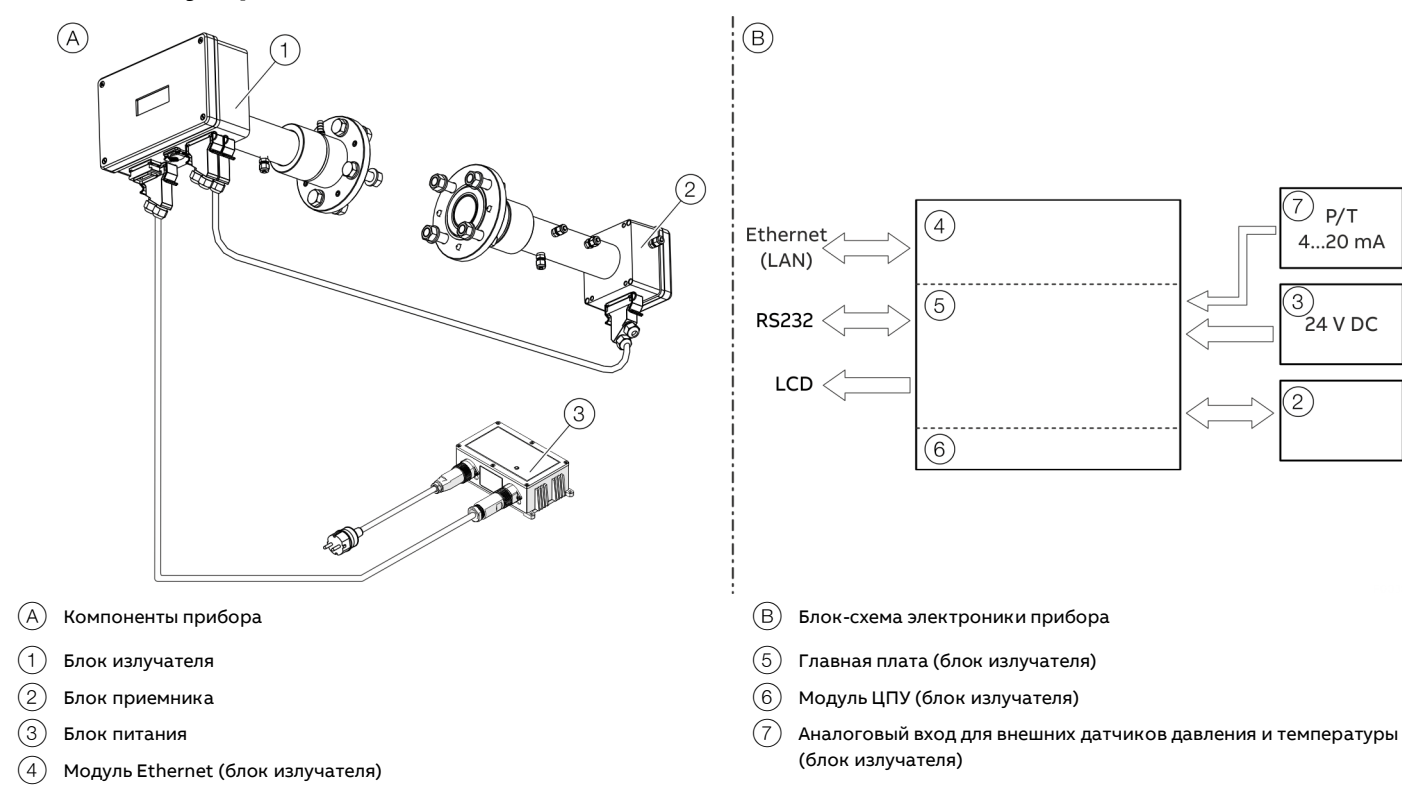

#### **Рисунок 9. Обзор AO2000-LS25**

Блок излучателя состоит из лазерного модуля с термостатированным диодным лазером, собирающей оптики и электроники в алюминиевом корпусе с покрытием.

Блок приемника состоит из фокусирующей линзы, фотодетектора и электроники приемника в алюминиевом корпусе с покрытием.

Корпуса блоков излучателя и приемника имеют степень защиты IP 66.

Стандартные оптические окна выдерживают давление (абсолютное) до 5 бар. Монтаж измерительного прибора осуществляется путем установки блоков излучателя и приемника с прилагаемыми блоками продувки и юстировки, которые, например, присоединяются к фланцам DN 50 процесса, см. **[Рисунок](#page-35-2) 20** на стр [36.](#page-35-2)

Процедура оптической подстройки проста и надежна. Продувка предотвращает загрязнение пылью и другими веществами, которые могут попасть на оптическое окно. Блок питания преобразует напряжение от 85 до 264 В AC в 24 В DC (при наличии напряжения 24 В DC излучатель можно подключить напрямую). Источник питания подключается к блоку излучателя с помощью кабеля.

Линии входного сигнала от 4 до 20 мА от внешних датчиков температуры и/или давления подключаются в корпусе штекера питания 24 В или, в случае взрывозащищенного исполнения, к винтовым клеммам в клеммной коробке блока излучателя.

Электроника приемника соединяется с электроникой излучателя с помощью кабеля. Обнаруженный сигнал поглощения от фотодетектора усиливается и передается по этому кабелю на излучатель. По этому же кабелю передается необходимый ток от излучателя к блоку приемника.

В алюминиевом корпусе блока излучателя находится основная часть электроники. Плата ЦПУ осуществляет управление блоком и расчет концентрации газа.

На основной плате размещается электроника общего назначения, необходимая для работы прибора, в том числе модули управления током и температурой диодного лазера и аналого-цифрового преобразования сигнала.

На LCD-дисплее постоянно отображаются концентрация газа, степень пропускания лазерного луча и статус прибора. Интерфейс RS232 может использоваться для прямой последовательной связи с ПК. Модуль Ethernet обеспечивает связь TCP/IP через LAN (Local

Area Network), которая может быть использована вместо последовательной связи.

Все разъемы имеют тип Phoenix VARIOSUB и являются водонепроницаемыми.

### <span id="page-28-0"></span>**Принцип измерения**

Анализатор — это оптический прибор, предназначенный для непрерывного анализа газов в дымоходах, трубах, измерительных камерах и т. п. Его действие основано на принципе поглощения света, излучаемого перестраиваемым диодным лазером (Tunable Diode Laser Absorption Spectroscopy, TDLAS).

В анализаторе используется конфигурация «излучатель — приемник» (установлены напротив друг друга) для измерения средней концентрации газа на линии визирования.

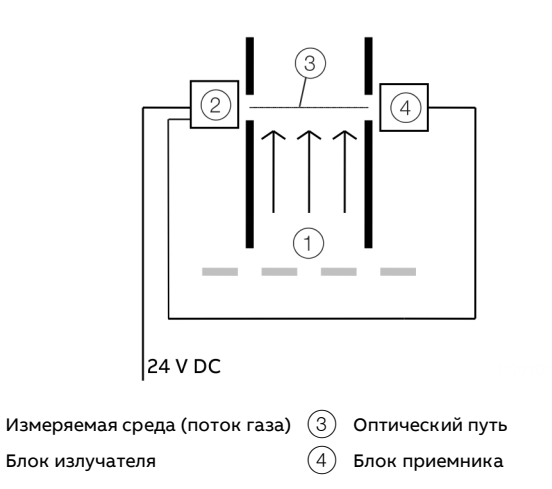

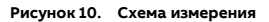

Для измерения используется инфракрасная однолинейная абсорбционная спектроскопия. Согласно этому принципу каждый газ имеет различные линии поглощения на определенных длинах волн. См. изображение на **[Рисунок](#page-28-1) 11**.

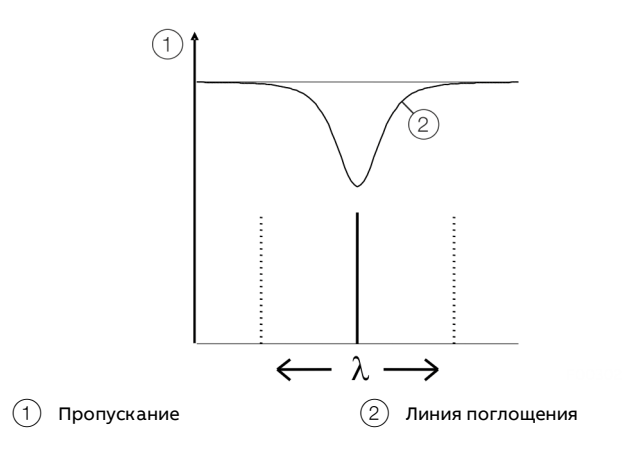

<span id="page-28-1"></span>**Рисунок 11. Линия поглощения AO2000-LS25**

Длина волны диодного лазера сканируется по выбранной линии поглощения измеряемого газа. Линия поглощения тщательно выбирается, чтобы избежать помех от других газов (фона).

Интенсивность детектируемого света изменяется в зависимости от длины волны лазера вследствие поглощения молекулами определенного газа на оптическом пути между излучателем и приемником.

Для повышения чувствительности используется метод модуляции длины волны: длина волны лазера слегка модулируется при сканировании линии поглощения. В результате сигнал детектора попадает в частотные диапазоны гармоник частоты модуляции лазера.

Вторые гармоники сигнала используются для измерения концентрации поглощающего газа. Амплитуда и ширина линии определяются на основании формы линии второй гармоники, что делает измеряемую концентрацию нечувствительной к изменениям формы линии (эффект расширения линии), обусловленным сопутствующими газами.

#### **Примечание**

Анализатор измеряет концентрацию только СВОБОДНЫХ молекул данного газа и поэтому нечувствителен к молекулам, объединенным с другими молекулами, а также к молекулам, прикрепленным к частицам, каплям или растворенным в них. При сравнении полученных результатов с результатами других методов измерения следует соблюдать осторожность.

## **… 4 Конструкция и принцип действия**

### <span id="page-29-0"></span>**Размеры, расположение продувочных соединений и прокладка кабелей**

(возможны отклонения в случае взрывозащищенных и компактных вариантов)

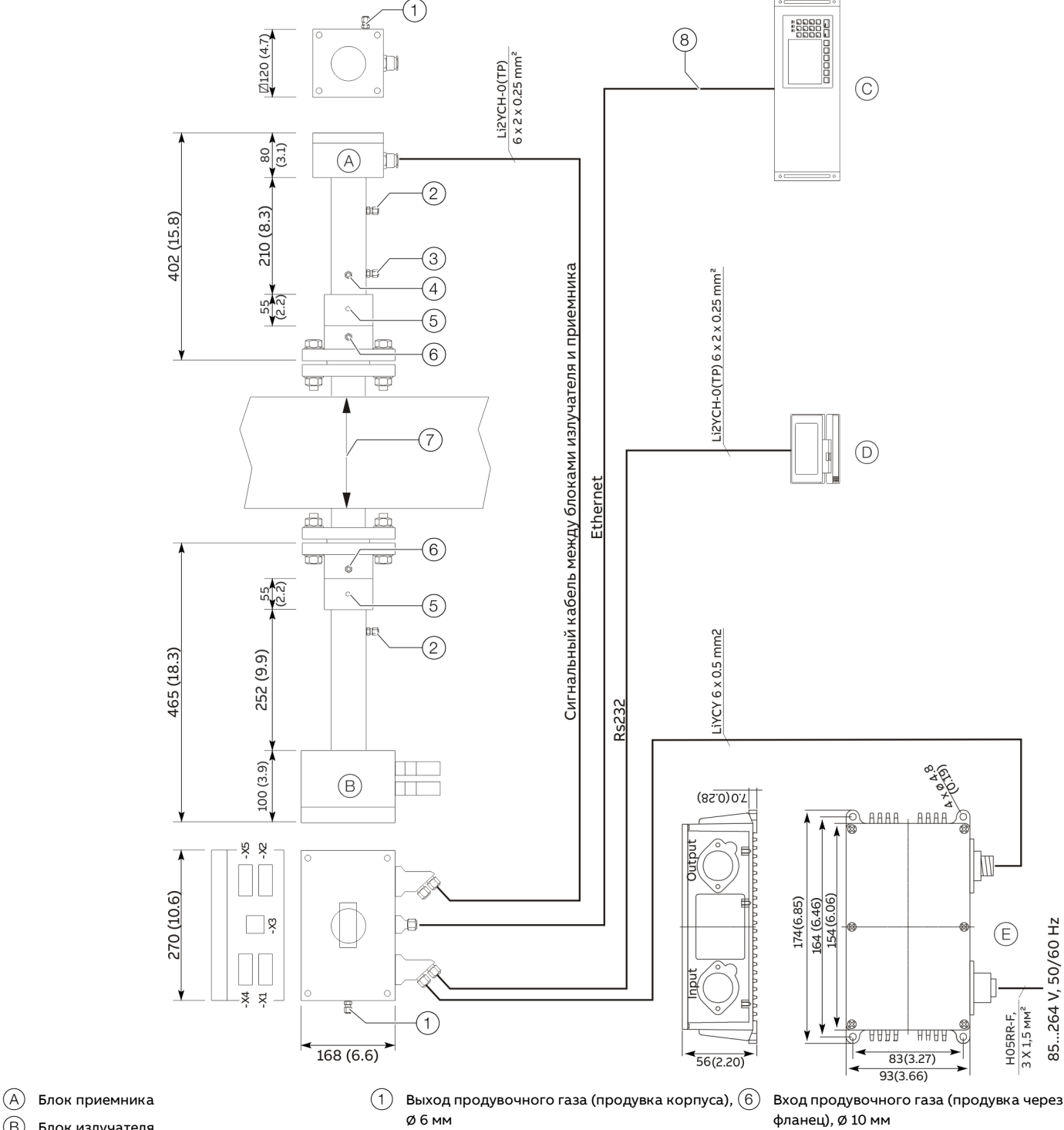

- **B** Блок излучателя
- C Центральный блок AO2000
- D Сервисный ПК
- $(E)$  Блок питания
- 
- $(2)$  Вход продувочного газа (продувка корпуса), ∅ 6 мм
- 3 Выход калибровочного газа, ∅ 6 мм
- 4 Выход калибровочного газа, ∅ 6 мм
- 5 Резьбовое отверстие M8
- $(7)$  Оптический путь от 0,5 до 15 м (от 1,6 до 49,2 ft)
- 8 Кабель CAT5 для наружного использования или для непосредственной прокладки в грунте с двойной оболочкой из ПВХ

### <span id="page-30-0"></span>**Программное обеспечение**

### УВЕДОМЛЕНИЕ

#### **Негативное влияние на работу прибора и аннулирование гарантии!**

Негативное влияние на работу прибора и аннулирование гарантии вследствие использования микропрограммного обеспечения, не одобренного компанией ABB.

- Обновление микропрограммы разрешается производить только по согласованию с сервисной службой ABB.
- Гарантия аннулируется при использовании микропрограммы, не одобренной компанией АВВ.

Программное обеспечение анализатора состоит из двух программ:

- Микропрограмма прибора, интегрированная в электронику ЦПУ и, соответственно, скрытая от пользователя, управляет микроконтроллером на плате ЦПУ. Микропрограмма прибора выполняет все необходимые расчеты и самодиагностику.
- Сервисная программа для Windows®, которая запускается на стандартном ПК, подключенном через интерфейс RS-232. Сервисная программа позволяет передавать данные на прибор и обратно во время установки, калибровки и технического обслуживания.

Сервисная программа нужна оператору только для установки и калибровки, но не для штатной эксплуатации прибора. Более подробно см. в **[Настойка параметров прибора](#page-50-1)** на стр [51.](#page-50-1)

### <span id="page-30-1"></span>**Класс лазера и предупредительные указания**

## **ОСТОРОЖНО**

#### **Опасность травмирования**

Возможно повреждение глаз в результате воздействия невидимого лазерного излучения.

Устройство содержит диодные лазеры класса 1 и 1M.

- Не следует открывать при поданном напряжении!
- Не следует смотреть на лазерный луч с помощью оптических приборов!

Диодные лазеры, используемые в анализаторе, работают в ближнем инфракрасном диапазоне (NIR) от 700 до 2400 нм в зависимости от анализируемого газа.

#### <span id="page-30-2"></span>**Классы лазера согласно IEC 60825-1**

- Класс лазера 1M для анализируемого компонента O<sup>2</sup>
- Класс лазера 1 для всех остальных анализируемых компонентов.

### <span id="page-30-3"></span>**5 Идентификация продукта**

### <span id="page-30-4"></span>**Фирменная табличка**

#### **Примечание**

Изготовитель (2) Серийный номер 3 Дата производства

5 Электропитание

среды

 $\left(4\right)$  Маркировка взрывозащиты

6 Температура окружающей

7 Измеряемый компонент 8 **Осторожно**: класс лазера 1

Фирменные таблички приведены в качестве примера. Фирменные таблички на приборе могут отличаться от табличек, приведенных в качестве примера.

#### Заводская табличка ATEX / IECEx, зона 1

**Блок излучателя**

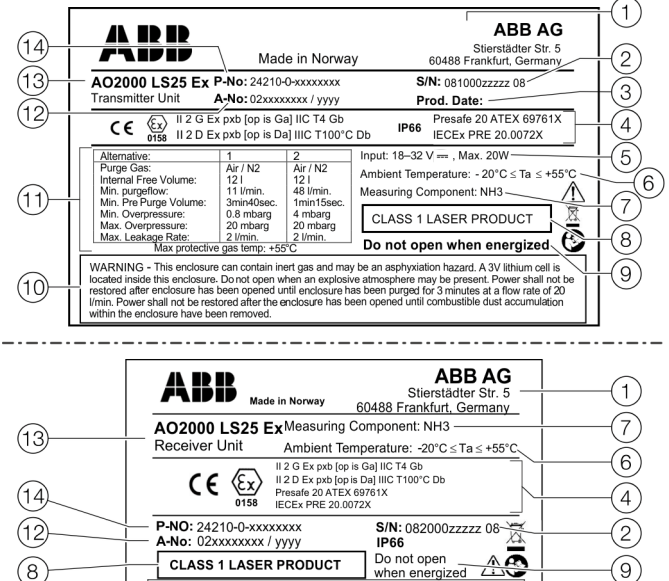

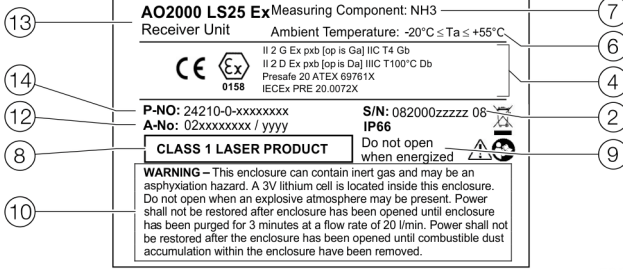

#### **Блок приемника**

- 9 **Осторожно**: не открывайте под напряжением!
- 0 Указания с предупреждением: оболочка под избыточным давлением
- (11) Параметры продувки оболочки под избыточным давлением
- $(12)$  Номер заказа
	- m Обозначение типа / Модель
	- (14) Заводской номер

**Рисунок 13. Заводская табличка AO2000-LS25 (пример, исполнение ATEX / IECEx, зона 1)**

## **… 5 Идентификация продукта**

### **… Фирменная табличка**

Предупредительные указания для оболочки под избыточным давлением

- Этот корпус может содержать инертный газ, способный приводить к удушью.
- В данном корпусе присутствует литиевая батарея 3 В.
- Запрещается открывать корпус при возможном наличии взрывоопасной атмосферы. После открытия корпуса подача питания не должна возобновляться до тех пор, пока корпус не будет продут в течение 3 минут при скорости потока 20 л/мин.
- После вскрытия корпуса подача питания не должна возобновляться до тех пор, пока не будет удалена накопившаяся в корпусе горючая пыль.

#### Заводская табличка ATEX / IECEx, зона 2

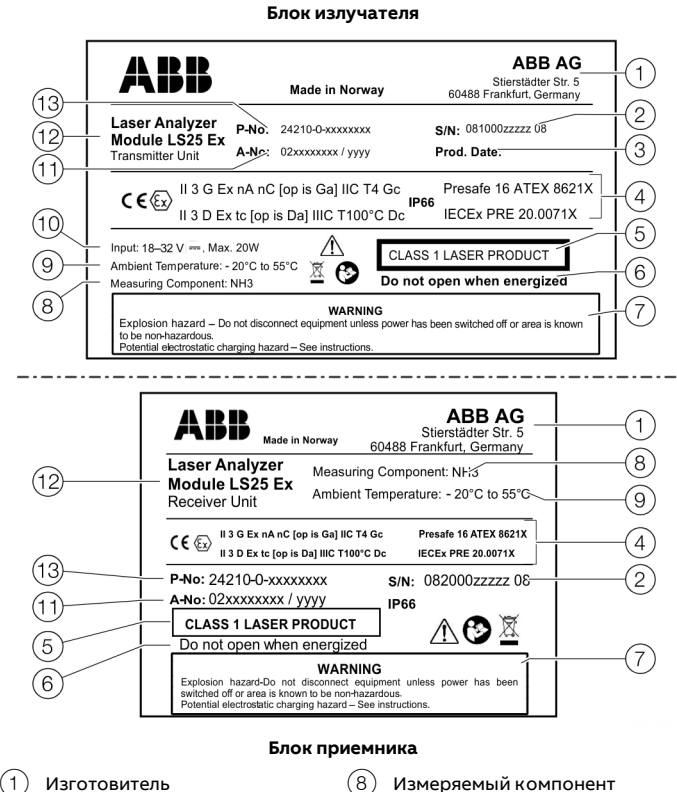

 $\left( 2\right)$  Серийный номер 3 Дата производства (4) Маркировка взрывозащиты 5 **Осторожно**: класс лазера 1 6 **Осторожно**: не открывайте под напряжением! 7 **Осторожно — опасность взрыва**: перед открытием отсоедините от источника 9 Температура окружающей среды 0 Электропитание  $(11)$  Номер заказа l Обозначение типа / Модель (13) Заводской номер

питания!

**Рисунок 14. Заводская табличка AO2000-LS25 (пример, исполнение ATEX / IECEx, зона 2)**

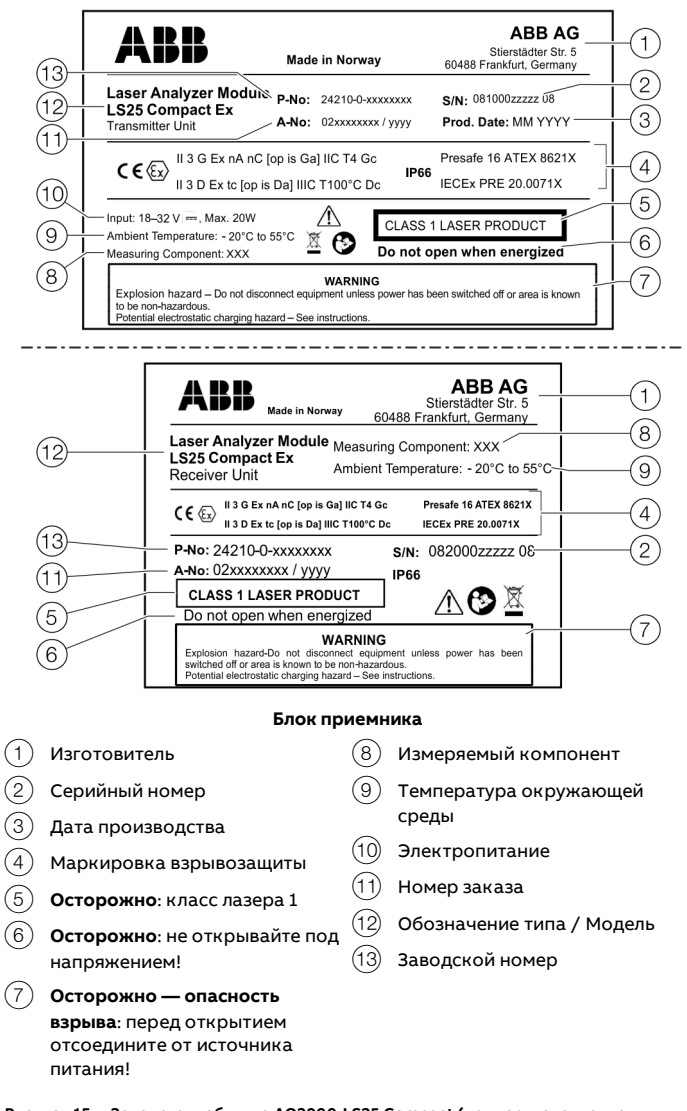

#### LS25 Compact — заводская табличка ATEX / IECEx, зона 2 **Блок излучателя**

**Рисунок 15. Заводская табличка AO2000-LS25 Compact (пример, исполнение ATEX / IECEx, зона 2)**

### <span id="page-31-0"></span>**Комплект поставки**

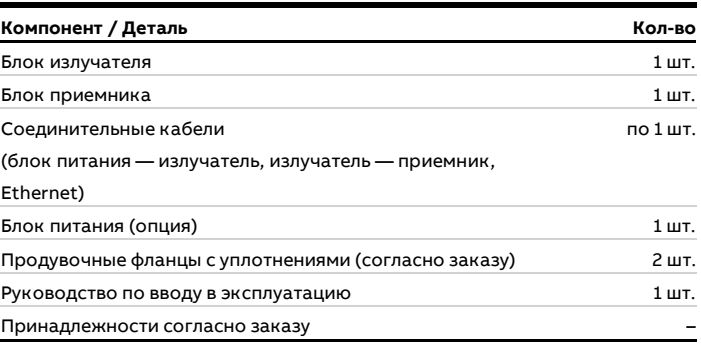

**Таблица 20. Комплект поставки AO2000-LS25**

## <span id="page-32-0"></span>**6 Транспортировка и хранение**

### <span id="page-32-1"></span>**Проверка**

Убедитесь, что все поставляемые детали соответствуют заказу, см. **[Комплект поставки](#page-31-0)** на стр [32.](#page-31-0) Непосредственно после распаковки приборы следует проверить на наличие возможных повреждений, полученных в ходе неправильной транспортировки. Такие повреждения необходимо зафиксировать в транспортных документах. Все претензии по возмещению ущерба должны

предъявляться экспедитору незамедлительно после их выявления, прежде чем будет выполнена установка.

### <span id="page-32-2"></span>**Траснпортировка устройства**

Соблюдайте следующие инструкции:

- Не подвергайте прибор воздействию влажности во время транспортировки. Упакуйте прибор соответствующим образом.
- Упакуйте прибор так, чтобы он был защищен от вибрации во время транспортировки, например используйте наполненную воздухом упаковку.

### <span id="page-32-3"></span>**Условия хранения**

При хранении приборов следует учитывать следующее:

- Храните прибор в оригинальной упаковке в сухом и чистом месте.
- Соблюдайте допустимые условия окружающей среды для хранения и транспортировки.
- Избегайте постоянного воздействия прямых солнечных лучей.
- Срок хранения в принципе не ограничен, однако следует учитывать согласованные при подтверждении заказа поставщиком гарантийные условия.

### Диапазон температуры хранения

от −20 до 55 °C (от −4 до 131 °F)

## <span id="page-32-4"></span>**Возврат устройств**

Для возврата устройств с целью проведения ремонта или дополнительной калибровки используйте оригинальную упаковку или подходящий надёжный контейнер для транспортировки.

К прибору приложите заполненный формуляр возврата (см. **[Формуляр возврата](#page-83-1)** на стр [84](#page-83-1)).

Согласно директиве ЕС по опасным веществам, владельцы отходов особой категории несут ответственность за их утилизацию, т. е. должны соблюдать следующие предписания при отправке:

Все отправленные на фирму ABB устройства не должны содержать никаких опасных веществ (кислоты, щёлочи, растворы и пр.).

Адрес для возврата **ABB AG Service Analysentechnik – Parts & Repair**  Stierstädter Straße 5 60488 Frankfurt Deutschland Fax: +49 69 7930-4628 E-Mail: repair-analytical@de.abb.com www.abb.de/prozessautomatisierung-service

## <span id="page-33-0"></span>**7 Установка**

### <span id="page-33-1"></span>**Указания по технике безопасности**

## **ОСТОРОЖНО**

**Опасность травмирования из-за технологических условий.** По причине технологических условий, например высокой температуры и давления, ядовитых и агрессивных веществ, при работе с прибором может возникнуть опасность.

- Перед началом работы с прибором удостоверьтесь, что по причине технологических условий не могут возникнуть опасности.
- В случае необходимости при работе с прибором следует использовать соответствующую защитную экипировку.
- Опорожните прибор / трубопровод без давления, дайте ему остыть и при необходимости промойте.

### **ОСТОРОЖНО**

**Опасность травмирования — детали, находящиеся под напряжением.**

Проведение работ с электрическими подключениями с нарушением правил может привести к поражению электрическим током.

- Перед тем как подключить прибор, отключите питание.
- При выполнении электрического подключения необходимо соблюдать действующие нормы и предписания.

### <span id="page-33-2"></span>**Требования к месту установки**

С целью гарантировать оптимальный результат измерения при выборе точки измерения или места установки необходимо учитывать следующие моменты:

- установка фланцев или анализатора должна производиться в месте с минимально возможными колебаниями давления и температуры технологического процесса;
- расход технологического газа должен быть как можно более постоянным и однородным (например, не следует проводить измерения непосредственно за изгибом трубы);
- оптический измерительный участок (оптический путь) должен проходить через центр трубы;
- концентрация пыли должна быть как можно более низкой и однородной.

#### <span id="page-33-3"></span>**Условия расхода в точке измерения**

При выборе места установки анализатора на технологической линии рекомендуется использовать прямой участок, длина которого равна минимум 5 диаметрам дымохода перед точкой измерения и 2 диаметрам дымохода после нее.

#### <span id="page-33-4"></span>**Установка измерительного прибора**

Блок излучателя и блок приемника должны находиться в удобном для доступа месте. Непосредственно перед блоком излучателя и перед блоком приемника должно быть достаточно пространства, чтобы уполномоченный работник мог затянуть крепежные болты M16 с помощью двух стандартных рожковых ключей.

Для блока приемника необходимо обеспечить не менее 1 м свободного пространства от фланца, закрепленного на дымоходе, до внешней стороны.

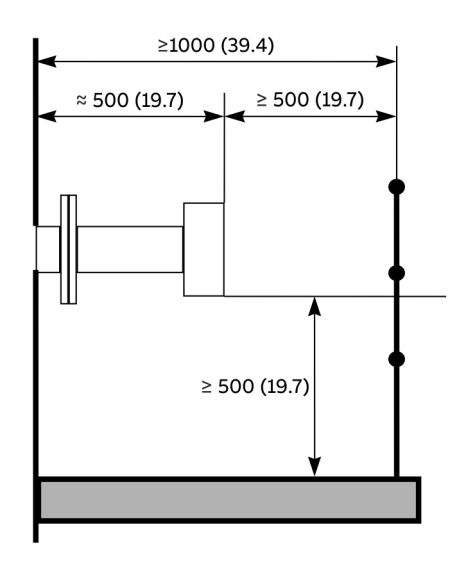

**Рисунок 16. Монтажные расстояния для излучателя и приемника**

### <span id="page-33-5"></span>**Требования к фланцам и отверстиям дымохода**

Для установки измерительного прибора необходимы два отверстия, расположенные друг напротив друга, диаметр которых должен составлять не менее 50 мм.

Для соединения используются стандартные фланцы, например, типа DN 50 / PN 10 с внутренним диаметром 50 мм и наружным диаметром 165 мм.

Фланцы могут либо привариваться непосредственно к технологической линии, либо быть частью клапана, подключенного к технологической линии в целях безопасности. Оба варианта показаны на **Рисунок 17**.

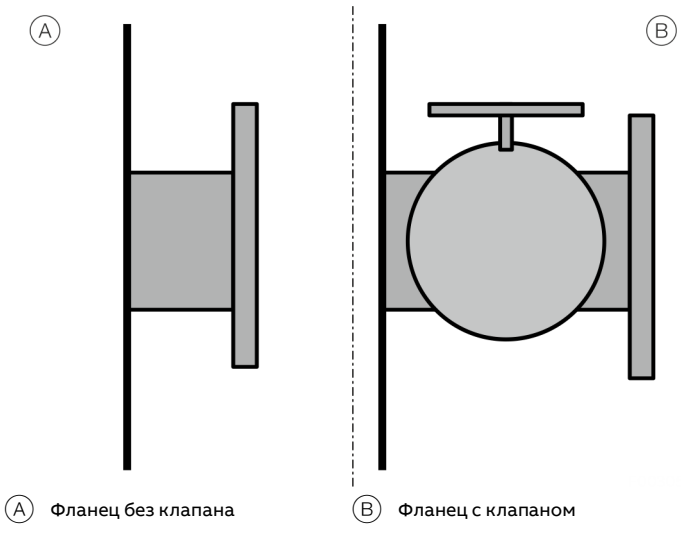

**Рисунок 17. Фланцы с клапаном и без**

Анализатор оснащен механизмом юстировки для выравнивания фланцев. Фланцы, приваренные к дымоходу, должны, тем не менее, соответствовать спецификациям, приведенным в самом начале; см. рисунки **[Рисунок](#page-34-1) 18** и **[Рисунок](#page-34-2) 19**.

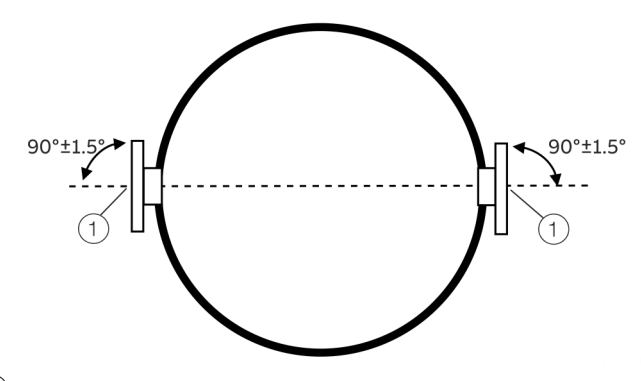

1 Центр фланца

<span id="page-34-1"></span>**Рисунок 18. Допуски для угла наклона фланца**

Соосность фланцев в начале должна быть точнее 1,5°; см. данные на **[Рисунок](#page-34-1) 18**. Расстояние между воображаемыми параллельными прямыми A–B и C–D (**[Рисунок](#page-34-2) 19**) должно соответствовать спецификации в таблице для предотвращения экранирования лазерного луча трубами.

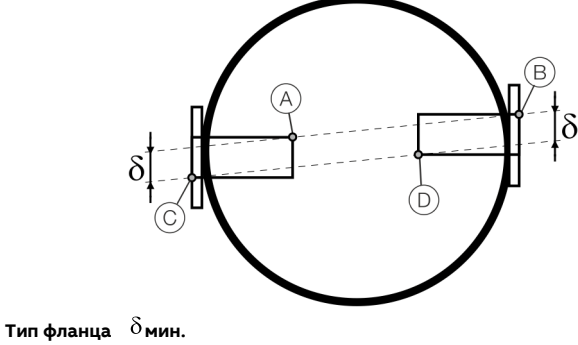

<span id="page-34-2"></span>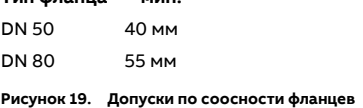

После правильной настройки и юстировки прибора допустимое отклонение угла между лазерным лучом и центральной осью блока приемника, не влияющее на результаты измерений, составляет по причине температурных воздействий или вибраций не более ±0,3°.

### <span id="page-34-0"></span>**Необходимые инструменты и прочее оборудование**

Для установки и калибровки устройства необходимо следующее оборудование:

- 2 рожковых ключа для крепежных болтов M16;
- 1 ключ-шестигранник 5 мм для фиксирующих винтов на фланцах;
- 1 ПК (Windows 7® или новее) для установки и калибровки;
- 1 отвертка с плоским шлицем 2,5 мм для подключения электрических кабелей.

## **… 7 Установка**

### <span id="page-35-0"></span>**Монтаж**

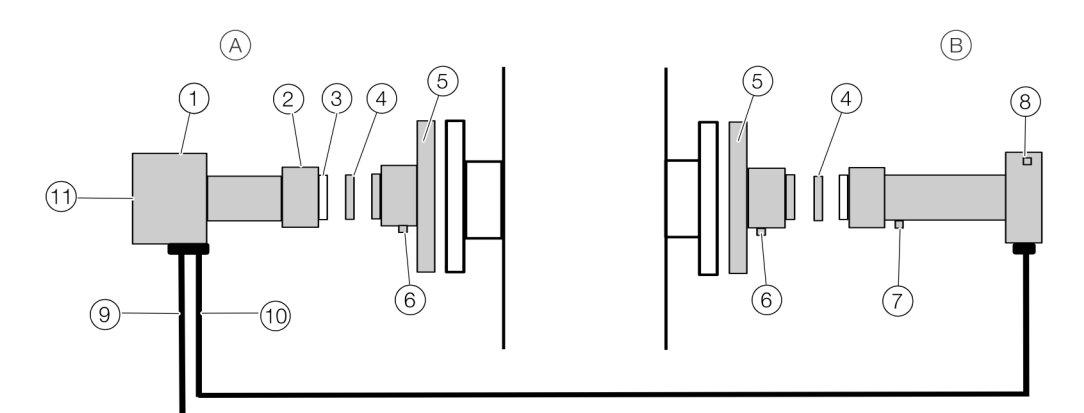

- $(A)$  Блок излучателя
- $\left(\overline{\mathsf{B}}\right)$  Блок приемника
- $\left( \widehat{\hspace{0.1cm}}\hspace{0.1cm} \right)$  Электроника блока излучателя и корпус
- 2 Накидная гайка
- 3 Оптическое окно
- (4) Переходное кольцо
- $(5)$  Продувочный фланец (например, фланец DN 50)

<span id="page-35-2"></span>**Рисунок 20. Структура системы AO2000-LS25**

### <span id="page-35-1"></span>**Монтаж AO2000-LS25**

#### **Примечание**

- Перед установкой внимательно прочитайте все инструкции.
- Все детали корпуса изготовлены из нержавеющей стали или алюминия.
- Перед установкой все резьбы необходимо смазать подходящей консистентной смазкой.
- Оптические окна приемника и излучателя уже установлены на заводе. Запрещается снимать оптические окна или изменять их угловое положение. Это является залогом успешной оптической подстройки.
- Убедитесь перед выполнением электрического подключения, что сетевой кабель извлечен из розетки или питание выключено.
- Убедитесь, что прибор отключается от сети путем извлечения сетевой вилки (а не с помощью отдельного главного выключателя на приборе), а сетевая розетка находится в легко доступном для оператора месте.
- 8 Электроника и корпус приемника 9 Кабель питания DC
- 0 Сигнальный кабель

6 Вход продувочного газа

LCD-дисплей

на стр [80](#page-79-0).)

Выполните монтаж прибора в соответствии со следующими шагами:

7 Вход калибровочной кюветы (неагрессивные газы, см. также **[Валидация](#page-79-0)**

1. Установите продувочные фланцы  $(5)$  на фланцы дымохода с помощью 4 болтов M16 × 60 на каждый, см. **[Рисунок](#page-35-2) 20** на стр [36.](#page-35-2)

Все 4 болта с каждой стороны должны быть крепко затянуты, чтобы они сжали большое уплотнительное кольцо.

Перед закреплением прибора отрегулируйте 4 крепежных винта, чтобы обеспечить оптимальную соосность прибора и равномерное сжатие уплотнительного кольца.

- Описание установки системы продувки приборов в оболочке под избыточным давлением см. **[Продувка](#page-36-0)  [фланцев воздухом](#page-36-0)** на стр [37.](#page-36-0)
- 2. Включите подачу продувочного газа, более подробно см. в **[Продувка фланцев воздухом](#page-36-0)** на стр [37.](#page-36-0)
- 3. Установите переходное кольцо окна  $\overline{(4)}$  на продувочный фланец. Убедитесь, что уплотнительное кольцо смазано и плотно прилегает к продувочному фланцу. Направляющий штифт на продувочном фланце должен входить в отверстие переходного кольца.
- 4. Закрепите уплотнительное кольцо (не смазанное) на переходном кольце и установите блок излучателя на узел регулировки. Направляющий штифт на переходном кольце должен входить в отверстие в окне блока излучателя. Затяните зажимную гайку на блоке излучателя.
- 5. Повторите шаги с 2 по 4 для блока приемника.
- 6. Соедините излучатель и приемник соответствующим кабелем, см. **[Интерфейсы на блоке излучателя](#page-38-0)** на стр [39.](#page-38-0)  Все разъемы имеют маркировку с помощью маленьких красных штырьков.
- 7. К LS25 также можно подключить внешние датчики давления и температуры, использующие сигнал от 4 до 20 мА.
	- Приборы общего назначения: подключите сигнальные линии датчиков в штекере блока питания к блоку излучателя, см. **[Питание /](#page-40-0)  [Аналоговые входы](#page-40-0)** на стр [41.](#page-40-0)
	- Взрывозащищенные приборы: подключите сигнальные линии датчиков к соответствующим клеммам в клеммной коробке блока излучателя, см. **[Блок излучателя](#page-19-0) — питание / [аналоговые входы](#page-19-0)** на стр [20](#page-19-0) или **[Блок излучателя](#page-25-0)  [питание / аналоговые входы](#page-25-0)** на стр [26.](#page-25-0)
- 8. Подключите блок питания к излучателю с помощью соответствующего кабеля.
- \* Убедитесь, что используемые датчики подходят для условий процесса и их разрешение пригодно для подобного применения.

Теперь анализатор можно включить, см. **[Ввод в эксплуатацию](#page-45-0)** на стр [46.](#page-45-0)

#### <span id="page-36-0"></span>**Продувка фланцев воздухом**

Оптические окна поддерживаются в чистоте за счет нагнетания воздуха под небольшим избыточным давлением через продувочные фланцы и в дымоход. Такая продувка предотвращает оседание частиц на оптических окнах и их загрязнение.

Продувочный воздух должен быть сухим и очищенным. Для продувки рекомендуется использовать инструментальный воздух. Если инструментальный воздух недоступен, требуется отдельная воздуходувка.

Расход продувочного воздуха в зависимости от процесса в большинстве случаев устанавливается на уровне примерно от 20 до 50 л/мин.

Также можно установить начальную скорость потока продувочного воздуха в продувочных фланцах на уровне  $\frac{1}{10}$ от скорости газа в трубе.

После завершения установки продувочный расход оптимизируется, как описано в **[Оптимизация расхода](#page-74-0)  [продувочного газа на фланцах](#page-74-0)** на стр [75.](#page-74-0)

Качество воздуха должно соответствовать стандарту ISO 8573.1, класс 2-3. Это означает, что частицы, включая коалесцированную жидкую воду и масло, размером до 1 микрона должны быть удалены, при этом допускается содержание остаточного масляного аэрозоля не более 0,5 мг/м<sup>3</sup> при 21°C (инструментальный воздух).

#### **Примечание**

Некоторые исполнения приборов требуют продувки азотом, например, приборы  $O<sub>2</sub>$  для работы при высоких температурах или давлении, некоторые приборы H<sub>2</sub>O и т. д.

# **… 7 Установка**

## **… Монтаж**

## **Продувка корпуса блока излучателя и блока приемника**

В тех случаях (например, при малых диапазонах измерения O2, H2O и CO2), когда требуется продувка блока излучателя и приемника, необходимо соблюдать схему подключения, приведенную в **[Схема подключения для продувки фланца и](#page-37-0)  [корпуса](#page-37-0)** на стр [38.](#page-37-0)

### Продувочная среда

Для предотвращения загрязнения оптических окон анализатора их необходимо продувать сухим и безмасляным инструментальным воздухом (в соответствии с ISO 8573.1 класс 2–3) или, в зависимости от применения, азотом, см. **[Продувка фланцев воздухом](#page-36-0)** на стр [37.](#page-36-0)

Расход продувочного газа не должен быть большим во избежание повышения давления в приборах.

Компания ABB рекомендует уменьшить расход продувочного газа до значения менее 0,5 л/мин.

Если подача продувочного газа прекращается, блоки излучателя и приемника могут удерживать более 99,5 % продувочного газа в течение одного часа.

#### **Изоляционные фланцы**

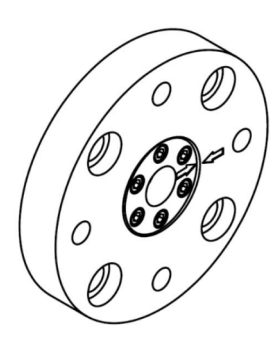

**Рисунок 21. Изоляционный фланец (пример)**

В случае токсичных и вызывающих коррозию газов, особенно в условиях высокого давления, первый фланец должен быть изолирующим фланцем, отделяющим процесс от анализатора.

В этих случаях для обслуживания фланца всегда требуется запорный клапан.

Изоляционный фланец должен подбираться под конкретный процесс. При необходимости изоляционный фланец можно продуть (см. **[Схема подключения для продувки фланца и](#page-37-0)  [корпуса](#page-37-0)** на стр [38](#page-37-0)). Вследствие наличия дополнительных окон возможны некоторые потери при передаче сигнала. Анализатор закрепляется на изолирующем фланце.

Перед демонтажем изоляционного фланца необходимо либо остановить процесс, либо тщательно продуть объем между почти закрытым запорным клапаном и фланцем, чтобы исключить выход вредных газов.

<span id="page-37-0"></span>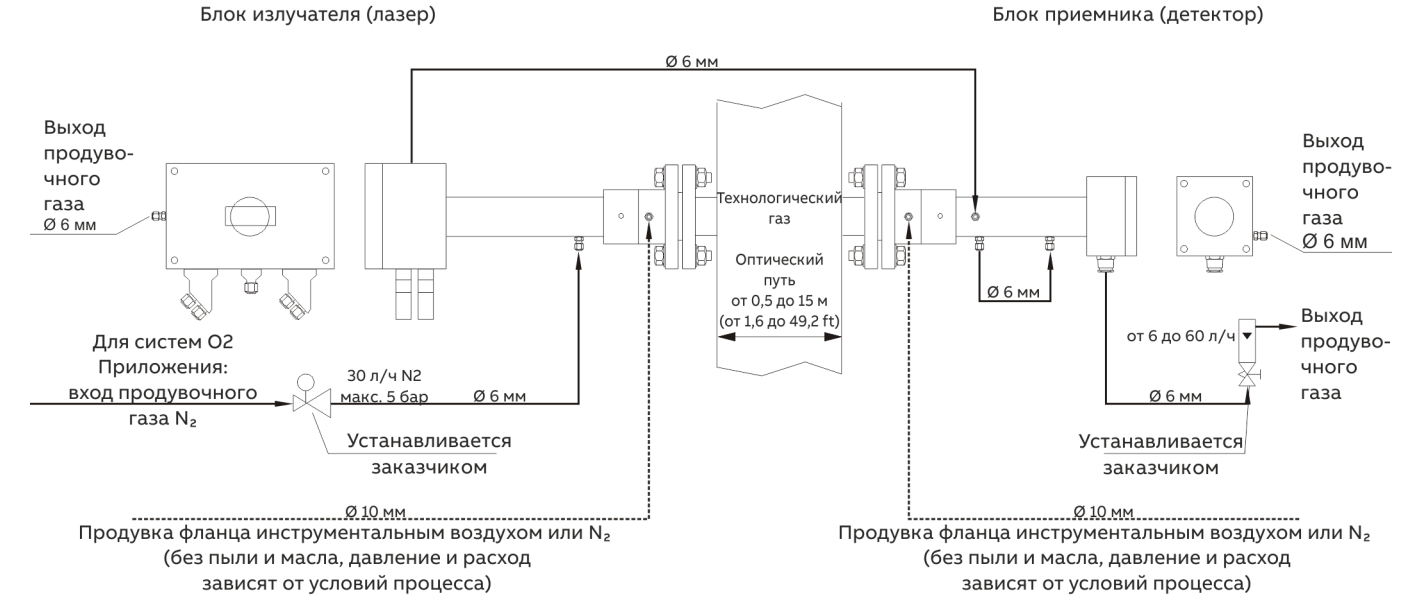

## **8 электрические соединения**

## **Указания по технике безопасности**

# **ОСТОРОЖНО**

## **Опасность травмирования — детали, находящиеся под напряжением.**

Проведение работ с электрическими подключениями с нарушением правил может привести к поражению электрическим током.

- Перед тем как подключить прибор, отключите питание.
- При выполнении электрического подключения необходимо соблюдать действующие нормы и предписания.

#### **Примечание**

При эксплуатации устройства во взрывоопасных зонах необходимо учесть дополнительную информацию в **[Применение на взрывоопасных участках согласно ATEX и](#page-6-0)  [IECEx](#page-6-0)** на стр [7](#page-6-0) и **[Применение на взрывоопасных участках](#page-21-0)  [согласно CS](#page-21-0)A** на стр [22](#page-21-0)!

#### **Примечание**

- Значения полярности, указанные в столбце «Описание», приведены только для целей наименования и не обязательно отражают фактическую полярность напряжений.
- Все соединения являются беспотенциальными и не должны заземляться на корпус. Это относится ко всем таблицам соединений.

## <span id="page-38-0"></span>**Интерфейсы на блоке излучателя**

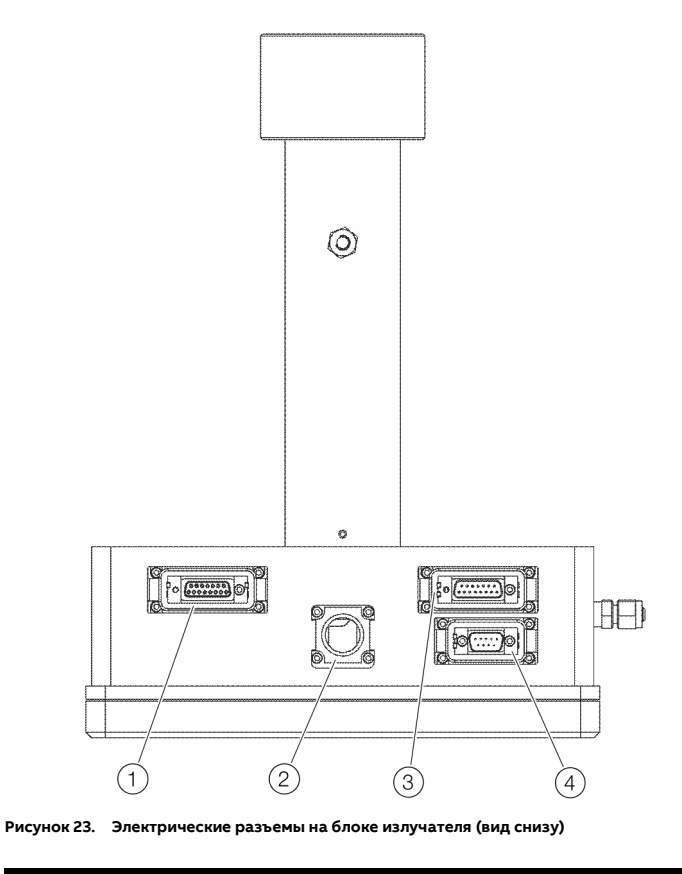

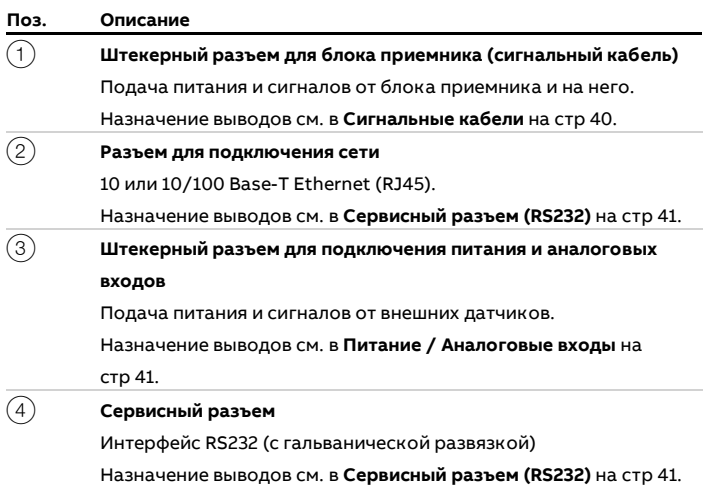

# **… 8 электрические соединения**

## **Назначение выводов**

## <span id="page-39-0"></span>**Сигнальные кабели**

## Блоки с разъемами Phoenix

**[Таблица](#page-39-1) 21** показано назначение выводов разъемов сигнального кабеля.

Это назначение выводов относится к обоим концам кабеля и только к приборам **без** взрывозащиты.

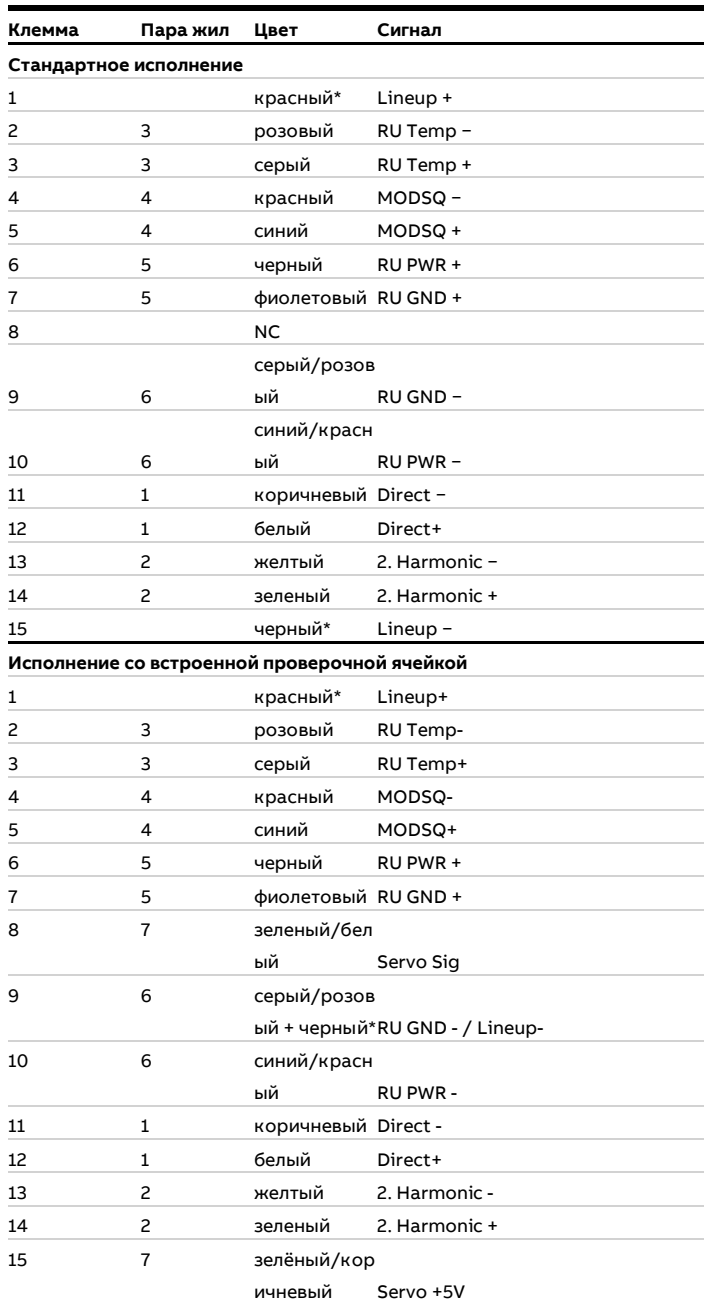

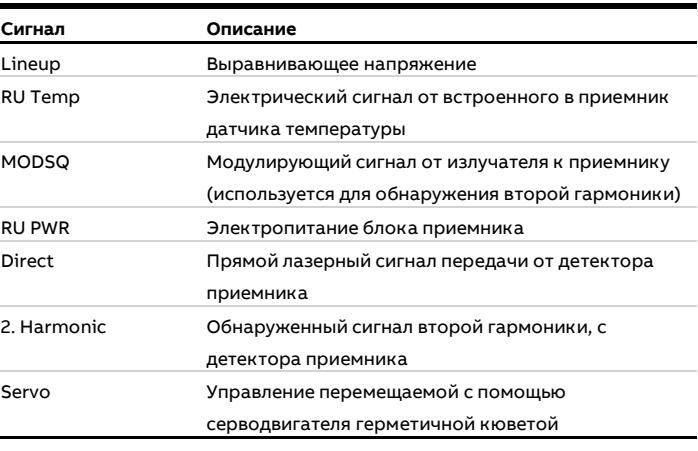

**Таблица 22. Описание сигналов**

### Приборы с кабельными сальниками

В некоторых случаях блок приемника поставляется без съемного разъема Phoenix, но с кабельным сальником. Это назначение выводов относится к устройствам **с** взрывозащитой.

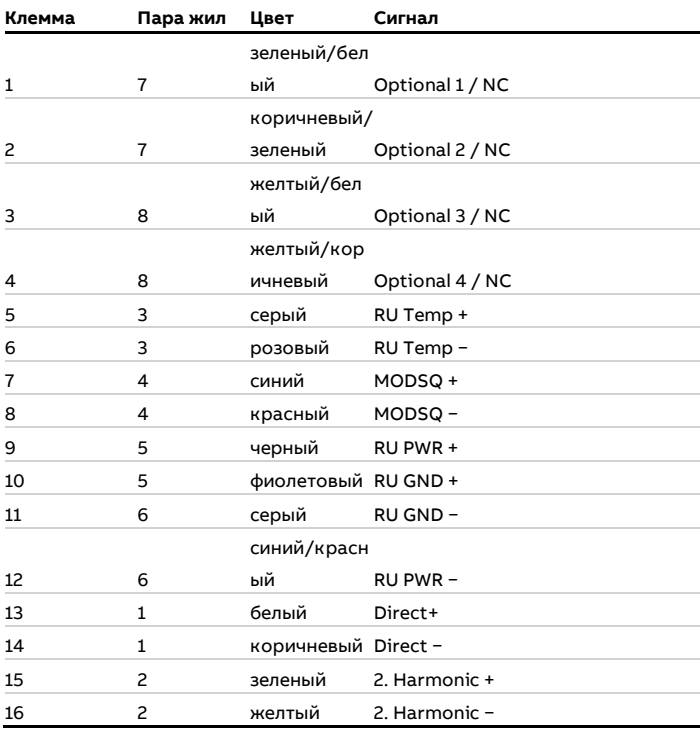

**Таблица 23. Назначение клемм блока приемника (кабельный сальник!)**

<span id="page-39-1"></span>**Таблица 21. Назначение выводов блока приемника (разъем Phoenix)**

\* Внутреннее подключение к выравнивающему разъему

### <span id="page-40-0"></span>**Питание / Аналоговые входы**

В **[Таблица](#page-40-2) 24** показано назначение выводов разъемов источника питания и аналоговых входов (от 4 до 20 мА). Это назначение выводов относится только к разъему на кабеле блока излучателя и только для приборов **без** взрывозащиты.

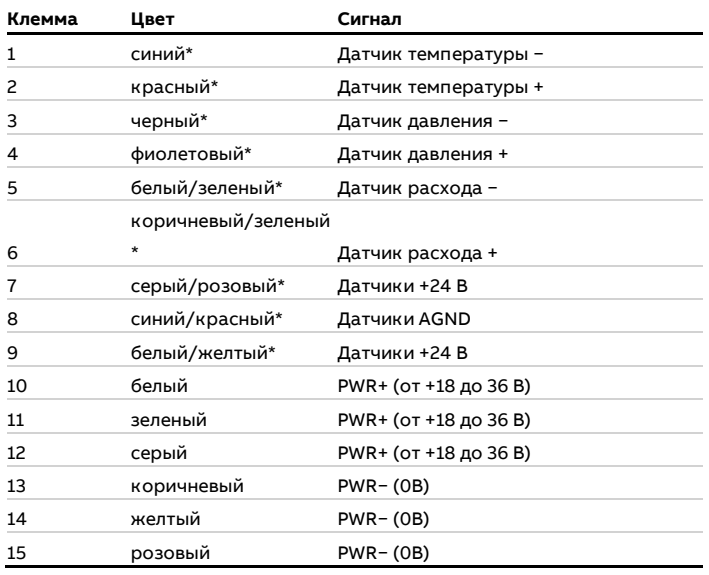

<span id="page-40-2"></span>**Таблица 24. Подключения для сетевых кабелей (разъем Phoenix)**

Кабели могут быть поменяны местами на стороне излучателя (см. **[Подключение аналоговых входов \(опция\)](#page-44-0)** на стр [45](#page-44-0)).

### **Примечание**

- Все 3 пары питающих линий (PWR+/PWR−) должны быть проложены таким образом, чтобы обеспечивалось равномерное протекание тока через разъем.
- Внешние датчики температуры и давления подключаются к штекерному разъему на конце кабеля со стороны излучателя, см. **[Подключение аналоговых входов \(опция\)](#page-44-0)** на стр [45.](#page-44-0)

### <span id="page-40-1"></span>**Сервисный разъем (RS232)**

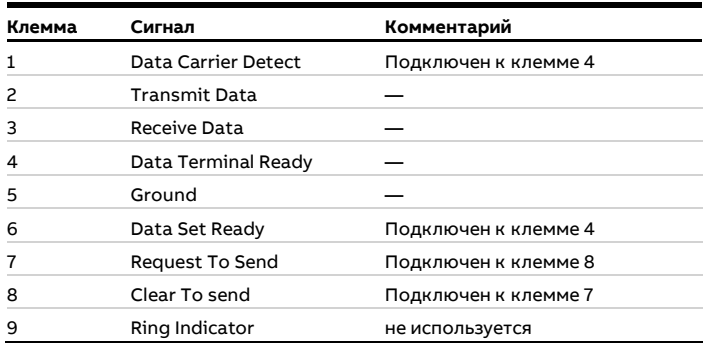

**Таблица 25. Назначение выводов сервисного разъема**

## **Сетевой разъем (Ethernet)**

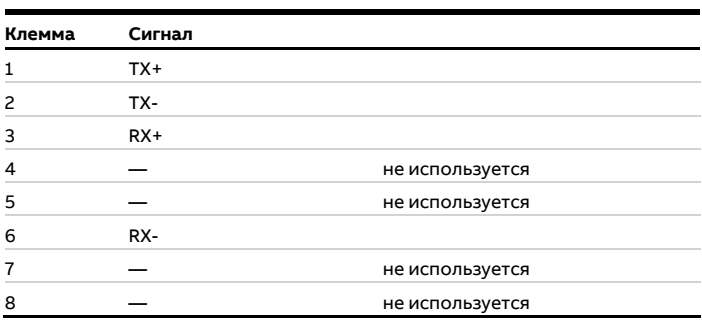

**Таблица 26. Назначение выводов сетевого разъема RJ-45**

# **… 8 электрические соединения**

## **Подключение к AO2000 по Ethernet**

Излучатель подключается к центральному блоку AO2000 с помощью кабеля Ethernet (для наружного применения, стойкий к кислотам и УФ).

## **Примечание**

Разъем Ethernet прибора LS25 отключается при использовании сервисного разъема прибора LS25.

## **AO2000 с версией ПО ≥5.0.0**

AO2000 с лазерным анализатором

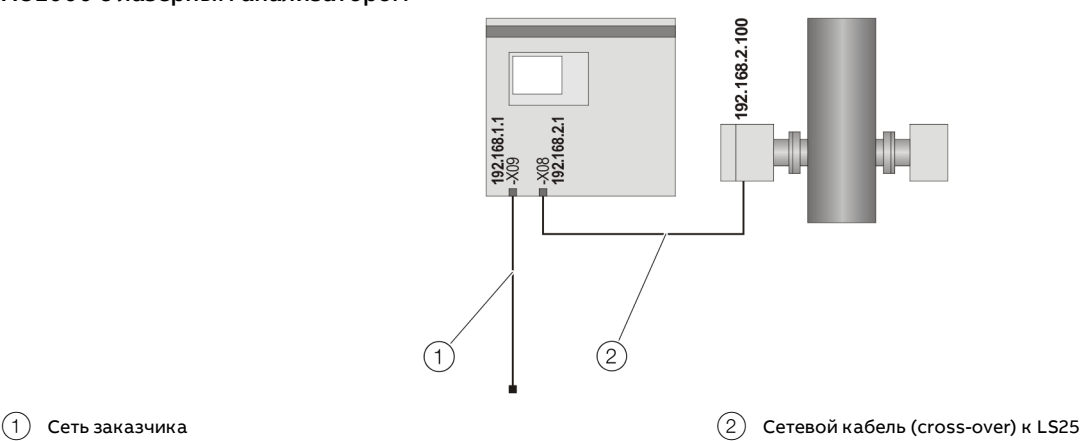

**Рисунок 24. Подключение по Ethernet — AO2000 с лазерным анализатором**

В случае интеграции AO2000 в сеть заказчика 1-й разъем Ethernet **–X09** должен использоваться для подключения к сети заказчика, а 2-йразъем Ethernet **–X08** — для подключения анализатора к центральному блоку AO2000.

Преимуществом такой конфигурации является то, что передача данных в сеть клиента не производится через сеть «лазерный анализатор — центральный блок AO2000».

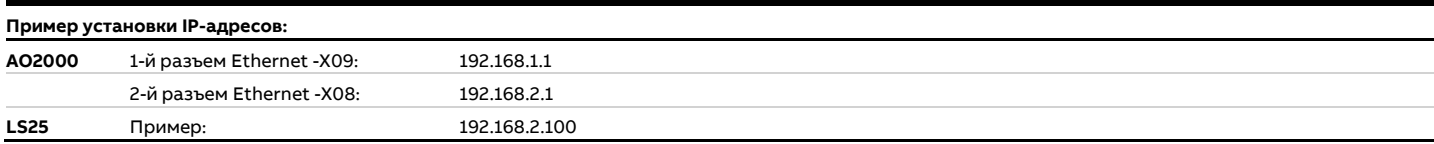

## AO2000 с двумя или тремя лазерными анализаторами

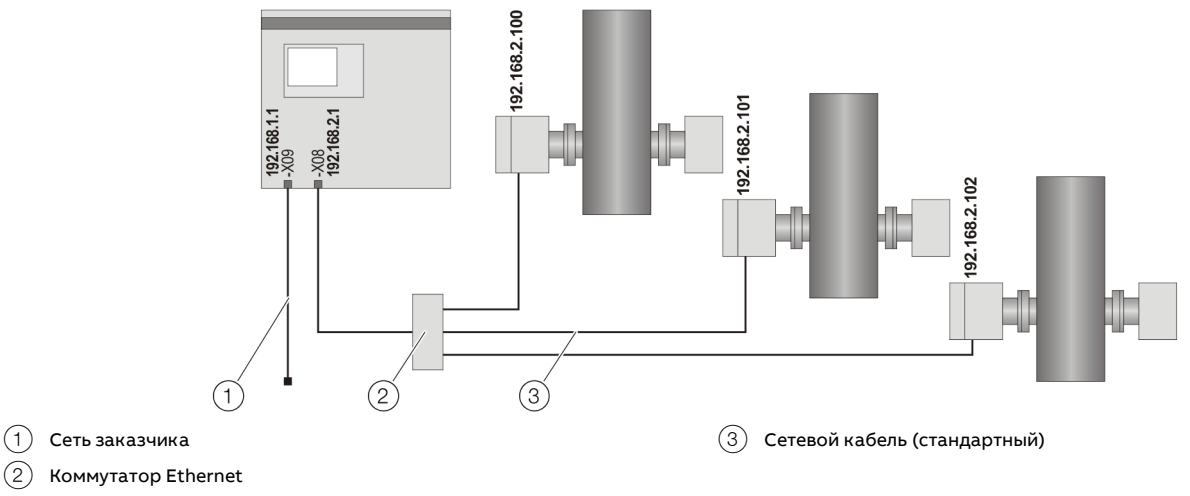

**Рисунок 25. Подключение по Ethernet — AO2000 с двумя или тремя лазерными анализаторами**

Лазерные анализаторы подключаются к коммутатору, который через порт «Uplink» соединен со вторым разъемом Ethernet **-X08**.

Для соединения между лазерным анализатором и коммутатором требуется стандартный сетевой кабель. Каждый лазерный анализатор должен иметь уникальный IP-адрес в той же сетевой группе, что и разъем Ethernet. 1-йразъем Ethernet **-X09** используется, например, для подключения AO2000 к сети заказчика.

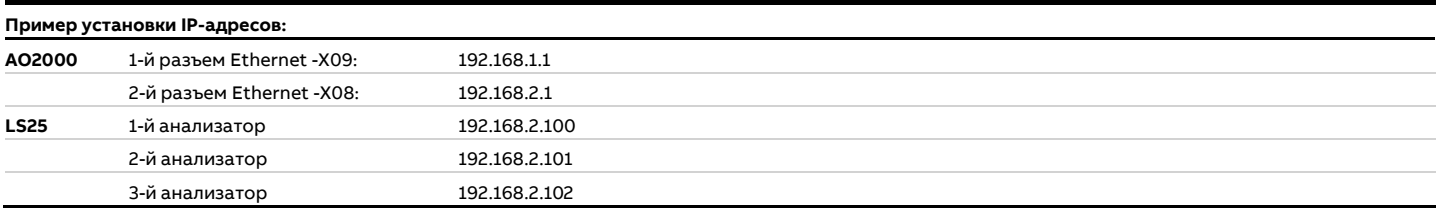

## **… 8 электрические соединения**

## **Подключение электропитания**

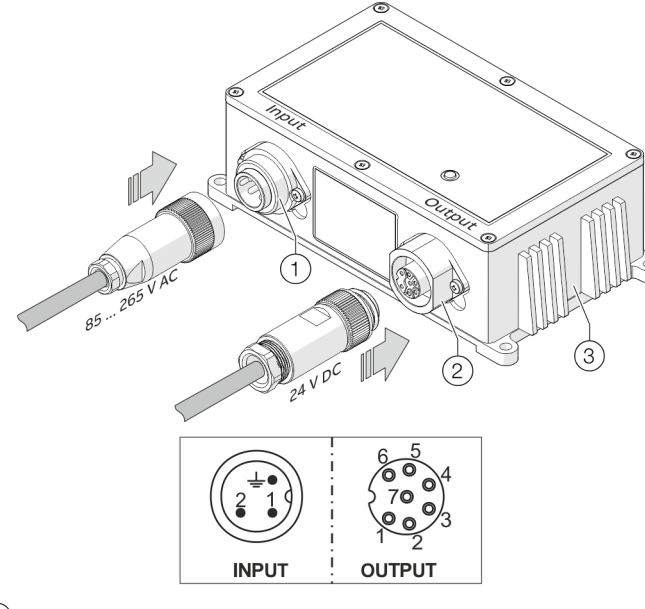

- $(1)$  Вход от 85 до 264 В АС, 50/60 Гц (кабельная розетка Binder серии 693, 3-полюсная)
- $(2)$  Вход 24 В DC, макс. 5 A (штекер Binder серии 693, 7-полюсный)

#### **Рисунок 26. Блок питания**

- 1. Подключение питания к разъему «Input» выполняется согласно **[Таблица](#page-43-0) 27**.
- 2. Подключение кабеля анализатора выполняется к разъему «Output» согласно **[Таблица](#page-43-1) 28**.
- 3. Подсоедините штекеры к блоку питания и прикрутите их.

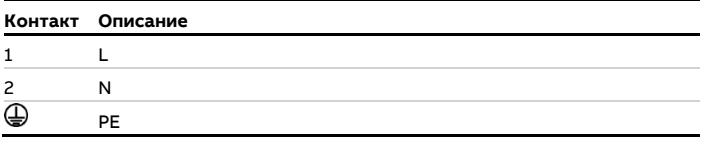

<span id="page-43-0"></span>**Таблица 27. Назначение выводов штекера, вход от 100 до 240 В AC**

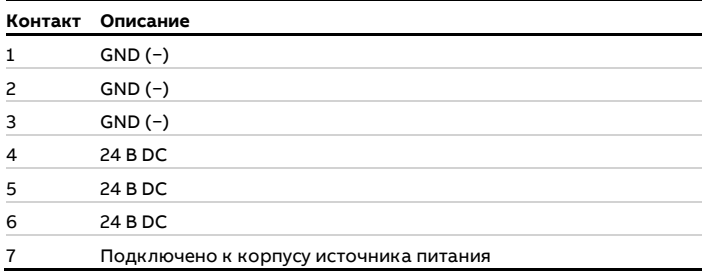

<span id="page-43-1"></span>**Таблица 28. Назначение выводов штекера, выход 24 В DC**

# <span id="page-43-2"></span>**Блок излучателя — предохранители и LED-индикаторы**

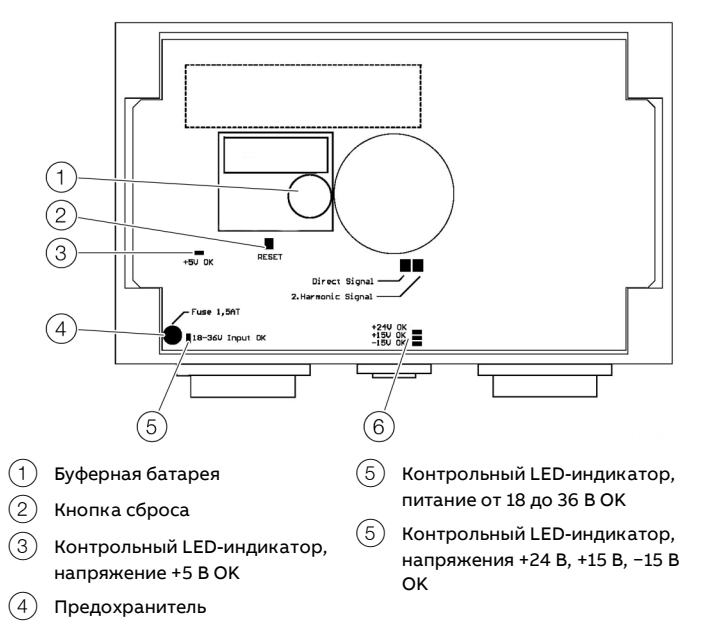

**Рисунок 27. Расположение предохранителей и LED-индикаторов на главной плате**

На главной плате блока излучателя имеется главный предохранитель и несколько LED-индикаторов, которые отражают состояние различных питающих напряжений:

- если LED-индикатор рядом с главным предохранителем («Вход 18-36 В ОК») горит, но другие LED-индикаторы не горят, необходимо проверить предохранитель;
- если никакие LED-индикаторы не горят, проверьте подачу питания 24 В на прибор;
- если одни LED-индикаторы горят, а другие нет, запишите состояние LED-индикаторов и обратитесь в сервисную службу ABB. При необходимости следует заменить главную плату.

# <span id="page-44-0"></span>**Подключение аналоговых входов (опция)**

Можно подключать активные (с отдельным питанием) или пассивные (питание от LS25) датчики.

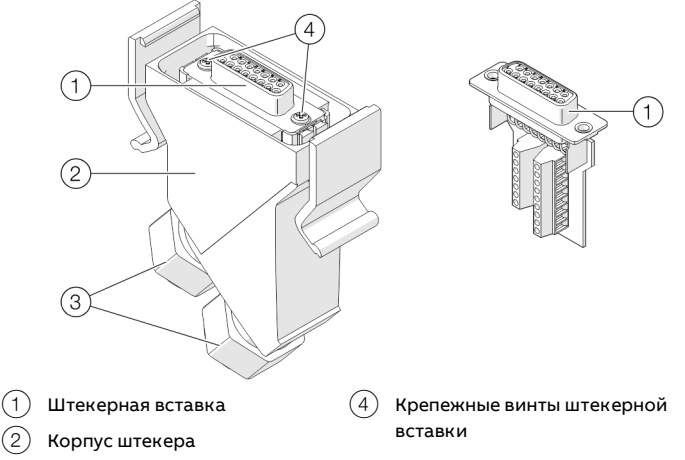

3 Кабельные сальники

## **Рисунок 28. Разъем питания / аналоговых входов**

- 1. Отключите питание.
- 2. Отсоедините штекер питания / аналоговых входов от блока излучателя.
- 3. Ослабьте кабельные сальники и штекерную вставку и извлеките их из корпуса штекера.
- 4. Проведите кабель для внешних датчиков через свободный кабельный сальник в корпус штекера.
- 5. Подключите кабели в соответствии с **[Рисунок](#page-44-1) 29** «Активный датчик» или **[Рисунок](#page-44-2) 30** «Пассивный датчик» к винтовым клеммам штекерной вставки.
	- Назначение выводов см. в **[Блок излучателя](#page-19-0) — питание [/ аналоговые входы](#page-19-0)** на стр [20.](#page-19-0)
	- Для подключения датчиков используйте кабели с сечением от 0,14 до 0,5 мм<sup>2</sup> (AWG от 26 до 20) (ABB рекомендует 0,25 мм<sup>2</sup>).
	- Наружный диаметр кабеля (1× на каждый кабельный ввод) должен быть в диапазоне от 3 до 9 мм.
	- Внутреннее сопротивление нагрузки аналогового входа составляет 100 Ом.
	- Для пассивных датчиков доступен источник питания 24 В с максимальной нагрузкой 80 мА (клеммы +24 В/AGND).
- 6. Снова вставьте штекерную вставку в корпус штекера и плотно завинтите ее. Затяните кабельные сальники.
- 7. Подсоедините штекер питания / аналоговых входов к блоку излучателя.

#### **Примечание**

- В качестве примера показано подключение датчика температуры. Датчики давления и расхода подключаются к соответствующим входам (Press / Flow).
- В примерах показано подключение с помощью штекеров, устройства с клеммными колодками подключаются согласно соответствующей схеме выводов.

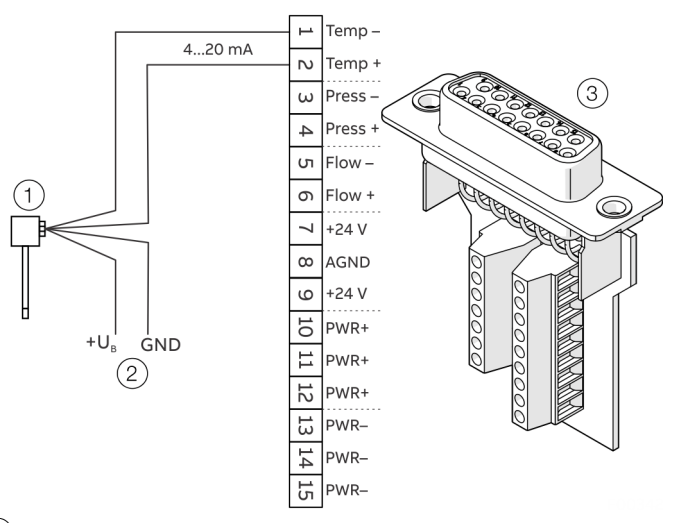

- 1 Датчик (активный)
- 2 Внешнее питание датчика
- 3 Штекерная вставка питания и аналоговых входов

<span id="page-44-1"></span>**Рисунок 29. Пример подключения аналогового входа, активного (пример, датчик температуры)**

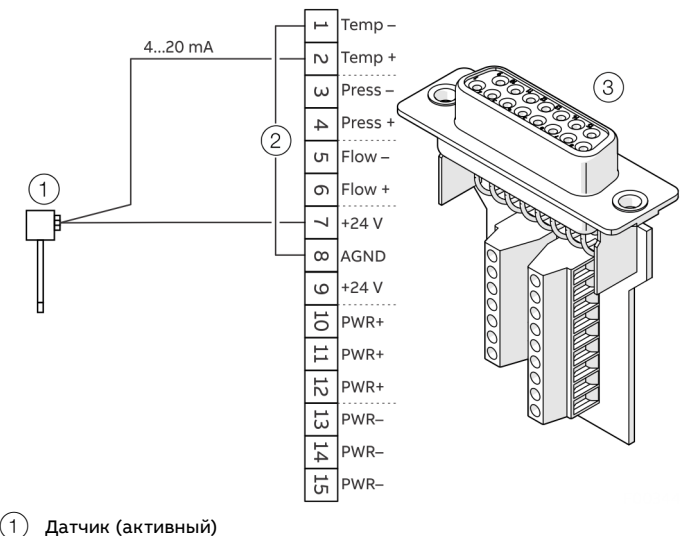

(2) Перемычка

3 Штекерная вставка питания и аналоговых входов

<span id="page-44-2"></span>**Рисунок 30. Пример подключения аналогового входа, пассивного (пример, датчик температуры)**

# <span id="page-45-0"></span>**9 Ввод в эксплуатацию**

## **Введение**

После завершения установки блока излучателя и приемника в соответствии с предыдущими разделами анализатор готов к вводу в эксплуатацию.

Ввод системы в эксплуатацию состоит из 3 этапов:

- 1. Запуск электроники.
- 2. Оптическая подстройка излучателя.
- 3. Оптическая подстройка приемника.

## **Включение электропитания**

• Включите электропитание прибора. При запуске LCD-дисплей на блоке излучателя выглядит следующим образом:

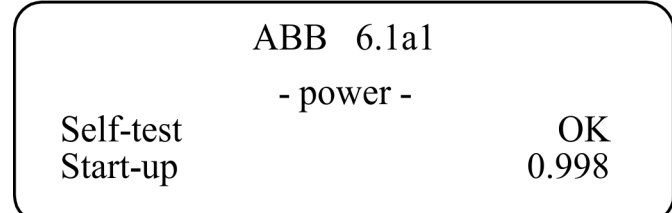

**Рисунок 31. Последовательность запуска на LCD-дисплее**

Последовательность запуска гарантирует, что перед включением лазера будет установлена правильная температура и устройство выполнит самотестирование всех систем. Для запуска лазера устройству требуется около 5 минут.

При запуске лазера на LCD-дисплее отображаются сообщения «Laser line-up error» и «Low transmission». Это является нормальным и указывает на то, что блоки приемника и излучателя оптически несоосны, т. е. лазерный луч не попадает на детектор в блоке приемника.

Для получения более подробной информации о выравнивании блока излучателя и приемника см. **[Выравнивание анализатора с помощью лазерного](#page-46-0)  [юстировочного приспособления](#page-46-0)** на стр [47.](#page-46-0)

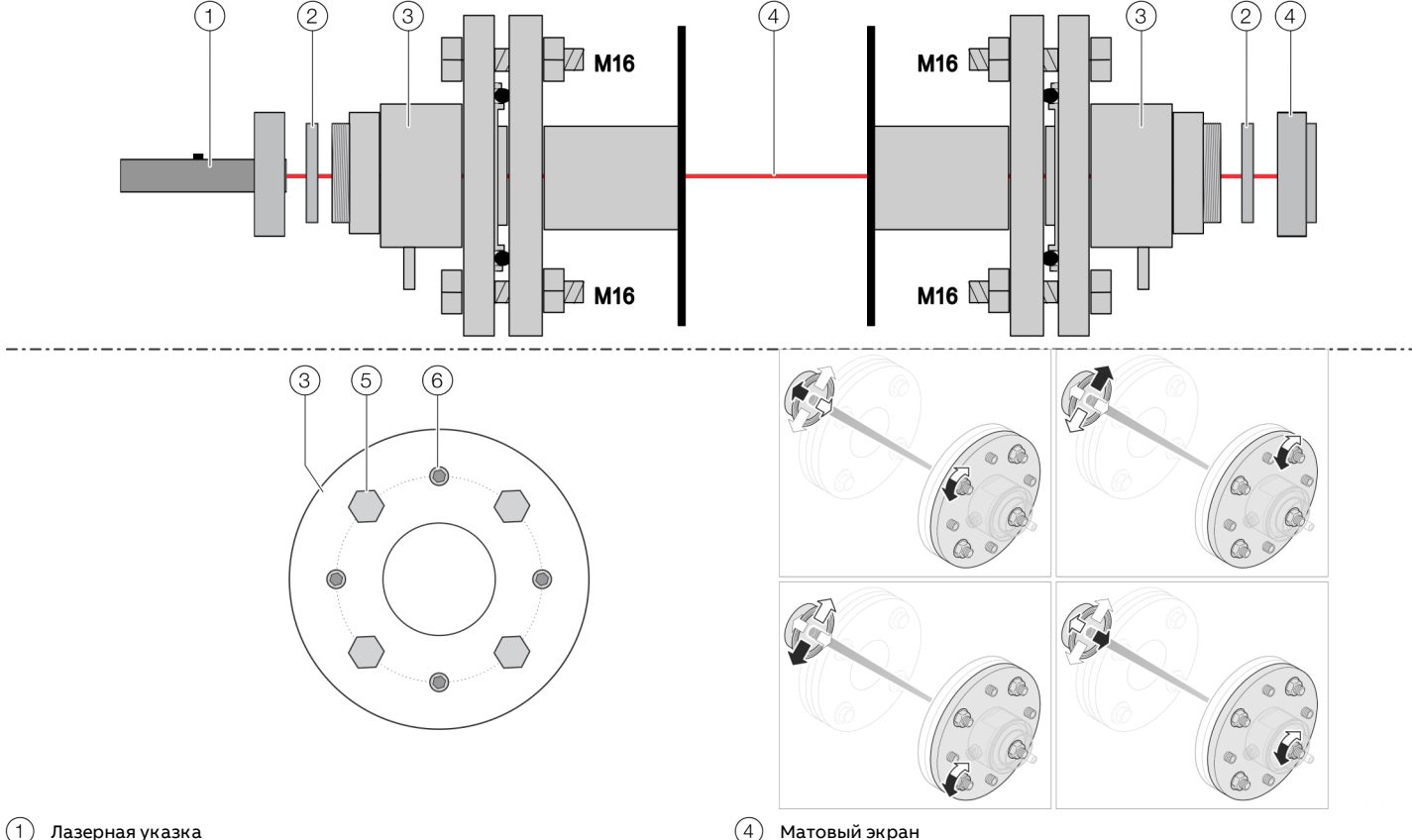

# <span id="page-46-0"></span>**Выравнивание анализатора с помощью лазерного юстировочного приспособления**

- 1 Лазерная указка
- 2 Переходное кольцо
- 3 Продувочный фланец

G

<span id="page-46-1"></span>**Рисунок 32. Установка лазерного юстировочного приспособления и выравнивание фланцев**

#### **Принцип грубой предварительной юстировки**

В процессе предварительной юстировки центры продувочных фланцев, расположенных друг напротив друга, выравниваются с помощью лазерного юстировочного приспособления.

Для оптического выравнивания потребуются следующие инструменты и оборудование:

- 1 × лазерное юстировочное приспособление (лазерная указка и матовый экран);
- 2 × рожковых ключа для регулировки фланцев (M 16);
- 1 × ключ-шестигранник (5 мм) для затяжки потайных винтов.

## **ОСТОРОЖНО**

### **Опасность травмирования**

Возможно повреждение глаз в результате воздействия невидимого лазерного излучения.

Устройство содержит диодные лазеры класса 1 и 1M.

- Не следует открывать при поданном напряжении!
- Не следует смотреть на лазерный луч с помощью оптических приборов!

#### **Установка юстировочного приспособления**

 $(5)$  Крепежные винты M16 (регулировочные винты)

6 Потайные винты (фиксирующие винты)

- 1. Оставьте устройство включенным и снимите блоки излучателя и приемника с соответствующего продувочного фланца.
- 2. Снимите переходное кольцо (поз. 2) на [Рисунок](#page-46-1) 32) с продувочного фланца.
- 3. Прикрепите лазерную указку к продувочному фланцу со стороны излучателя с помощью накидной гайки.

3

 $(2)$ 

4. Прикрепите матовый экран к продувочному фланцу со стороны приемника с помощью накидной гайки.

# **… 9 Ввод в эксплуатацию**

# **… Выравнивание анализатора с помощью лазерного юстировочного приспособления**

## **Предварительная юстировка продувочных фланцев**

Предварительная юстировка осуществляется в три этапа:

- 1. Установите лазерную указку на продувочный фланец блока излучателя, а матовый экран — на продувочный фланец блока приемника. Выполните предварительную юстировку, как описано ниже.
- 2. Установите лазерную указку на продувочный фланец блока приемника, а матовый экран — на продувочный фланец блока излучателя. Выполните предварительную юстировку, как описано ниже.
- 3. Установите лазерную указку на продувочный фланец блока излучателя, а матовый экран — на продувочный фланец блока приемника. Выполните предварительную юстировку, как описано ниже.
- По завершении предварительной юстировки снова установите блок излучателя и приемника и выполните точную подстройку в соответствии с **[Настройка](#page-47-0)  [максимального пропускания](#page-47-0)** на стр [48.](#page-47-0)

## Выполнение предварительной юстировки

- 1. Выкрутите потайные винты (поз. 6 на **[Рисунок](#page-46-1) 32**) назад настолько, чтобы их кончики больше не выступали из отверстий.
- 2. Включите лазерную указку.
- 3. Выравнивайте продувочные фланцы, регулируя 4 винта (поз. 5 на **[Рисунок](#page-46-1) 32**) до тех пор, пока лазерный луч не попадет в центр матового экрана.
- 4. Закрутите 4 потайных винта до упора, чтобы зафиксировать настройку.
- 5. Выключите лазерную указку.
- 6. Демонтируйте лазерную указку и матовый экран.

## <span id="page-47-0"></span>**Настройка максимального пропускания**

Точная подстройка блока излучателя и приемника осуществляется путем измерения подстроечного напряжения на разъемах сигнального кабеля для обеспечения максимального уровня сигнала (пропускания).

Подстроечное напряжение изменяется в диапазоне от 0 В при передаче 0 % до −3 В (типично) при пропускании 100 %.

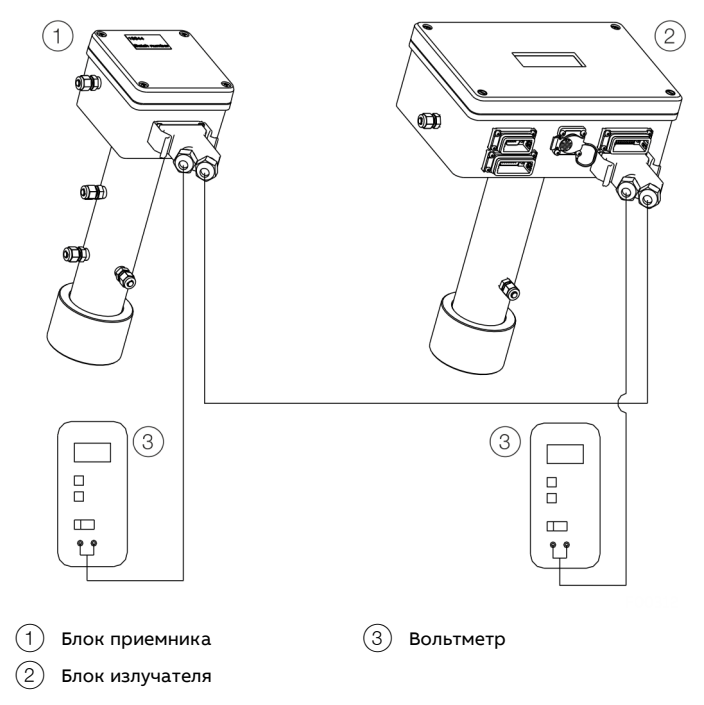

<span id="page-47-1"></span>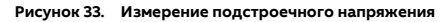

Как показано на **[Рисунок](#page-47-1) 33**, путем подключения вольтметра к разъему подстройки измеряется подстроечное напряжение (Lineup+/Lineup−) в корпусе штекера сигнального кабеля блока излучателя и приемника.

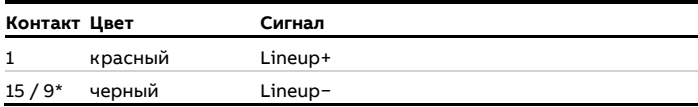

**Таблица 29. Назначение контактов для подстроечного напряжения**

Исполнение со встроенной проверочной ячейкой

Процедура точной подстройки состоит из следующих этапов:

- 1. Подключите вольтметр с беспотенциальным входом (работа от батареи) и измерьте подстроечное напряжение блока приемника.
- 2. Выкрутите потайные винты (поз. 6 на **[Рисунок](#page-46-1) 32**) назад настолько, чтобы их кончики больше не выступали из отверстий.
- 3. Осторожно установите индикацию вольтметра на максимум с помощью регулировочных винтов на стороне приемника (поз. 5 на **[Рисунок](#page-46-1) 32**).
- 4. Подключите вольтметр с беспотенциальным входом (работа от батареи) и измерьте подстроечное напряжение блока излучателя.
- 5. Осторожно установите индикацию вольтметра на максимум с помощью регулировочных винтов на стороне приемника (поз. (5) на **[Рисунок](#page-46-1) 32**).
- 6. Повторяйте шаги с 1-го по 2-й и с 3-го по 4-й, пока показания вольтметра не улучшатся.
- 7. Затяните потайные винты и убедитесь, что центровка не нарушилась.
- 8. Отсоедините вольтметр.

После успешного выполнения описанных выше мероприятий необходимо настроить параметры установки и процесса с помощью ПК, чтобы обеспечить корректные результаты измерения.

Описание параметров см. в разделе **[Конфигурация,](#page-50-0)  [настройка](#page-50-0)** на стр [51.](#page-50-0)

## **Подключение ПК**

Программное обеспечение для сервисного обмена данными с анализатором поставляется вместе с прибором и работает под управлением Microsoft Windows®. Данное программное обеспечение не требует установки.

- 1. Скопируйте поставляемое программное обеспечение на жесткий диск в отдельную папку, например, с именем «AO2000-LS25».
- 2. Соедините последовательный разъем ПК с разъемом RS-232 излучателя, см. **[Интерфейсы на блоке излучателя](#page-38-0)** на стр [39.](#page-38-0). Для этого используйте прилагаемый кабель и адаптер «Gender Changer». Также вместо него можно использовать водонепроницаемый соединительный кабель Phoenix.
	- Сервисная программа использует последовательный порт со следующими настройками: 9600 бод, без проверки четности, 8 бит и 1 стоповый бит.
	- Если используется связь по сети, подключите сетевой кабель к разъему Base-T излучателя, см. **[Интерфейсы](#page-38-0)  [на блоке излучателя](#page-38-0)** на стр [39](#page-38-0). Убедитесь, что кабель последовательного интерфейса отсоединен от прибора.
- 3. Сравните следующие параметры со значениями установки и настройте их с помощью программного обеспечения, см. **[Конфигурация, настройка](#page-50-0)** на стр [51](#page-50-0):
	- давление и температура рабочего газа, см. **[Давление и](#page-57-0)  [температура газа](#page-57-0)** на стр [58](#page-57-0);
	- коррекция концентрации, см. **[Усреднение значения](#page-58-0)  [концентрации](#page-58-0)** на стр [59](#page-58-0);
	- время прибора, см. **[Время прибора](#page-59-0)** на стр [60](#page-59-0);
	- единица измерения концентрации газа, см. **[Единица](#page-60-0)  [измерения \(Unit\)](#page-60-0)** на стр [61](#page-60-0);
	- параметры лазерного луча, см. **[Прохождение](#page-58-1)  [лазерного луча через анализируемый газ \(м\)](#page-58-1)** на стр [59.](#page-58-1)

После установки всех необходимых параметров прибор переходит в нормальный режим работы и должен сигнализировать об этом посредством регулярного обновления концентрации газа на LCD-дисплее.

# **… 9 Ввод в эксплуатацию**

## **Установка IP-адреса на AO2000-LS25**

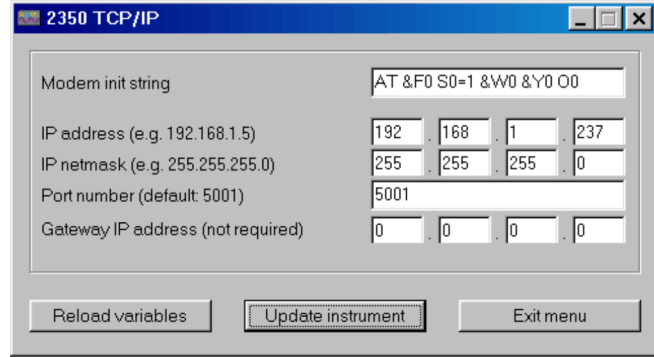

**Рисунок 34. Меню «TCP/IP»**

IP-адрес анализатора настраивается в меню «TCP/IP & modem configuration» сервисной программы, см. **[Настройка](#page-63-0)  [параметров TCP/IP и модема <TCP/IP & modem](#page-63-0)  [configuration>](#page-63-0)** на стр [64.](#page-63-0)

## **Регистрация лазерного анализатора в AO2000**

- 1. Выберите «MENU / Configure / System / Setup system modules» и нажмите кнопку <NEW>.
	- IP-адрес, показанный на рисунке, является лишь примером.

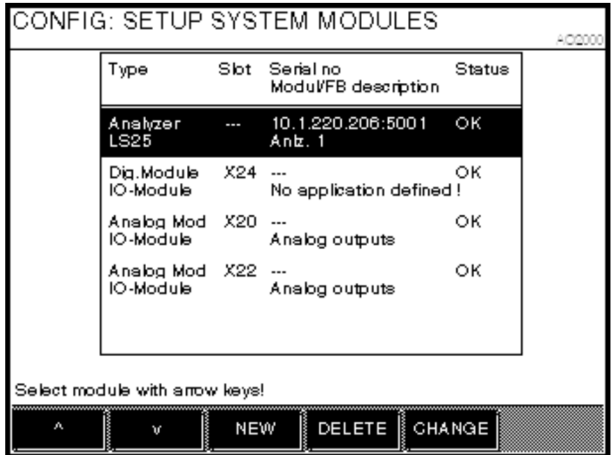

2. Введите 14-значный серийный номер анализатора (указан на заводской табличке на задней стороне корпуса излучателя). Он должен начинаться с «008» и является уникальным для каждого лазерного анализатора LS25.

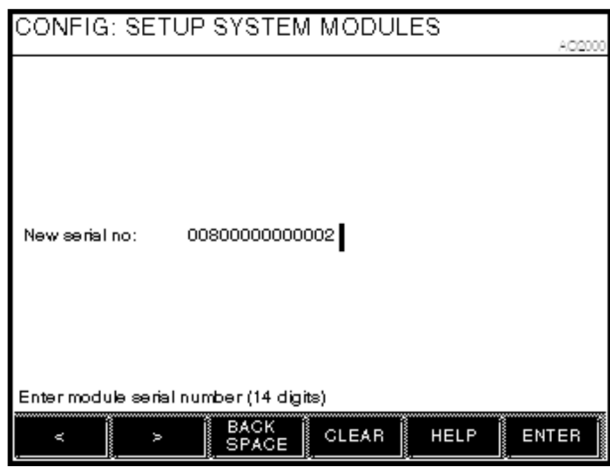

3. Подтвердите ввод, нажав <ENTER>.

- 4. Введите IP-адрес лазерного анализатора и подтвердите его нажатием <ENTER>. Заводская настройка IP-адреса: 192.168.1.237.
	- В списке системных модулей отобразится лазерный анализатор со статусом «New».

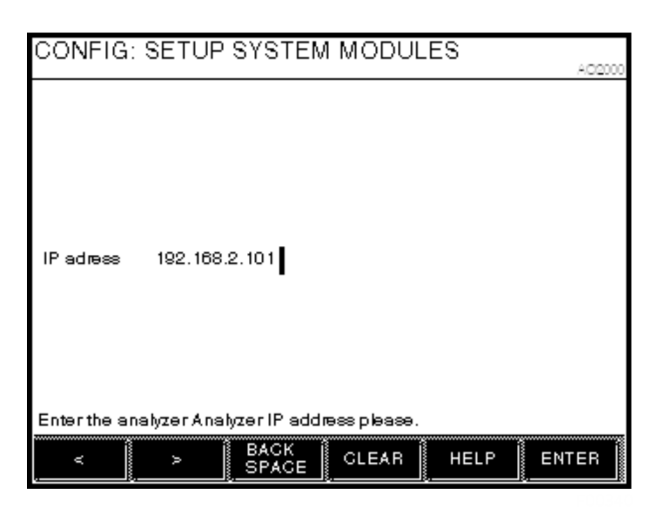

## <span id="page-50-0"></span>**Настойка параметров прибора**

Прибор рассчитывает концентрацию газа на основе измерительного сигнала, который зависит от различных параметров процесса. Поэтому прибор должен быть сконфигурирован в соответствии с установкой.

С помощью сервисной программы пользователь

взаимодействует с прибором и вносит изменения в установку или в настройки, относящиеся к процессу.

Если ПК подключен к прибору через последовательный порт, оператор может выполнять следующие задачи:

- мониторинг измеренной концентрации и прохождения лазерного луча;
- регистрация измеренной концентрации в зависимости от времени;
- сохранение концентрации и других контрольных параметров в файл;
- индикация измерительного сигнала;
- сохранение значений измерительного сигнала и других контрольных параметров в файл;
- просмотр и удаление сообщений об ошибках прибора;
- настройка сигнала от 4 до 20 мА для температуры и давления процесса;
- изменение времени усреднения измерений;
- настройка параметров лазерного луча;
- изменение единицы измерения концентрации;
- изменение формата отображения концентрации;
- изменение времени на приборе;
- калибровка прибора;
- сохранение всех параметров прибора в файл;
- восстановление параметров прибора из файла;
- настройка соединения Ethernet.

Параметры прибора можно настроить с помощью различных меню.

После установки требуемых параметров необходимость в ПК отпадает. Все параметры анализатора хранятся во внутренней памяти.

Поэтому ПК можно отсоединить от устройства и включать/выключать анализатор, не опасаясь сброса параметров.

# <span id="page-51-0"></span>**Запуск ПО**

После запуска программы появится диалоговое окно для выбора соединения:

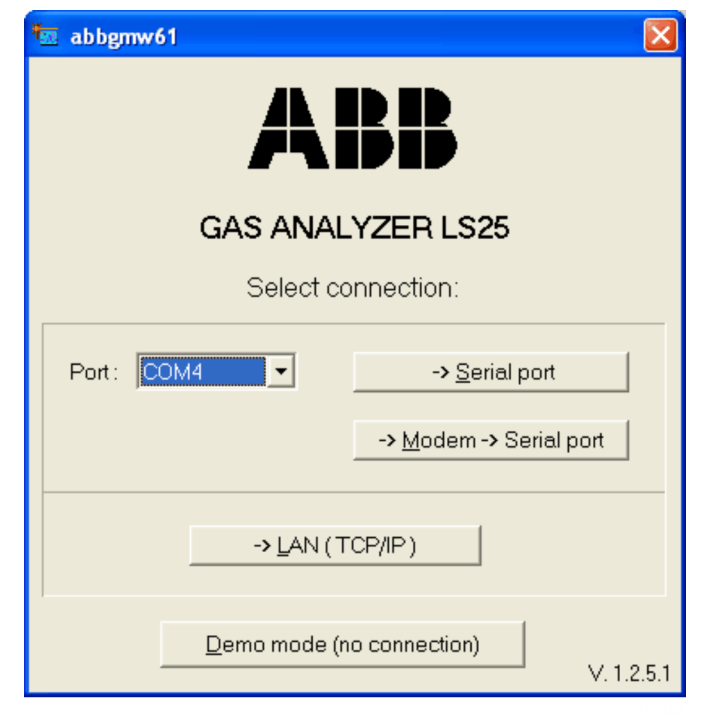

#### **Рисунок 35. Выбор интерфейса**

Версия сервисной программы отображается внизу справа (в примере выше V.1.2.5.1).

### Соединение по последовательному интерфейсу

Для прямого подключения с использованием последовательного интерфейса или модема выберите из выпадающего списка последовательный порт на ПК и нажмите соответствующую клавишу.

#### Подключение с использованием модема

При использовании модемного соединения необходимо ввести номер телефона.

Если первая цифра номера телефона — «0», то после набора нуля программа прекратит набор, прежде чем будут набраны остальные цифры. Если требуется дополнительная пауза, введите «,» между цифрами.

### Подключение по локальной сети

Если используется связь по локальной сети, необходимо ввести IP-адрес и номер порта.

• На заводе предварительно установлены IP-адрес 192.168.1.237 и номер порта 5001.

Если необходимо изменить IP-адрес и номер порта, газоанализатор следует подключить через последовательный интерфейс и настроить параметры TCP/IP согласно **[Настройка параметров TCP/IP и модема <TCP/IP & modem](#page-63-0)  [configuration>](#page-63-0)** на стр [64.](#page-63-0)

#### **Выбор режима конфигурирования**

После установления соединения с прибором необходимо выбрать режим конфигурирования:

- <User mode> (пользовательский режим);
- <Advanced mode> (расширенный режим, неограниченный доступ ко всем параметрам устройства);
- <Demo mode> (отсутствует подключение к прибору).

### **Примечание**

- Если необходимо настроить другой газоанализатор LS25, следует закрыть и снова открыть сервисную программу.
- Можно одновременно открыть несколько окон программы для взаимодействия с одного ПК с несколькими приборами.

### <User mode> (пользовательский режим)

User mode предоставляет упрощенный интерфейс с ограниченным доступом к параметрам настройки устройства и может использоваться для конфигурирования и нормальной эксплуатации устройства.

#### <Advanced mode> (расширенный режим)

Чтобы запустить программу в «расширенном режиме», который обеспечивает неограниченный доступ ко всем параметрам настройки прибора, необходимо ввести пароль. Расширенный режим используется для настройки в процессе технического обслуживания прибора. Для получения пароля обратитесь в сервисную службу ABB.

### <Demo mode> (демонстрационный режим)

Сервисную программу можно запустить и без подключения к устройству, нажав <Demo mode>. Этот режим используется для демонстрации возможностей сервисной программы. Для этого необходимы два специальных файла:

\*.dmp или \*.rea и \*.set или \*.stt

Эти файлы могут быть созданы с помощью сервисной программы, когда ПК подключен к прибору.

Файлы создаются в результате сохранения показаний прибора в файле \*.rea и настроек в файле \*.set (см. **[Скачивание и загрузка файлов <File download](#page-64-0) / upload>** на стр [65](#page-64-0)).

Также можно использовать файлы, содержащиеся на прилагаемом носителе данных. Эти файлы были считаны с устройства на заводе перед отправкой.

## **Описание меню и параметров**

#### <span id="page-52-0"></span>**Главное меню**

По нажатию кнопки <User mode> программа открывает меню «Measurements». В приведенном ниже примере показан прибор, измеряющий кислород.

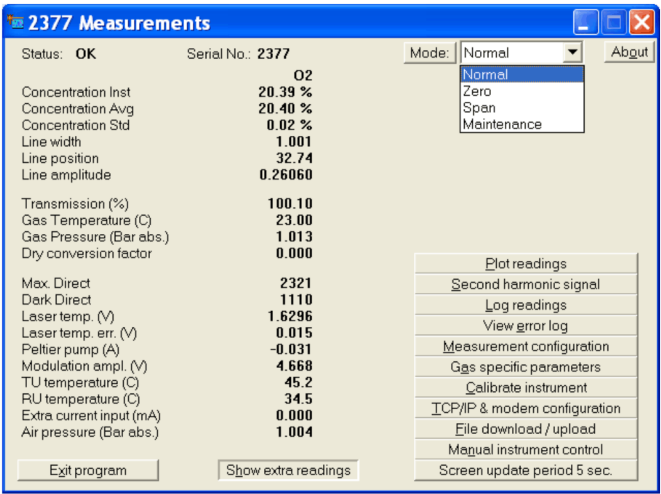

#### **Рисунок 36. Меню «Measurements» (пример)**

Серийный номер прибора отображается в строке заголовка меню. Внизу справа в диалоговом окне отображаются различные меню, доступ к которым можно получить либо путем нажатия клавиш, либо выбрав подчеркнутую букву в названии меню (например <S> для Second harmonic signal (сигнал второй гармоники)). При нажатии <Exit menu> всегда происходит возврат к предыдущему меню. Описание отдельных меню приводится ниже.

Остальная часть экрана используется для отображения различных параметров. По умолчанию отображаются только основные параметры. Нажмите <Show extra readings> для отображения всех параметров.

#### **Примечание**

В примере выше нажата кнопка <Show extra readings>.

Промежуток времени для обновления показаний прибора устанавливается нажатием <Screen update period> и по умолчанию составляет 5 секунд. Этот промежуток времени не должен быть короче периода, необходимого для расчета концентрации (период обновления LCD).

Ниже приводится подробное описание параметров. Status (Статус): статусом прибора может быть SLEEPMODE / STARTUP / OK / WARNING / ERROR. См. **[Режим](#page-67-0)** на стр [68.](#page-67-0)

Serial No (Серийный номер): серийный номер анализатора.

#### Mode (Режим):

режим измерения прибора. Этот режим является необязательным и предназначен только для приборов с проверкой нулевой / конечной точки. По нажатию на кнопку <Mode:> можно выбрать 3 различных режима измерения. См. **[Режим](#page-67-0)** на стр [68.](#page-67-0)

#### **Примечание**

Режим обслуживания «Maintenance» недоступен для LS25!

Concentration Instant (Текущая концентрация): отображает последнее значение, рассчитанное анализатором без усреднения. В дальнейшем это называется первичным измерением.

Concentration Average (Средняя концентрация):

отображает текущее среднее значение для последних N значений, рассчитанных анализатором (т. е. не сервисной программой), где N — среднее показание счетчика в меню <Measurement configuration>.

Описание процедуры усреднения приводится в соответствующем подразделе.

Concentration Standard (Стандартная концентрация): предоставляет оценочное значение для текущего стандартного отклонения, которое также рассчитывается анализатором.

Это значение показывает, насколько сильно колеблется рассчитанная концентрация газа относительно среднего значения. Если концентрация газа действительно постоянна, это значение является показателем точности прибора.

#### Line width (Ширина линии):

относительная характеристика ширины линии поглощения. В сочетании с амплитудой линии она определяет интегральное поглощение, которое, в свою очередь, используется для расчета концентрации газа.

Параметр ширины опорной линии соответствует 1,000 при T = 23 °C и P = 1,013 бар (1 атм) и значению, которое применялось к составу газа при калибровке прибора.

Ширина линии увеличивается с ростом давления газа и уменьшается с ростом температуры газа. Она также зависит от состава газа; например, водяной пар приводит к значительному расширению линий поглощения.

## **… Описание меню и параметров**

## Line position (Позиция линии):

положение пика (максимум поглощения) в выборках АЦП [0– 63]. Значение должно находиться поблизости от положения базовой линии, указанного в меню <Gas specific parameters> для соответствующей линии. Прибор автоматически отслеживает линию, т. е. если она отклоняется от контрольного положения более чем на определенное значение, прибор регулирует температуру лазера и, следовательно, длину волны.

### Line amplitude (Амплитуда линии):

относительная характеристика для пика линии поглощения второй гармоники сигнала. По достижении значения от 0,5 до 1,0 поглощение становится сильным, и насыщение АЦП может быть очень высоким (фактическое насыщение приводит к ОШИБКЕ). В диапазоне от 0,01 до 0,1 сигнал хороший.

Опускаясь ниже значения 0,01, сигнал достигает уровня, ниже которого ширину линии невозможно измерить, и отслеживание линии отключается.

## Transmission (%) (Пропускание):

показывает, какое количество света обнаруживает приемник в % от максимального значения. Если оптические окна покрыты пылью и пропускание падает ниже заданного уровня, на дисплее излучателя появляется предупреждающее сообщение.

В этом случае необходимо очистить оптические окна прибора. Предупреждающее сообщение также появляется, если оптическая подстройка излучателя и приемника выполнена неправильно.

#### Gas temperature(C) (Температура газа):

текущая температура, используемая для расчета концентрации газа.

Это может быть фиксированное значение, установленное пользователем, значение, измеряемое в данный момент датчиком температуры от 4 до 20 мА, или значение, измеряемое оптически или при помощи электроники самим прибором.

Оптически измеренная температура называется спектральной температурой.

Температура, измеренная при помощи электроники, это температура, измеренная встроенными датчиками температуры (которые используются только в том случае, если температура газа совпадает с температурой окружающей среды) и скорректированная в соответствии с температурой окружающего воздуха. В приведенном примере температура газа установлена на спектральную температуру. Эти параметры можно настроить в меню <Measurement configuration>.

#### Gas Pressure (Bar abs.) (Давление газа (бар абс.)):

текущее давление, используемое для расчета концентрации газа. Это может быть фиксированное значение, установленное пользователем, значение, измеренное датчиком давления от 4 до 20 мА, или значение, измеренное самим прибором с помощью встроенного датчика давления (особенно в случае приборов  $O<sub>2</sub>$  и только если давление газа соответствует давлению окружающего воздуха). Соответствующая настройка выполняется в меню <Measurement configuration>.

## Dry conversion factor (Коэффициент пересчета для сухого состояния):

коэффициент, на который в настоящее время умножается концентрация газа при выборе базового пересчета для сухого эталонного состояния (см. **[Пересчет в сухое эталонное](#page-59-1)  [состояние](#page-59-1)** на стр [60](#page-59-1)).

Если концентрация H2O известна, начальное значение концентрации (влаги) может быть преобразовано в концентрацию сухого вещества. Если базовый пересчет для сухого эталонного состояния не активирован, коэффициент всегда равен 1,0.

#### Max. Direct (Непосредственный максимум):

максимальное значение прямого сигнала на каскадах АЦП [0– 4096]. Данное значение вместе с Dark Direct определяет величину пропускания светового луча.

#### Dark Direct (Непосредственная темнота):

оптическое нулевое значение прямого сигнала, измеренное при выключенном на короткое время лазере. Используется та же единица измерения, что и в «Max. Direct».

### Laser temp. (V) (Темп. лазера (В)):

напряжение на термисторе, расположенном вблизи диодного лазера. Более высокое напряжение указывает на более низкую температуру лазера. Изменение температуры лазера также приводит к изменению длины волны лазера.

#### Laser temp. error (Ошибка темп. лазера):

усиленная разница в вольтах между измеренной температурой лазера и эталонным значением. Значение должно быть около 0,000. Оно свидетельствует о качестве регулирования температуры лазера и, следовательно, о качестве стабилизации длины волны.

## Peltier pump (A) (Насос Пельтье (А)): ток, потребляемый элементом Пельтье.

Modulation ampl. (V) (Амплитуда модуляции (В)): амплитуда напряжения высокочастотной модуляции лазера.

#### TU/RU temp. (Температура TU/RU):

температуры, измеренные при помощи терморезисторов, установленных в блоках излучателя и приемника.

Extra current input (mA) (Доп. токовый вход (мА)): ток, измеренный на аналоговом входе (вход расхода от 4 до 20 мА).

## Air pressure (Bar) (Давление воздуха (бар)):

давление окружающей среды, измеряемое датчиком давления, встроенным в блок излучателя.

## **Индикатор <Plot readings>**

<Plot readings> выводит измеренные средние значения и мгновенную концентрацию газов, степень пропускания и спектральную температуру (если измерена).

Одновременно могут отображаться до двух различных кривых измеренных значений. При щелчке на названии оси изменяется масштаб графика.

<span id="page-54-1"></span>**Сигнал второй гармоники <Second harmonic signal>** <Second harmonic signal> отображает сигналы, записанные прибором для расчета концентрации газа.

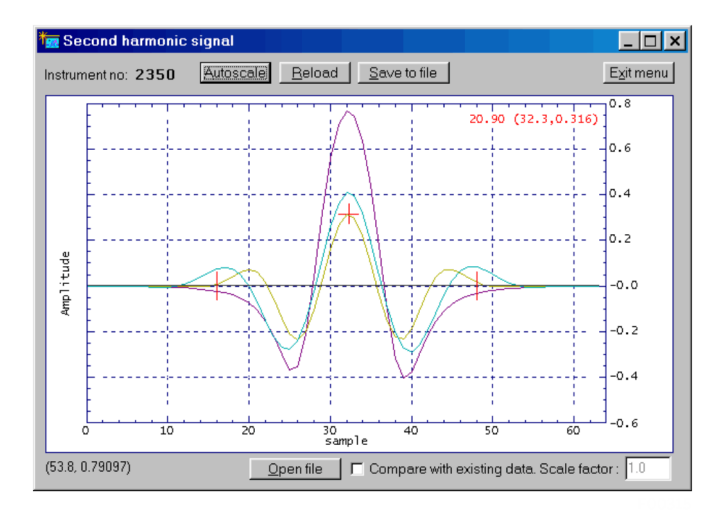

Желтый: 2-я гармоника отфильтрована Розовый: 2-я гармоника распознана

<span id="page-54-0"></span>**Рисунок 37. Меню Second harmonic signal (пример)**

Этот сигнал также используется для проверки и анализа спектров поглощения, для проверки правильности работы лазера и для диагностики неисправностей.

Всего отображаются три кривые: нормализованный сигнал второй гармоники в том виде, в котором он был обнаружен (кривая розового цвета), и тот же сигнал после фильтрации двумя различными фильтрами (желтая и синяя кривые). В некоторых приборах для сигнала используется только один фильтр.

Пример на **[Рисунок](#page-54-0) 37** представляет собой сигнал от линии поглощения кислорода.

Пик желтой кривой отмечен красным крестом.

Текущая концентрация газа, измеренная согласно этой линии, номер образца и положение пика отображаются в верхней правой части диаграммы.

Последние называются «Line position (позиция линии)» и «Line amplitude (амплитуда линии)» и описываются в **[Главное](#page-52-0)  [меню](#page-52-0)** на стр [53](#page-52-0) .

## **… Описание меню и параметров**

Позиция линии должна находиться в пределах диапазона допуска окна, отмеченного двумя вертикальными красными линиями. В некоторых приборах, например, двойных газовых счетчиках, на графике отображается более одной линии поглощения.

При помощи кнопки <Reload> обновляется вторая гармоника сигнала. Данные можно сохранить в файле для последующей оценки (<Save to file>).

Это соответствует функции <Download readings> в меню «File download/upload», см. **[Скачивание и загрузка файлов <File](#page-64-0)  [download](#page-64-0) / upload>** на стр [65](#page-64-0). Масштаб оси изменяется по щелчку на названиях осей.

Можно открыть ранее сохраненный сигнал и отмасштабировать его для сравнения с текущим сигналом. Для каждого сигнала отображаются две кривые.

## **Сохранение измеренных значений <Custom Logging>**

При помощи <Custom Logging> все данные в меню «Measurements» регулярно, в соответствии с заданными интервалами, сохраняются в файл ASCII.

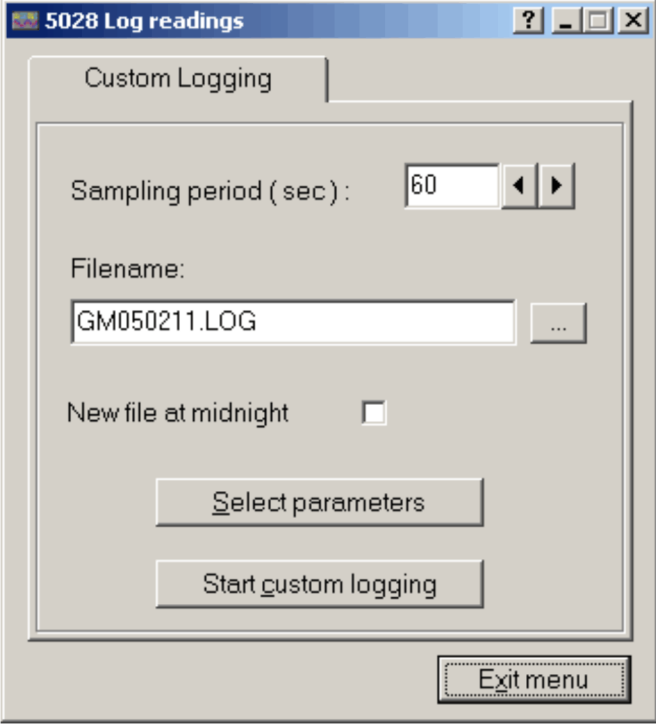

Время выборки (интервал регистрации), каталог и имя файла определяются пользователем (по умолчанию имя файла «gmYYMMDD.log»).

Если активирован параметр <New file at midnight>, программа ровно в полночь создает новый файл журнала, который содержит стандартное имя файла с новой датой.

Перед регистрацией нажмите <Select Parameters> и отметьте соответствующие параметры.

Выбранные параметры автоматически помещаются в столбцы в файле журнала.

В первом столбце всегда указываются секунды после наступления последней полуночи (время ПК), а в последних двух столбцах — статус прибора (-4 (sleepmode)/ -1 (startup)/ 0 (ok)/ 1 (warning)/ 2 (error)) и режим измерения (0 (ok)/ 1 (zero)/ 2 (span)).

Параметры можно добавлять или удалять из файла журнала, не прерывая процесс регистрации. Можно вносить изменения в конфигурацию файла журнала (например, задавать текстовые классификаторы, разделители, добавлять комментарии в заголовок и т. д.).

**Рисунок 38. Меню «Custom Logging»**

### <span id="page-56-0"></span>**Просмотр ошибок <View error log>**

По нажатию кнопки <View error log> программа считывает список сообщений об ошибках и предупреждений устройства (см. **[Диагностика / устранение ошибок](#page-69-0)** на стр [70](#page-69-0)), а также дату и время последней активации и деактивации.

Активные в данный момент сообщения об ошибках и предупреждения отмечены знаком «X», а неактивные знаком «-».

- <Save error log> позволяет сохранить текущий список ошибок в текстовый файл.
- <Clear error log> удаляет все сообщения об ошибках и предупреждения из внутренней памяти прибора.

Прибор также ведет журнал (System log) внутренних статусов и информацию о самотестировании.

Эта информация будет полезна для расширенной диагностики и поиска неисправностей и загружается в текстовый файл при нажатии кнопки <Save system log>.

Более старую информацию о системе можно считать, нажав <Rewind system log 100 lines>, а затем <Save system log>.

В случае отказа устройства всегда рекомендуется загрузить журнал ошибок и системный журнал и отправить оба файла в компанию ABB для диагностики.

## <span id="page-56-1"></span>**Настройка измерения <Measurement configuration>**

- В этом меню можно настроить наиболее важные параметры:
	- Давление газа (стр. [58](#page-57-0))
	- Температура газа (стр. [58](#page-57-0))
	- Метод ввода давления и температуры (стр. [58](#page-57-1))
	- Диапазон ввода давления и температуры на ПЛК (стр. [58](#page-57-1))
	- Усреднение концентрации (стр. [59](#page-58-0))
	- Переменные, влияющие на лазерный луч (стр. [59](#page-58-1))
	- Время прибора (стр. [60](#page-59-0))

Параметры изменяются в программе, но прибор не получает новые значения до тех пор, пока не будет нажата кнопка <Update instrument>.

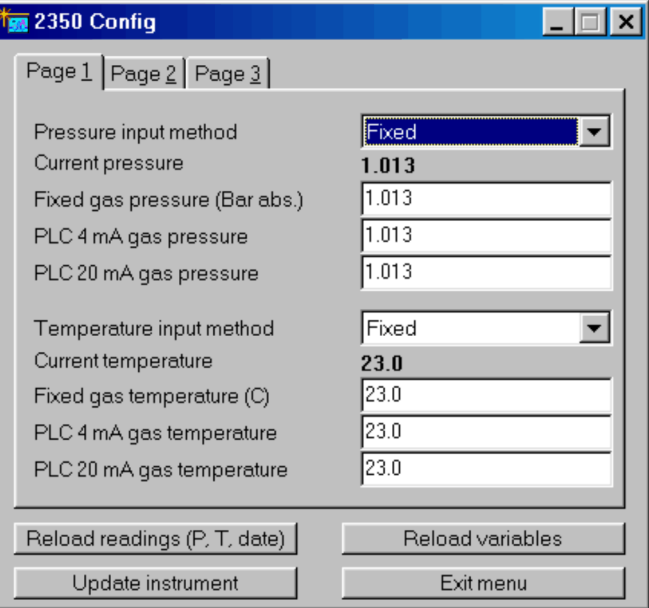

**Рисунок 39. Меню «Config», стр. 1**

## **… Описание меню и параметров**

### <span id="page-57-0"></span>Давление и температура газа

Толщина линии поглощения и ширина линии зависят от давления и температуры. Это компенсируется путем расчета поправочного коэффициента, основанного на отклонении давления и температуры от стандартных атмосферных условий (P = 1,013 бар, T = 23 °C).

Для удельных единиц концентрации (ppm, %, мг/Нм<sup>3</sup>, г/Нм<sup>3</sup>) значения давления и температуры газа используются непосредственно для расчета концентрации в соответствии с законом идеального газа. Поэтому правильная настройка давления газа и температуры газа очень важна для точности измерений.

«Current pressure» и «Current temperature» — значения для расчета текущего состояния. Эти значения считываются из прибора только после обновления параметров или при нажатии кнопки <Reload readings (P, T, date)>.

Давление газа всегда указывается в «бар абс.».

- Для перевода давления Psig в бар абс. используется следующая формула:
	- $P(bara) = 1,013 + P(barq)$
- Для перевода давления Psig в бар абс. используется следующая формула:  $P(bara) = 1,013 + P(psig)/14,5$

Температура газа всегда указывается в градусах Цельсия.

- Для перевода температуры из градусов Фаренгейта в градусы Цельсия используется следующая формула:  $T(C) = (T(F) - 32)/1,8$
- Для перевода температуры из градусов Кельвина в градусы Цельсия используется следующая формула:  $T(C) = T(K) - 273$

<span id="page-57-1"></span>Метод ввода значений давления и температуры газа <Pressure/Temperature input method> позволяет указать, являются ли значения фиксированными или считываются

одним из следующих способов:

- Если активирован метод «Current loop», необходимо указать значения, соответствующие текущим значениям сигнала от 4 до 20 мА. В этом случае следует указать параметры «PLC 4 mA» и «SPS 20 mA».
- Метод «Internal» устанавливает для давления газа значение, равное давлению окружающей среды, измеряемому встроенным датчиком давления («Air pressure» в меню «Measurements»). Температура газа устанавливается на среднее значение измеренных температур в пределах RU и TU (TU и RU Temp в меню «Measurements») и приблизительно соответствует температуре окружающей среды с поправкой на смещение.
- Метод «Spectral» (только для температуры) задает температуру газа на основе результатов измерения спектра. Этот метод применим только к приборам для измерения температуры газа, таким как O<sub>2</sub> +температурный мониторинг.
- Метод «Serial»: значения давления и температуры вводятся с использованием соединения RS-232 или Ethernet (для этого требуется специальный пакет данных, обратитесь в сервисную службу ABB).

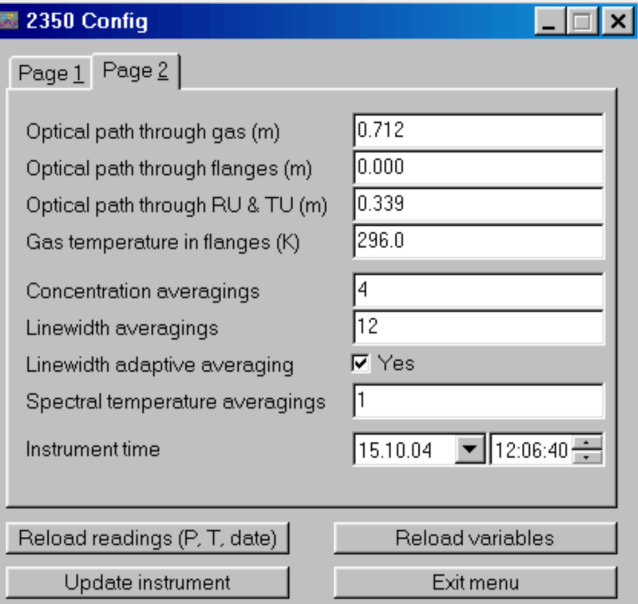

**Рисунок 40. Меню «Config», стр. 2**

<span id="page-58-1"></span>Прохождение лазерного луча через анализируемый газ (м)

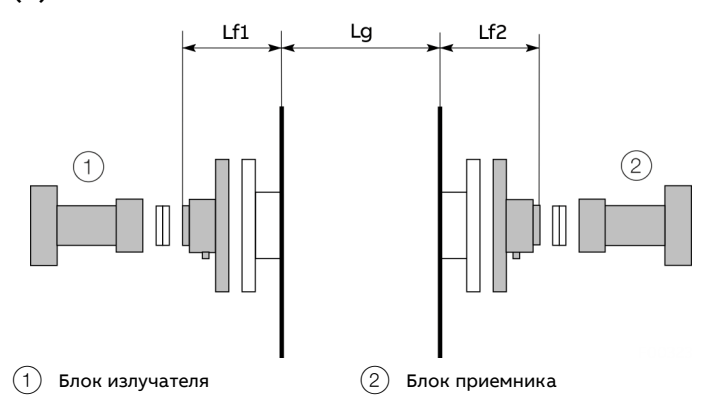

<span id="page-58-2"></span>**Рисунок 41. Значения оптической длины для установки начальных параметров**

Длина (м) лазерного луча, проходящего через анализируемый газ (Lg на **[Рисунок](#page-58-2) 41**). Эта длина обычно соответствует диаметру дымохода или расстоянию между вставными трубами. В устройствах с измерительной ячейкой она соответствует длине кюветы.

Длина лазерного луча, проходящего через фланцы (м) Общая длина фланцев (Lf1 + Lf2 н[а Рисунок](#page-58-2) 41).

Этот параметр важен только в том случае, если анализируемый газ присутствует в области фланца и прибор должен компенсировать подобное дополнительное поглощение газа. Обычно это касается измерительных приборов, которые измеряют  $O_2$ ,  $H_2O$ ,  $CO_2$ ,  $CH_4$ , например, приборы для измерения атмосферных газов.

#### **Примечание**

Чтобы эта компенсация выполнялась, концентрация газа во фланцах должна быть указана в меню «Gas specific parameters» (**[Параметры для конкретного газа <Gas specific](#page-60-1)  [parameters>](#page-60-1)** на стр [61](#page-60-1)).

### Прохождение лазерного луча через RU и TU (м) Прохождение лазерного луча через блоки излучателя и

приемника (TU + RU). Данный участок находится внутри прибора.

Значение настраивается на заводе.

Если параметр требуется изменить, необходимо записать первоначально установленное значение, чтобы при необходимости его можно было восстановить.

Этот параметр важен только в том случае, если анализируемый газ присутствует внутри прибора и прибор может компенсировать дополнительное поглощение газа.

## **Примечание**

Чтобы эта компенсация выполнялась, концентрация газа должна быть указана в меню «Gas specific parameters» (**[Параметры для конкретного газа <Gas specific paramete](#page-60-1)rs>** на стр [61](#page-60-1)).

#### Температура газа во фланцах (C)

Средняя температура газа во фланцах указывается в градусах Цельсия. Если анализируемый газ не присутствует во фланцах, температура фланца не имеет значения.

## **Примечание**

Правильная настройка параметров лазерного луча важна для проведения точных измерений.

#### <span id="page-58-0"></span>Усреднение значения концентрации

Количество первичных измерений, используемых для усреднения концентрации газа, параметр «Concentration Avg» в меню «Measurements».

Прибор измеряет и рассчитывает концентрацию газа через регулярные промежутки времени.

Одно первичное измерение (параметр «Concentration Instant» в меню «Measurements») длится примерно от 1 до 4 секунд в зависимости от типа газа.

Прибор вычисляет текущее среднее значение для первичного измерения, которое затем выводится следующим образом:

- на LCD-дисплее электронного блока;
- с использованием желаемых или заказанных выходов системы AO2000 (например, аналоговых от 4 до 20 мА, PROFIBUS®, Ethernet и т. д.).

Во всех вариантах вывода используется усредненное значение концентрации. Значение усреднения отображается в счетчике усреднения ( $T_{cp}$ = N  $\times$   $T_{nepB}$ .).

## **… Описание меню и параметров**

#### Усреднение ширины линии:

Отображает количество усреднений значения ширины линии.

#### Адаптивное усреднение ширины линии:

Switched OFF = применяется текущее среднее значение (как для значений концентрации).

Switched ON = количество усреднений зависит от силы сигнала, т. е. в случае слабых сигналов интервалы длиннее. Прим.: это действует только в том случае, если значение усреднения ширины линии > 10.

#### Усреднение спектральной температуры:

отображает количество усреднений значения спектральной температуры.

#### <span id="page-59-0"></span>Время прибора

В приборе имеются встроенные часы, которые продолжают работать даже при выключении самого прибора С помощью этого меню можно синхронизировать время прибора с местным временем. Текущее время прибора считывается с прибора только при обновлении параметров или при нажатии кнопки <Reload readings (P, T, date)>.

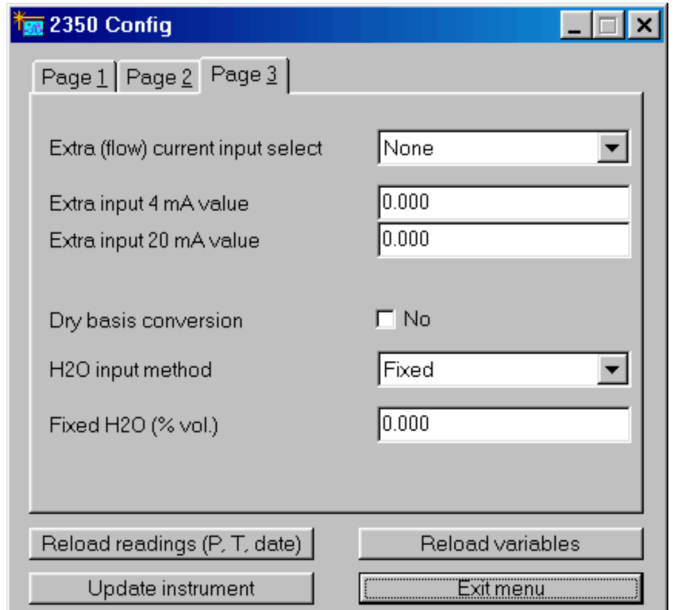

#### **Рисунок 42. Меню «Config», стр. 3**

Выбор дополнительного токового выхода (расход) Позволяет настроить дополнительный токовый вход («Расход») на устройстве. Для него можно установить следующие значения: «None», «Gas -%vol», «Gas - g/Nm3», «Gas –  $q/m<sup>3</sup>$ » и «Flow».

Значение «None» позволяет просто деактивировать дополнительный токовый вход. Для всех остальных входов необходимо указать значения 4 мА и 20 мА. Токовый вход используется для подключения к прибору внешнего датчика газа (обычно датчика H2O для пересчета в сухое эталонное состояние). В этом случае необходимо выбрать вход «Gas» с соответствующей единицей измерения концентрации. Ток измерительного входа можно контролировать в меню «Measurements».

Вход «Flow» в настоящее время не реализован.

#### <span id="page-59-1"></span>Пересчет в сухое эталонное состояние

Первичные измерения концентрации газа всегда проводятся с использованием влажного эталонного состояния. Прибор также может отображать результаты для сухого эталонного состояния, если известна концентрация H2O.

Если выбрано <Dry basis conversion>, прибор преобразует измеренные значения концентрации согласно следующей формуле:

N(dry) = N\*100 / (100- H2O(%))

где N — исходная концентрация анализируемого газа для влажного эталонного состояния, а H2O (%) — концентрация H2O в об.%.

Параметр «Dry conversion factor» умножается на N и может контролироваться в меню «Measurements».

## Метод ввода для H<sub>2</sub>O

Для ввода концентрации H2O доступны следующие методы:

- Метод «Fixed» позволяет установить для концентрации H2O вручную введенное значение.
- Если активирован метод «Current loop», значение концентрации H2O передается с внешнего датчика H<sub>2</sub>O через токовый вход Extra (Flow). В этом случае параметр «Extra (flow) current input select» должен быть установлен на «Gas-unit», где «unit» соответствует единице измерения выходной концентрации внешнего датчика H<sub>2</sub>O. Необходимо указать значения для 4 мА и 20 мА.
- Метод «Measured» можно использовать, если анализатор настроен на измерение нескольких газов, включая H<sub>2</sub>O. Даже если измеренная концентрация превышает это значение, которое используется для пересчета в сухое эталонное состояние, значение 50 об.% все равно применяется.
- Если активирован метод «Calculated», прибор рассчитывает концентрацию насыщенного водяного пара на основании входных значений температуры и давления газа.

Рассчитанная концентрация H2O затем применяется для пересчета относительно сухого эталонного состояния.

Максимальная температура газа для этого метода составляет около 90 °C, при этом расчетная макс. концентрация H2O ограничена 70 об.%. Такое же ограничение по H2O применяется и для методов «Fixed» и «Current loop».

## <span id="page-60-1"></span>**Параметры для конкретного газа <Gas specific parameters>**

Если прибор контролирует более одной линии поглощения, то сначала отображается меню выбора с соответствующими анализируемыми газами.

После выбора газа отобразится следующее меню:

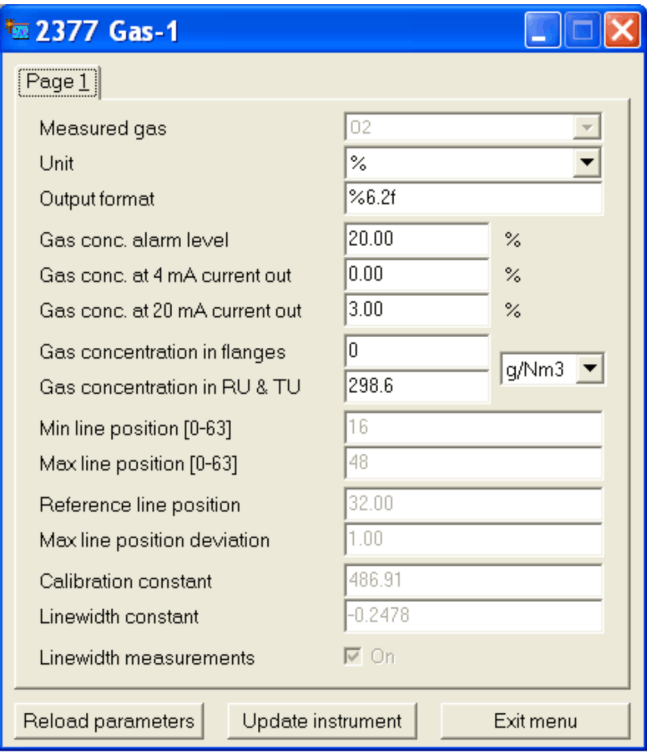

**Рисунок 43. Меню «Gas specific parameters»**

### Анализируемый газ (Measured gas)

Отображает тип газа. Невозможно изменить, если программа запущена в пользовательском режиме.

## <span id="page-60-0"></span>Единица измерения (Unit)

Позволяет выбрать из списка соответствующую единицу измерения для отображения концентрации газа. Эти единицы измерения можно разделить на две категории. Абсолютные единицы: г/м3, мг/м<sup>3</sup> и мкг/м<sup>3</sup> и относительные единицы: %, ppm, ppb, г/Нм<sup>3</sup>, мг/Нм<sup>3</sup> и мкг/Нм<sup>3</sup>.

## **… Описание меню и параметров**

Можно выбрать и другие специальные единицы измерения, например %\*м, ppm\*м и ppb\*м. Эти единицы часто используются в анализаторах с открытым измерительным трактом и представляют собой концентрацию в пересчете на длину пути лазерного луча 1 м.

Убедитесь, что фактическая длина пути лазерного луча правильно задана в меню «Measurement configuration».

Базовой единицей, используемой прибором для расчета концентрации газа на основании линии поглощения, является абсолютная единица г/м<sup>3</sup>. Все остальные единицы рассчитываются исходя из этой базовой единицы и предположения о применимости закона идеального газа. Относительные единицы г/Нм<sup>3</sup>, мг/Нм<sup>3</sup> и мкг/Нм<sup>3</sup> соответствуют значениям, полученным в результате пересчета абсолютных единиц (г/м<sup>3</sup>, мг/м<sup>3</sup> и мкг/м<sup>3</sup>) в стандартные единицы давления и температуры исходя из предположения о применимости закона идеального газа. Согласно европейскому стандарту, применимому к анализатору, такими значениями являются P = 1,013 бар и  $T = 0 °C$ .

При этом следует учитывать, что стандарт США для относительных единиц г/Нм<sup>3</sup> и мг/Нм<sup>3</sup> отличается в отношении стандартной температуры, которая составляет 25 °C.

Обратите внимание, что концентрация газа всегда измеряется во влажном эталонном состоянии, т. е. поправка на водяной пар в рабочем газе не вносилась.

#### Формат вывода

Формат вывода концентрации газа на LCD-дисплее и в сервисной программе, как правило, является числовым. Формат вывода соответствует конвенции, принятой в языке программирования «C» (%6.2f означает, что число содержит два знака после запятой и не превышает 6 знаков, включая запятую, например 123,45).

#### Концентрация газа во фланцах, RU и TU

Концентрация газа во фланцах, в RU и TU. В выпадающем списке можно выбрать единицы измерения г/Нм3, % или ppm. Если внутри RU и TU и/или во фланцах анализируемый газ отсутствует, для соответствующей концентрации газа необходимо установить значение ноль.

Убедитесь, что в меню «Measurement configuration» указаны соответствующие длины пути лазерного луча.

Min/Max line position [0-63] (Мин./макс. позиция линии [0- 63])

Эти значения определяют диапазон приемлемости (для выборок) для позиции линии в сигнале второй гармоники (см. **[Сигнал второй гармоники <Second harmonic signal>](#page-54-1)** на стр [55](#page-54-1)). Эти значения невозможно изменить, если программа запущена в пользовательском режиме.

Reference line position (Позиция опорной линии) Указывает позицию линии поглощения (для выборок) во второй гармонике сигнала. Это значение невозможно изменить, если программа запущена в пользовательском режиме.

## Max line position deviation (Макс. отклонение позиции линии)

Указывает максимальное отклонение позиции линии (для выборок) от опорной позиции линии. Если отклонение превышает установленное значение, прибор соответствующим образом регулирует температуру лазера, чтобы вернуть линию в исходную позицию. Это значение невозможно изменить, если программа запущена в пользовательском режиме.

Calibration constant (Калибровочная константа)

Константа, используемая для расчета концентрации газа. После калибровки калибровочная константа корректируется (см. **[Калибровка прибора <Calibrate instrument>](#page-62-0)** на стр [63](#page-62-0)). Данное значение невозможно изменить в этом меню, если программа запущена в пользовательском режиме.

Line width constant (Константа ширины линии)

Константа, с помощью которой определяется ширина линии, которая, в свою очередь, используется для расчета концентрации газа. После калибровки константа ширины линии может быть изменена вместе с калибровочной константой (см. **[Калибровка прибора <Calibrate instrument>](#page-62-0)** на стр [63](#page-62-0)). Данное значение невозможно изменить в этом меню, если программа запущена в пользовательском режиме.

Line width measurement (Измерение ширины линии) Этот параметр включает и выключает измерение ширины линии. Если параметр выключен, используется теоретическая ширина линии для давления и температуры данного газа.

Если функция включена, ширина линии поглощения измеряется по сигналу второй гармоники. Данное значение невозможно изменить в этом меню, если программа запущена в пользовательском режиме.

## <span id="page-62-0"></span>**Калибровка прибора <Calibrate instrument>**

Калибровка всех газов и спектральной температуры (при наличии) выполняется с помощью этого меню. В приведенном ниже примере показан прибор, измеряющий два газа.

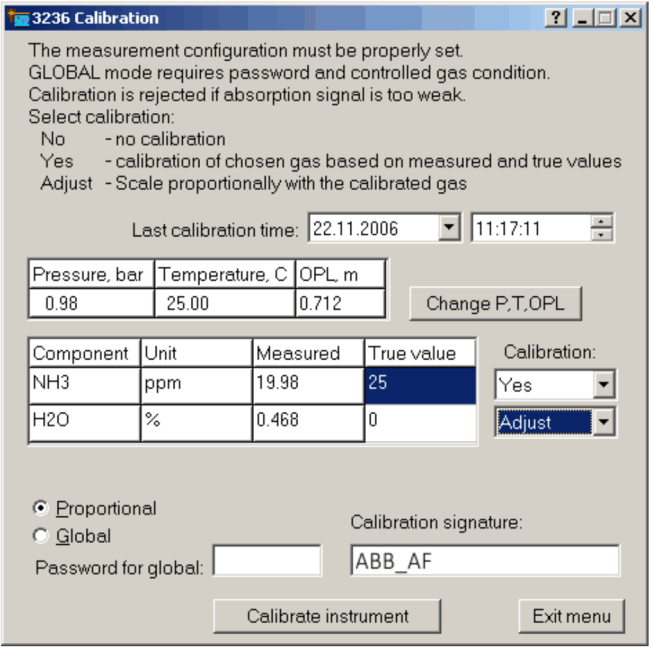

#### <span id="page-62-1"></span>**Рисунок 44. Меню «Calibration»**

Доступны два режима калибровки: «PROPORTIONAL» и «GLOBAL», между которыми можно переключаться.

#### Режим калибровки «Proportional»

На заводе по умолчанию установлен режим калибровки «PROPORTIONAL». В этом режиме прибор выполняет пропорциональную подстройку калибровочных констант на основе измеренных и поставляемых значений концентрации. Особых требований к параметрам газа и качеству сигнала нет. ПРОПОРЦИОНАЛЬНАЯ калибровка может выполняться всякий раз, когда пользователь считает необходимым скорректировать измерения прибора, например, во время измерения рабочего газа.

При этом необходимо учитывать следующее.

Все газы можно калибровать по отдельности. Вводится правильное значение газа и в соответствующем списке выбора для параметра «Calibration» устанавливается значение «Yes».

Для газов, которые не нужно калибровать, в соответствующем списке выбора для параметра «Calibration» устанавливается значение «No».

Кроме того, возможна автоматическая калибровка газов. Газ A калибруется путем ввода фактического значения и выбора «yes».

Газ B автокалибруется путем установки правильного значения на 0 и выбора «adjust». В этом случае калибровочные константы для амплитуды и ширины линии газа B корректируются в соответствии с калибровкой газа A. Это целесообразно, если имеется только один калибровочный газ или если после калибровки необходимо сохранить эталонное соотношение измеренных концентраций.

На **[Рисунок](#page-62-1) 44** NH3 калибруется на значение 25 ppm. Калибровочные константы для H<sub>2</sub>O корректируются соответствующим образом.

В поле «Calibration signature» можно ввести подпись для идентификации калибровки.

Нажмите <Calibrate instrument>, чтобы обновить значения калибровки прибора. Прибор использует измеренную в данный момент среднюю концентрацию для выполнения всех необходимых расчетов. Новая калибровка сохраняется в постоянной памяти. Время калибровки обновляется автоматически.

Все приборы ABB калибруются в контролируемых условиях с использованием сертифицированного газа. Затем калибровка проверяется для определенного диапазона температуры и давления. После получения прибора калибровка не требуется. Однако, если измеренная концентрация не соответствует прогнозируемому значению или результатам контрольных измерений химических параметров, пользователь может перекалибровать прибор непосредственно в процессе.

#### **Примечание**

В этом случае компания ABB после проведения калибровки освобождается от ответственности за правильность калибровки прибора в конкретном диапазоне температуры и давления того или иного газа.

Анализатор О<sub>2</sub> может после такой калибровки измерять ложный нулевой уровень. Это может произойти, если новая калибровочная константа не соответствует фоновому поглощению кислорода в блоке приемника и излучателя или во фланцах.

## **… Описание меню и параметров**

#### Режим калибровки «Global»

В «ГЛОБАЛЬНОМ» режиме калибровки прибор выполняет эталонные измерения ширины линии поглощения и амплитуды линии.

Затем калибровочная константа и эталонная линия корректируются на основе результатов измерений.

При проведении этой калибровки необходимо обеспечить стабильные и контролируемые условия для эталонного газа. Калибровка должна проводиться с использованием проверочной кюветы и сертифицированной смеси анализируемого газа с азотом, и только в том случае, если было установлено, что текущая калибровка недействительна.

Проведение калибровки требует технических навыков и большого опыта работы с газовыми смесями.

#### **Примечание**

ГЛОБАЛЬНАЯ калибровка должна выполняться только квалифицированным персоналом после проведения значительных работ по техническому обслуживанию. См. также **[Калибровка прибора](#page-75-0)** на стр [76.](#page-75-0)

Чтобы откалибровать прибор, действуйте в соответствии с описанием выше для режима ПРОПОРЦИОНАЛЬНОЙ калибровки. Единственное отличие заключается в том, что программа запрашивает пароль, который можно получить в сервисной службе ABB.

ГЛОБАЛЬНАЯ калибровка гарантирует — при правильном выполнении — достоверность параметров калибровки для соответствующего диапазона давления и температуры.

Режим калибровки PROPORTIONAL/GLOBAL является общим для всех газов. Тем не менее можно откалибровать один газ в глобальном режиме, а другой — в пропорциональном.

В этом случае режим устанавливается на GLOBAL, а измерения ширины линии для газа, который должен быть откалиброван пропорционально, должны быть выключены в меню <Gas specific parameters> (только если программа работает в расширенном режиме).

После калибровки его можно снова включить. Режим калибровки не применим к спектральной температуре.

## <span id="page-63-0"></span>**Настройка параметров TCP/IP и модема <TCP/IP & modem configuration>**

В этом меню можно задать параметры TCP/IP встроенной платы Ethernet и последовательность символов для инициализации модема.

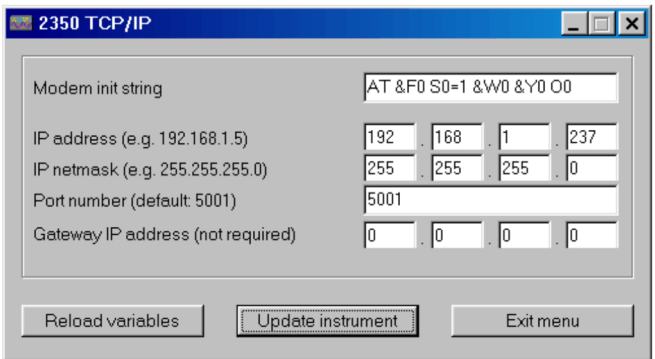

**Рисунок 45. Меню «TCP/IP»**

#### IP address

IP-адрес, назначенный плате Ethernet прибора. Для связи по локальной сети по умолчанию обычно устанавливается IPадрес 192.168.1.237.

Пользователь может назначить любой локальный свободный IP-адрес или действительный глобальный IP-адрес и таким образом установить прямое Ethernet-соединение.

#### IP netmask

Маска подсети для подключения по локальной сети. Маска сети по умолчанию: 255.255.255.0.

### Port number

Номер порта для связи по протоколу TCP/IP. По умолчанию используется порт 5001, но пользователь может назначить любой незанятый порт.

#### Gateway IP address

Адрес сервера используется для маршрутизации трафика TCP/IP от/к плате Ethernet в другую сеть. Несмотря на то что для связи по локальной сети это обычно не требуется, может оказаться полезным, если плата Ethernet предназначена для подключения к Интернету.

## <span id="page-64-0"></span>**Скачивание и загрузка файлов <File download / upload>**

В этом меню пользователь может сохранить данные прибора в файл или восстановить их из него.

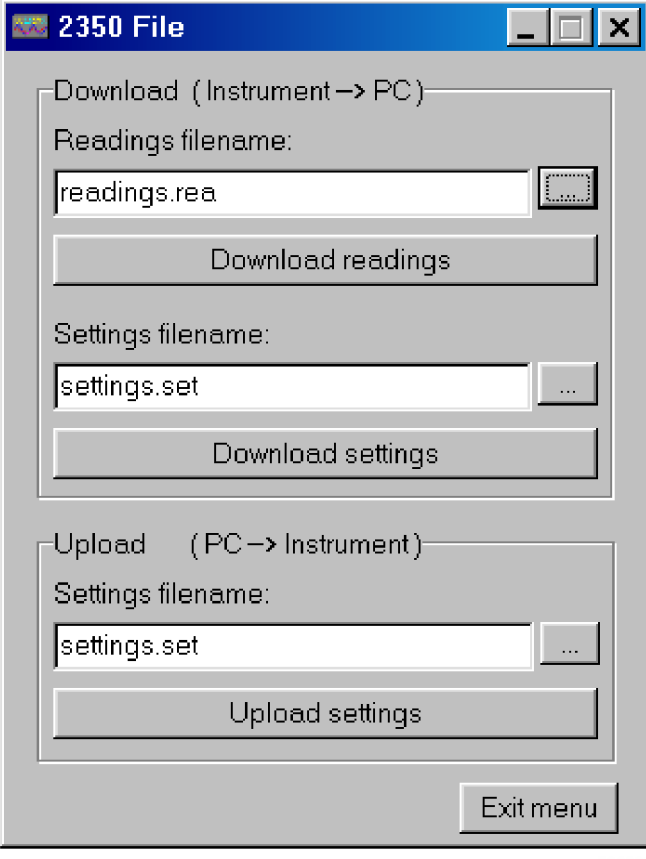

**Рисунок 46. Меню «File»**

С прибора на ПК можно выгрузить два типа данных, сохранив их в формате ASCII или в виде текстовых файлов: показания и настройки прибора.

Файл показаний содержит данные измерений, отображаемые в меню «Measurements». Файл настроек содержит все статические параметры прибора, а также параметры различных меню, перечисленных выше.

Имена файлов можно изменять.

ABB рекомендует использовать расширение файла .rea или .dmp для показаний и .set или .stt для настроек прибора. Если используется имя уже существующего файла, новые данные добавляются в этот файл.

По нажатию кнопки <Download readings> данные измерений считываются и записываются в файл со специальным именем. Затем данные можно просмотреть и проанализировать. Также в меню «Second harmonic signal» можно скачать все показания прибора (см. **[Сигнал второй гармоники <Second](#page-54-1)  [harmonic signal>](#page-54-1)** на стр [55](#page-54-1)).

По нажатию кнопки <Download settings> настройки параметров прибора загружаются и записываются в файл со специальным именем.

Файл настроек используется для резервного копирования настроек прибора. Перед внесением изменений в параметры прибора полезно сохранить текущие настройки. То же самое касается настроек до и после калибровки.

Можно загрузить настройки прибора с ПК и таким образом обновить параметры прибора или восстановить ранее сохраненную конфигурацию прибора.

Необходимо убедиться, что файл настроек корректен и действительно принадлежит данному анализатору. Файл настроек можно редактировать с помощью любого текстового редактора. Параметры, которые не требуется загружать, можно удалить.

# УВЕДОМЛЕНИЕ

### **Повреждение устройства**

Повреждение устройства вследствие использования неправильных настроек.

• Загрузка на прибор неправильных настроек, таких как ток и температура лазера, может привести к повреждению последнего.

## **… Описание меню и параметров**

## **Ручное управление прибором <Manual instrument control>**

Enter Sleep mode (Вход в режим сна) Устройство принудительно переводится в режим сна.

Reset Microcontroller (Сброс параметров микроконтроллера) Параметры микроконтроллера сбрасываются.

Collect AD statistics (Сбор статистики AD) Только в сервисных целях

Current loops and digital i/o (Токовые петли и цифровые входы/выходы) Это меню предназначено для тестирования входов или

выходов от 4 до 20 мА, главным образом, во время установки анализатора.

Во время этих тестов прибор переводится в режим сна.

Сохранение системного журнала См. **[Просмотр ошибок <View error log>](#page-56-0)** на стр [57.](#page-56-0)

Rewind system log 100 lines (Перемотать системный журнал на 100 строк) См. **[Просмотр ошибок <View error log>](#page-56-0)** на стр [57.](#page-56-0)

## **Конфигурирование через центральный блок AO2000**

Параметры, которые позволяют адаптировать лазерный анализатор к точке измерения, можно настроить с помощью дисплея и пульта управления центрального блока AO2000. Такой способ настройки приводит к тому же результату, что и при использовании сервисного программного обеспечения.

Ниже перечислены параметры и кратко описаны возможности настройки (подробную информацию можно найти в **[Настройка](#page-56-1)  [измерения <Measurement configuration>](#page-56-1)** на стр [57](#page-56-1) и **[Параметры для конкретного газа <Gas specific parameters>](#page-60-1)** на стр [61](#page-60-1)).

```
Меню
Service/Test (Сервис/Тест)
...
        Analysatorspez. Abgleich. 
       (Подстройка для конкретного 
       анализатора)
           ...
           LS25 Grundkonfiguration 
           (Базовая конфигурация LS25)
           \overline{\phantom{a}} Fabrikationsnummer (Заводской номер) Только для информации
              Einheit (Единица измерения) Единица измерения концентрации газа: q/m^3, mg/m<sup>3</sup>, %, ppm, g/Nm<sup>3</sup>, mg/Nm<sup>3</sup>
               Messbereich (Диапазон измерения)
               Neg. Konzentration (Отр. концентрация) Отображение отрицательных величин измерений: 
                                                        вкл. или выкл.
               Temperatur (Температура) Метод ввода: 
                                                         Фиксированное значение, 4–20 мА, внутренний датчик, коррекция AO2000
           \vert \vert  Wert (Значение) Фиксированное значение температуры в К
                          Value at 4 mA Значение температуры при 4 мА на токовом входе
                          Value at 20 mA Значение температуры при 20 мА на токовом входе
           \overline{\phantom{a}}Druck (Давление) Метод ввода:
                                                         Фиксированное значение, 4–20 мА, внутренний датчик, коррекция AO2000
           \vert \vert  Wert (Значение) Фиксированное значение давления в гПа
                          Value at 4 mA Значение давления при 4 мА на токовом входе
                          Value at 20 mA Значение давления при 20 мА на токовом входе
           \overline{\phantom{a}} Weitere Einstellungen 
              (Прочие настройки)
                         Optischer Gasweg 
                        (Оптический путь через газ)
                                                       Оптическая длина пути луча при прохождении через анализируемый газ
                         Optische Flanschlänge 
                        (Оптический путь через фланцы)
                                                       Оптическая длина пути луча при прохождении через фланцы
                         Gas Temperatur Flansche 
                        (Температура газа, фланцы)
                                                       Температура анализируемого газа во фланцах в К
                         Konzentration Flansche 
                        (Концентрация, фланцы)
                                                       Концентрация анализируемого газа во фланцах в г/Нм3
                         Konzentration TU & RU 
                        (Концентрация, TU и RU)
                                                       Концентрация анализируемого газа в блоке излучателя и приемника в г/Нм3
```
# **11 эксплуатации**

## **Указания по технике безопасности**

Если имеются основания полагать, что безопасная работа более невозможна, необходимо вывести прибор из эксплуатации и заблокировать от случайного включения.

## <span id="page-67-0"></span>**Режим**

После установки всех необходимых параметров, как описано в **[Конфигурация, настройка](#page-50-0)** на стр [51](#page-50-0), прибор готов к работе.

Во время работы анализатор может находиться в одном из следующих трех режимов:

- пусковой режим;
- режим измерения (или нормальный режим);
- режим ошибки (или режим сна).

## **Пусковой режим**

После включения устройство сначала инициализируется, выполняет самотестирование, а затем запускается, после чего уже можно приступать к измерениям.

При этом на LCD-дисплее отображается соответствующий текст.

Устройство остается в пусковом режиме до тех пор, пока температура лазера не стабилизируется в допустимых пределах. LCD-дисплей при этом, как правило, выглядит следующим образом:

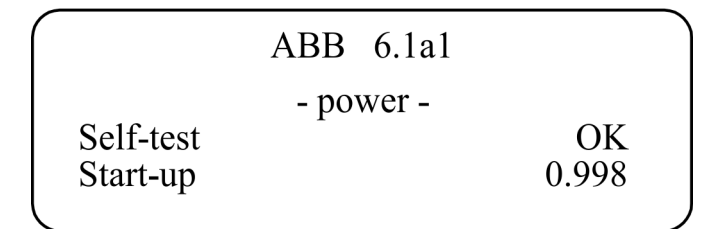

В верхней правой части LCD-дисплея отображается версия микропрограммы, используемая устройством. В данном случае это версия 6.1a1.

В следующей строке указана причина, по которой прибор находится в пусковом режиме. Обычно отображается -power- . Это означает, что прибор был включен совсем недавно. В случае перезапуска по причине непредвиденных программных или аппаратных проблем выводится -watchdog- .

В случае успешного прохождения самотестирования в правой нижней части LCD-дисплея появится цифра. Это число уменьшается по мере стабилизации температуры лазера. Как только число станет меньше 0,3, прибор приступит к запуску лазера.

Пусковой режим обычно занимает менее 3 минут.

### **Режим измерения**

В режиме «measuring» анализатор может находиться в одном из трех состояний:

- «Normal» режим измерения;
- «Zero» измерение нулевой точки;
- «Span» измерение конечной точки (с использованием кюветы конечной точки).

#### **Примечание**

Режим обслуживания «Maintenance» недоступен для LS25!

Режим измерения выбирается с помощью цифровой связи (см. **[Запуск ПО](#page-51-0)** на стр [52](#page-51-0)).

### Режим «Normal»

В режиме «Normal» концентрация анализируемого газа регулярно отображается на LCD-дисплее и выводится через выходы, настроенные на AO2000.

Результаты измерений передаются в AO2000 по кабелю Ethernet.

Кроме того, в целях обслуживания измерения можно контролировать с помощью сервисной программы через кабель последовательного интерфейса (RS-232).

Концентрация анализируемого газа обновляется с периодичностью от 1 до 5 секунд в зависимости от заводских настроек, оптимизированных для конкретного применения. Если прибор может измерять два газа, LCD-дисплей обычно выглядит следующим образом:

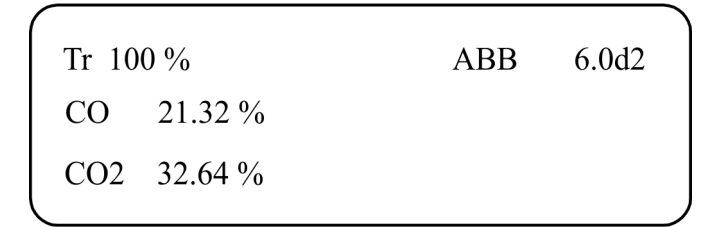

На LCD-дисплее отображается измеренная средняя концентрация газа (газов) в выбранной единице измерения, а также степень пропускания лазерного луча, демонстрирующая, сколько света попадает на детектор относительно максимального значения (калибруется на заводе).

В случае предупреждения прибор продолжает измерять концентрацию газа и выводит сообщение в нижнюю строку. В случае сообщения об ошибке на LCD-дисплее вместо концентрации отображается <Instr. ERROR>, а в нижней строке — сообщение.

Информацию о возможных сообщениях об ошибках см. в **[Диагностика / устранение ошибок](#page-69-0)** на стр [70.](#page-69-0)

## Режим «Zero» / «Span»

Анализатор оснащен дополнительной функцией проверки нулевой (Zero) и конечной точек (Span). См. **[Калибровка прибора <Calibrate instrument>](#page-62-0)** на стр [63.](#page-62-0)

## Режим ошибки «Instrument Off»

Прибор переходит в этот режим, если во время самотестирования или в нормальном режиме была обнаружена серьезная ошибка, которая может привести к необратимому повреждению устройства.

В этом случае прибор прекращает измерение концентрации газа, и большинство функций прибора отключаются. Этот режим работы обозначается на LCD-дисплее символом <Instrument Off>, концентрация газа не выводится, а в нижней строке дисплея указывается тип ошибки, см **[Диагностика / устранение ошибок](#page-69-0)** на стр [70.](#page-69-0)

Устройство автоматически попытается перезапуститься через час.

# <span id="page-69-0"></span>**12 Диагностика / устранение ошибок**

# **Сообщения об ошибках**

Во время работы важная информация о состоянии устройства отображается на LCD-дисплее блока излучателя / центрального блока AO2000. Сообщения прибора и возможные пояснения к ним, а также меры, которые необходимо предпринять, приводятся в таблице ниже.

Если на LCD-дисплее не отображается никаких сообщений, см. **Блок излучателя — [предохранители и LED](#page-43-2)-индикаторы** на стр [44.](#page-43-2)

## **Сообщения об ошибках на LCD-дисплее блока излучателя**

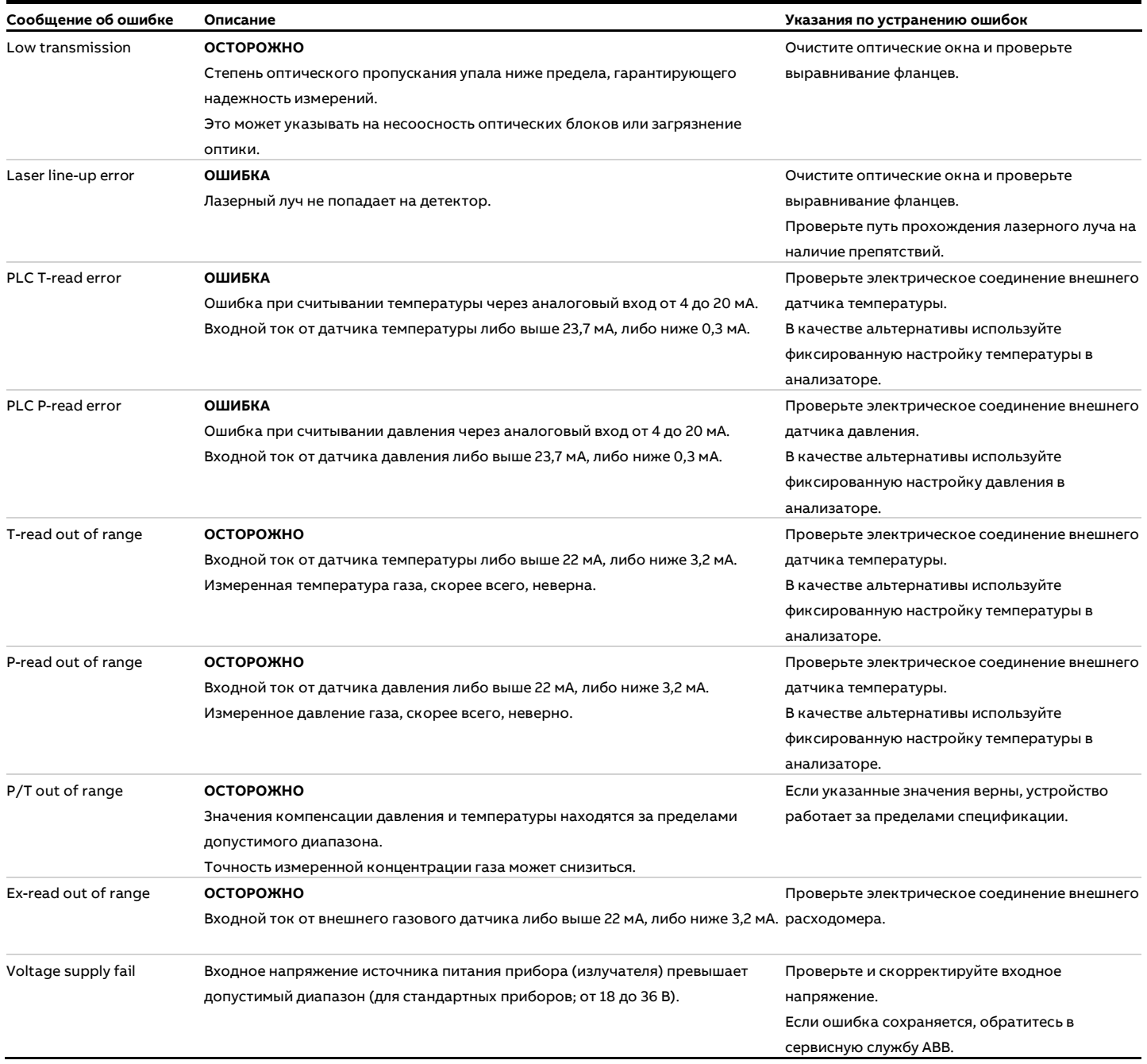

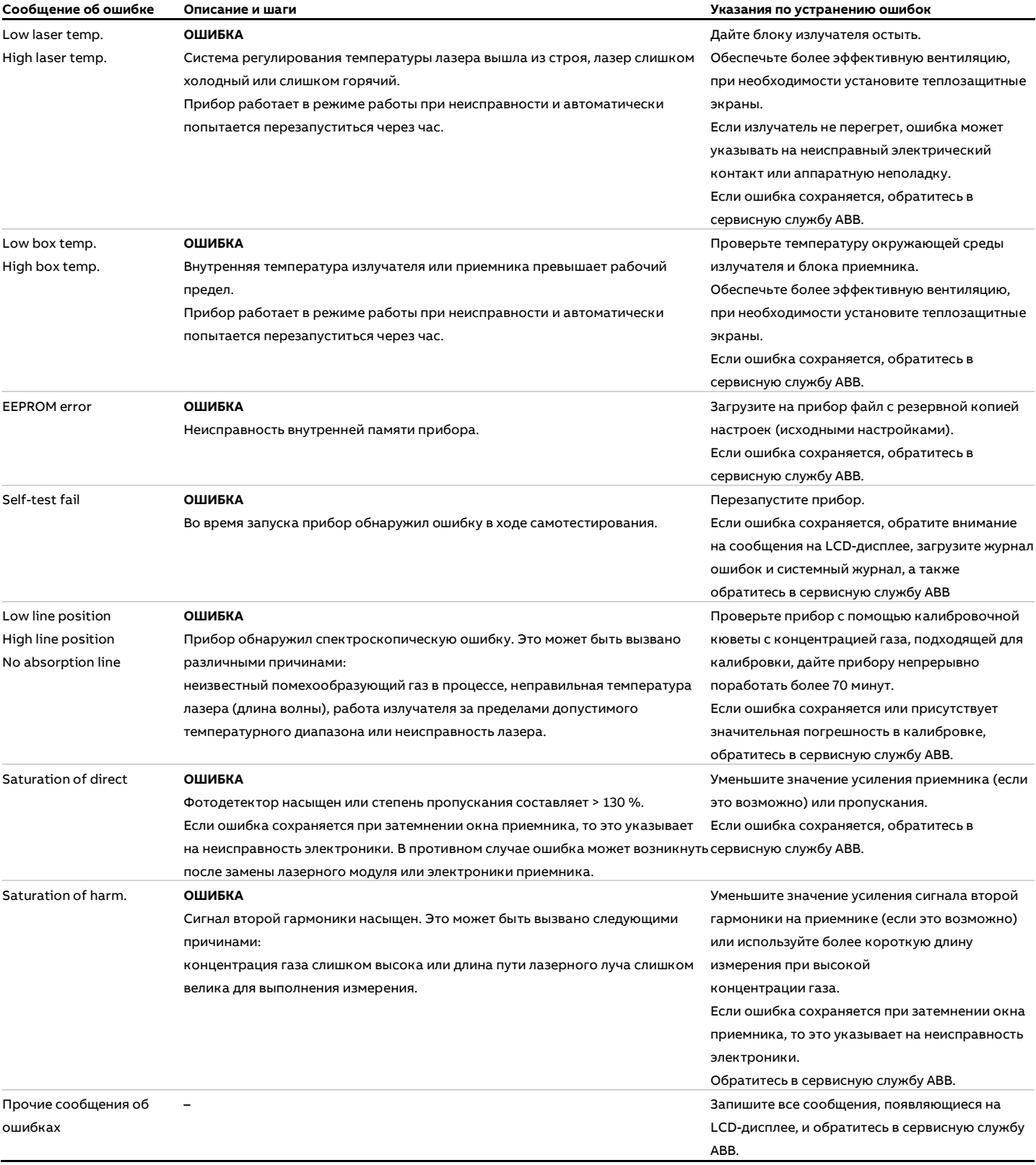

# **… 12 Диагностика / устранение ошибок**

# **… Сообщения об ошибках**

## **Сообщения об ошибках на центральном блоке AO2000**

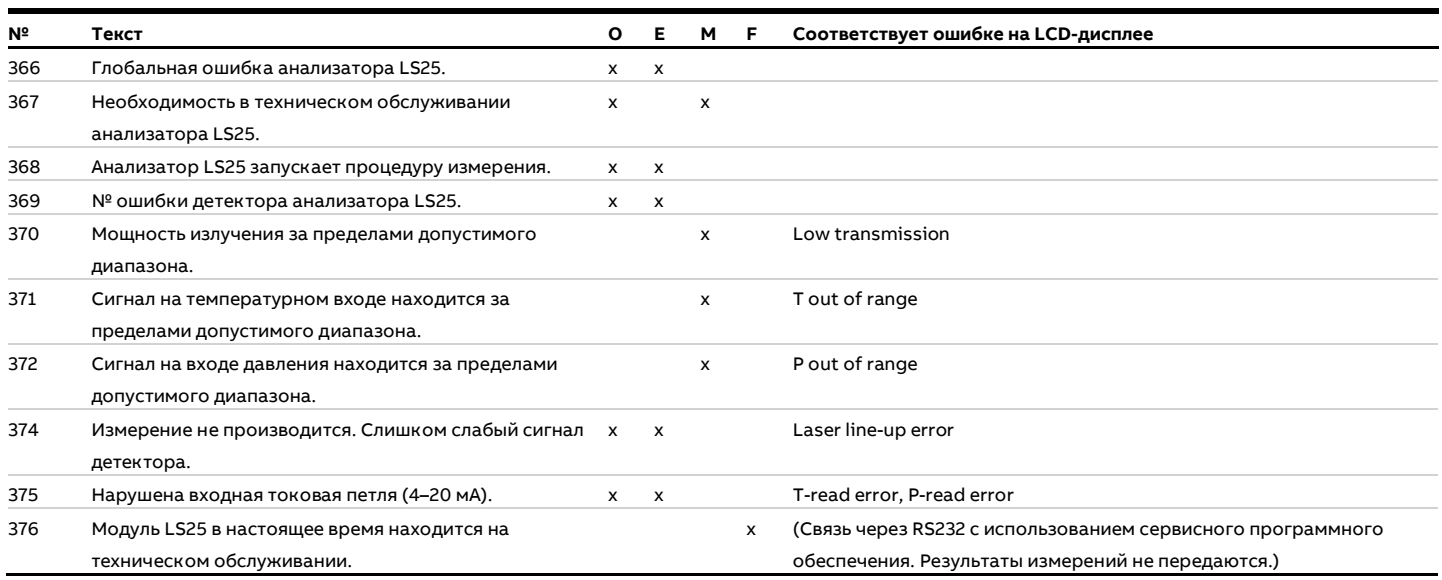

**O** x = сообщение устанавливает общий статус

**E** x = сообщение устанавливает отдельный статус «Выход из строя»

**M** x = сообщение устанавливает отдельный статус «Требуется техническое обслуживание»

**F** x = сообщение устанавливает отдельный статус «Проверка функционирования»
# **13 Техобслуживание**

## **Указания по технике безопасности**

# **ОПАСНО**

**Опасность взрыва при эксплуатации прибора с открытым корпусом или открытой коробкой выводов!**

Перед открытием корпуса или коробки выводов соблюдайте следующие условия:

- Необходимо разрешение, выданное противопожарной службой.
- Убедитесь в отсутствии опасности взрыва.
- Перед открытием отключите электропитание и выждите не менее 4 минут.

## **ОПАСНО**

### **Опасность взрыва при техническом обслуживании прибора**

При обслуживании прибора или его компонентов взрывозащита не обеспечивается.

• Обеспечьте отсутствие взрывоопасной атмосферы во время технического обслуживания.

# **ОСТОРОЖНО**

### **Опасность травмирования**

Опасность травмирования из-за неправильного выполнения работ по техническому обслуживанию. Работы, описанные в этой главе, требуют специальных знаний и могут в некоторых случаях проводиться на открытом и находящемся под напряжением газоанализаторе!

• Работы по техническому обслуживанию газоанализатора должны выполняться только квалифицированными и специально обученными специалистами!

### **Эксплуатация на взрывоопасных участках**

Проверка и обслуживание газоанализатора во взрывозащищенном исполнении требует специальных знаний.

- Ремонт и замена деталей прибора может производиться только сервисной службой компании ABB.
- Для получения информации по возврату прибора см. **[Возврат устройств](#page-32-0)** на стр [33.](#page-32-0)

## **Введение**

Анализатор был разработан таким образом, чтобы свести техническое обслуживание к минимуму.

Опыт показывает, что для большинства областей применения приемлемы интервалы технического обслуживания более трех месяцев.

Описанные в данном разделе работы по техническому обслуживанию обеспечат бесперебойную и стабильную работу измерителя.

# **График технического обслуживания**

Газоанализаторы ABB не содержат движущихся частей и не требуют расходных материалов.

Для обеспечения оптимальной работы рекомендуется регулярно выполнять следующие действия:

- Регулярно (ежедневно) проверять оптическое пропускание. Такая проверка может выполняться автоматически с помощью выхода на приборе (в зависимости от заказанной комплектации).
- Очищать окна и при необходимости корректировать соосность, см. **[Очистка оптических окон](#page-74-0)** на стр [75.](#page-74-0)
- Для областей применения, где концентрация анализируемого газа обычно равна нулю (применение «газа нулевой точки»):
	- проверить реакцию прибора, подав анализируемый газ. Убедиться, что количество или концентрация подаваемого газа достаточны для обнаружения реакции прибора или изменения показаний в течение не менее 10 минут;
	- в процессе проверки не должны появляться предупреждения или сообщения об ошибках;
	- для некоторых приборов эта процедура не требуется, поскольку лазер следит не за линией «газа нулевой точки», а за другой линией поглощения (например, линией H<sub>2</sub>O в случае анализатора HF).

В случае сомнений относительно показаний вашего прибора, следует обращаться в сервисную службу ABB.

- Проверить калибровку с периодичностью от 3 до 12 месяцев (в зависимости от требуемой точности). При необходимости следует выполнить повторную калибровку, см. **[Калибровка прибора](#page-75-0)** на стр [76.](#page-75-0)
- При каждой проверке калибровки необходимо сохранять настройки прибора и данные измерений, записанные для конкретного газа, см. **[Скачивание и](#page-64-0)  [загрузка файлов <File download](#page-64-0) / upload>** на стр [65.](#page-64-0)  Это необходимо для отслеживания причин возможных неполадок.

# **Выполнение работ по техническому обслуживанию**

### **Открытие и закрытие корпуса**

В данном корпусе присутствует литиевая батарея 3 В. При открывании и закрывании корпусов с типом взрывозащиты Ex «p» (оболочка под избыточным давлением) соблюдайте следующие правила техники безопасности:

# **ОПАСНО**

#### **Опасность взрыва**

Опасность взрыва при открывании корпуса во взрывоопасной атмосфере.

Прежде чем открыть корпус, убедитесь, что выполнены следующие условия:

- Необходимо разрешение, выданное противопожарной службой.
- Убедитесь в отсутствии опасности взрыва.
- Прежде чем открыть корпус, отключите питание.

# **ОСТОРОЖНО**

## **Опасность удушья**

Риск удушья при использовании инертных продувочных газов, таких как азот  $(N_2)$ .

• Прежде чем открыть корпус, отключите продувку корпуса.

## Ввод в эксплуатацию после вскрытия корпуса

- Перед закрытием корпуса и последующим вводом в эксплуатацию удалите все пылевые отложения внутри и на поверхности прибора.
- После закрытия корпуса подача питания может быть восстановлена только по истечении времени предварительной продувки — не менее 3 минут при скорости 20 л/мин.

Для герметизации корпуса разрешается использовать только оригинальные запасные части.

## **Замена литиевой батареи**

Замена литиевой батареи должна осуществляться только сервисной службой компании ABB!

### <span id="page-74-0"></span>**Очистка оптических окон**

Пыль, сажа или другие загрязнения на оптических окнах снижают уровень сигнала.

LS25 сконструирован таким образом, что допускается значительное снижение степени пропускания (до 10–30 %) без ухудшения качества измерений.

Однако если степень пропускания падает ниже уровня, необходимого для получения достоверных результатов, на LCD-дисплее появляется надпись «Low transmission».

В этом случае необходимо очистить оптические окна:

- оптические окна можно чистить мягкими, неабразивными чистящими средствами или растворителями;
- если на оптическом окне обнаруживаются царапины или повреждения, его необходимо заменить. Поскольку оптические окна имеют клиновидную форму, для сохранения оптической подстройки системы новое оптическое окно должно быть установлено так же, как и старое.

Для уменьшения скопления пыли на оптических окнах прибор оснащается продувочными соединениями на блоке излучателя и приемника, а также на фланцах. Проверку оптических окон также необходимо проводить при возникновении проблем с продувкой.

#### **Оптическая подстройка прибора**

Параметры оптической подстройки блока приемника и излучателя могут измениться в результате внешних воздействий.

Учитывая это, степень пропускания может уменьшаться с течением времени.

На LCD-дисплее попеременно отображаются сообщения «Laser line-up error» и «Low transmission».

В этом случае следует отрегулировать блоки излучателя и приемника заново, см. **[Выравнивание анализатора с](#page-46-0)  [помощью лазерного юстировочного приспособления](#page-46-0)** на стр [47](#page-46-0) и **[Настройка максимального пропускания](#page-47-0)** на стр [48.](#page-47-0)

## **Оптимизация расхода продувочного газа на фланцах**

Как правило, трудно дать какие-либо рекомендации относительно количества продувочного газа, необходимого для конкретных областей применения. Необходимое количество продувочного газа зависит от скорости потока анализируемого газа в канале (например, в дымоходе, котле или технологической линии), а также от длины и диаметра фланцев и т. д.

Исходя из опыта, можно утверждать, что скорость потока продувочного газа во фланцах соответствует  $\frac{1}{10}$  скорости потока продувочного газа в трубе.

Если концентрация анализируемого газа остается стабильной (ненулевой) в течение нескольких минут, необходимый расход продувочного газа можно определить с помощью одного из следующих методов.

#### **Вариант 1.**

1. Подключите сервисный ПК и, выбрав меню <Custom logging>, запустите его с «Concentration Instant» и периодом выборки (sampling period) 2 секунды, см **[Сохранение измеренных значений <Custom Logging>](#page-55-0)** на стр [56.](#page-55-0)

Кроме того, можно записать мгновенную концентрацию из меню «Measurements».

- 2. Быстро выключите расход продувочного газа на 30–60 секунд, а затем снова включите.
	- В течение нескольких секунд после отключения продувочного газа фланцы заполняются газом из тракта анализируемого газа.
- 3. Повторите шаг 2 несколько раз, чтобы обеспечить хорошую повторяемость изменения концентрации анализируемого газа по сравнению с фактическими колебаниями в процессе.

# **… Оптимизация расхода продувочного газа на фланцах**

- 4. Рассчитайте по данным файла журнала соотношение концентрации анализируемого газа с продувочным газом во фланцах и без него.
	- Сравните результат с соотношением длины окна TU — RU и расстояния между краями обоих фланцев. На основании этого можно оценить «коэффициент заполнения» продувочного газа во фланцах.
	- Если полученные в результате оценки соотношения одинаковы, это означает, что фланцы полностью заполнены продувочным газом.
	- Если соотношение газов меньше, чем соотношение длины фланцев, это означает, что фланцы только частично заполнены продувочным газом.
- 5. Отрегулируйте количество продувочного газа и повторяйте проверку до тех пор, пока фланцы не заполнятся продувочным газом.

### **Вариант 2.**

- 1. Отрегулируйте измерительную длину прибора так, чтобы расстояние между окнами RU и TU было одинаковым, см. **[Прохождение лазерного луча через анализируемый газ](#page-58-0)  [\(м\)](#page-58-0)** на стр [59.](#page-58-0)
- 2. Не подавайте продувочный газ до тех пор, пока фланцы не заполнятся газом из тракта анализируемого газа и можно будет измерить концентрацию.
- 3. Настройте измерительную длину так, чтобы она соответствовала расстоянию от края одного фланца до края другого.
- 4. Увеличивайте расход продувочного газа до тех пор, пока не будет выполнено измерение, описанное в шаге 2.

В случае загрязнения во время теста очистите окна. При возникновении затруднений с определением необходимого количества продувочного газа параметр «Optical path through gas» можно также скорректировать позднее на основе результатов теста, см. **[Прохождение лазерного луча](#page-58-0)  [через анализируемый газ \(м\)](#page-58-0)** на стр [59.](#page-58-0)

## <span id="page-75-0"></span>**Калибровка прибора**

### **Примечание**

Анализатор калибруется на заводе сертифицированной газовой смесью. К прибору прилагается сертификат калибровки. После получения прибор не нуждается в калибровке пользователем.

По истечении определенного периода эксплуатации параметры прибора могут измениться вследствие старения диодного лазера. В этом случае может потребоваться повторная калибровка.

Компания ABB рекомендует проверять калибровку прибора раз в год, используя сертифицированный проверочный газ и прилагаемую калибровочную кювету.

Сертифицированный проверочный газ должен представлять собой смесь азота и анализируемого газа.

Анализатор O<sup>2</sup> можно проверить и откалибровать с помощью сухого воздуха.

Процентное значение анализатора H<sub>2</sub>O обычно калибруется с помощью генераторов калибровочного газа (например, типа HovaCAL) для получения заданных концентраций влаги. Если необходимо использовать другой метод, обратитесь в сервисную службу ABB.

Поскольку калибровка прибора влияет на все последующие измерения, пользователь должен убедиться в необходимости повторной калибровки.

Мы не рекомендуем проводить калибровку, если показания прибора отклоняются менее чем на 2–3 % от номинального значения в пределах рекомендуемых уровней концентрации, приведенных ниже.

Это стандартная абсолютная точность для калибровочных газовых смесей. Необходимо также учитывать точность анализатора, которая составляет около 1 % от измеренного значения, если давление и температура в приборе установлены правильно.

Метод второй гармоники, используемый в анализаторе, не требует базовой линии. В связи с этим калибровка нулевого уровня не производится.

При попытке калибровки нулевого уровня сервисная программа выдает сообщение об ошибке. Измеритель можно только откалибровать, если он обнаруживает амплитуду сигнала поглощения выше заданного уровня. Этот уровень установлен на заводе и обычно соответствует двадцатикратному пределу обнаружения для пути прохождения лазерного луча длиной 1 м.

Для получения оптимального соотношения сигнал/шум с помощью одной из калибровочных кювет, приобретаемых дополнительно (аксессуары можно заказать в компании ABB) необходимо использовать значения концентрации газа, приведенные в таблице **[Рекомендуемые для калибровки](#page-76-0)  [значения концентрации](#page-76-0)** газа для наших стандартных измерителей (в случае измерителей, не входящих в список, обратитесь в сервисную службу ABB).

#### **Примечание**

Измерение фтористого водорода (HF) калибруется с помощью специальной кюветы из PTFE размером от 0,1 до 0,15 м с сапфировыми стеклами. Кюветы из PTFE можно приобрести в компании ABB.

Если доступен только проверочный газ высокой концентрации, его необходимо разбавить азотом, используя калиброванную газосмесительную систему. Разбавление должно производиться до значений, указанных в таблице **[Рекомендуемые для калибровки значения концентрации](#page-76-0)** [газа](#page-76-0).

Нельзя использовать значительно более низкие концентрации, так как на измерения могут повлиять шум и процессы адсорбции или десорбции в кювете и трубах.

<span id="page-76-0"></span>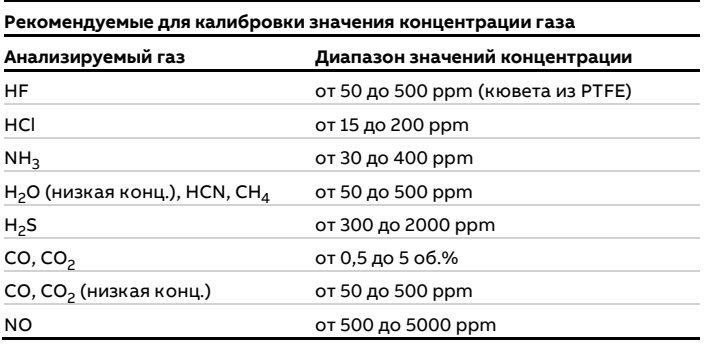

# УВЕДОМЛЕНИЕ

## **Ухудшение результатов калибровки**

Ухудшение результатов калибровки из-за использования неподходящих проверочных газов.

• Используйте только сертифицированные проверочные газы (например, согласно DIN ISO 6141 или DIN ISO/IEC 17025)!

#### **Указания по калибровке**

- Давление в кювете выше, чем давление окружающей среды, когда газ проходит через кювету. Разность давлений зависит от объема расхода, диаметра и длины выходных труб.
- Учитывая это, настоятельно рекомендуется измерять давление газа непосредственно в кювете с помощью датчика абсолютного давления, чтобы прибор оперировал корректным значением давления газа при проверке и калибровке.
- Если известно только давление окружающей среды или датчик давления расположен далеко от кюветы, можно отключить подачу газа перед калибровкой, подождать 1 минуту, пока показания стабилизируются, а уже затем выполнить калибровку. В этом случае давление газа соответствует давлению окружающей среды.
- В случае с реактивными и легко «въедающимися» газами, такими как HF, NH<sub>3</sub>, H<sub>2</sub>O, HCl и H<sub>2</sub>S, необходимо соблюдать особую осторожность. При использовании этих газов трудно получить требуемую концентрацию в калибровочной кювете вследствие эффекта адсорбции и десорбции в соединительных трубках и в самой кювете.
- В случае H<sub>2</sub>O или газовых смесей с содержанием H<sub>2</sub>O необходима нагретая измерительная ячейка и линия подачи не менее 180 °C. Обогреваемая линия должна быть подключена непосредственно к газосмесительной системе, например HOVACAL.
- Для HF используйте кюветы из нержавеющей стали или PTFE.
- Используйте соединительные трубки из PTFE.
- Используйте как можно более короткие соединения между баллоном с калибровочным газом и калибровочной кюветой.
- Продуйте кювету калибровочным газом при высокой скорости потока от 5 до 7 л/мин.
- Подождите, пока концентрация в кювете не стабилизируется.
- Отключите подачу и наблюдайте, как быстро уменьшается концентрация.
	- Если концентрация снижается быстро, необходимо пассивировать кювету.
- Убедитесь, что измеренная концентрация при увеличении расхода остается неизменной. Если это так, то концентрация в кювете, скорее всего, достигла ожидаемого значения.

# **… Калибровка прибора**

## **Выполнение калибровки**

# **ОСТОРОЖНО**

**Опасность травмирования из-за технологических условий.** По причине технологических условий, например высокой температуры и давления, ядовитых и агрессивных веществ, при работе с прибором может возникнуть опасность.

- Перед началом работы с прибором удостоверьтесь, что по причине технологических условий не могут возникнуть опасности.
- Перекройте технологические соединения и закройте их газонепроницаемыми крышками, чтобы предотвратить утечку рабочей среды.
- Опорожните прибор / трубопровод без давления, дайте ему остыть и при необходимости промойте.
- В случае необходимости при работе с прибором следует использовать соответствующую защитную экипировку.

# **ОСТОРОЖНО**

### **Опасность удушья**

Опасность удушья в результате утечки инертных продувочных газов, например, азота  $(N_2)$ .

• Прежде чем открыть корпус или отсоединить фланцевое соединение, отключите продувку корпуса.

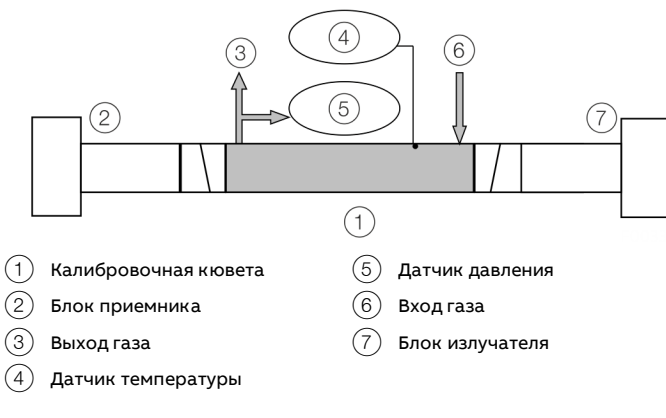

<span id="page-77-0"></span>**Рисунок 47. Калибровочная установка**

Для проверки и калибровки выполните следующие действия:

- 1. Демонтируйте блоки излучателя и приемника в точке измерения.
- 2. Установите блоки излучателя и приемника на проверочную кювету, см. **[Рисунок](#page-77-0) 47**.
	- Проверьте герметичность калибровочной установки! Например, путем испытания небольшим

избыточным давлением. 3. Подключите датчики температуры и давления

- калибровочной кюветы к AO2000-LS25, см. **[Подключение аналоговых входов \(опция\)](#page-44-0)** на стр [45.](#page-44-0)
- 4. Включите прибор, перед проверкой или калибровкой прибор должен проработать не менее 1 часа.
- 5. Запустите сервисную программу, см. **[Запуск ПО](#page-51-0)** на стр [52.](#page-51-0)
- 6. Убедитесь, что параметры измерения установлены правильно, см. **[Настройка измерения <Measurement](#page-56-0)  [configuration>](#page-56-0)** на стр [57.](#page-56-0)
	- Длина фланца или концентрация должны быть установлены на ноль.
	- Проверьте правильность установленных вручную или отображаемых на ПЛК значений температуры и давления газа.
- 7. Подайте в кювету калибровочный газ и настройте постоянный расход от 5 до 7 л/мин.
	- Подождите, пока уровень в системе не стабилизируется.
- 8. Проверьте, соответствует ли отображаемое значение концентрации сертифицированного газа.
	- При необходимости выполните ПРОПОРЦИОНАЛЬНУЮ или ГЛОБАЛЬНУЮ калибровку, см. **[Калибровка прибора <Calibrate](#page-62-0)  [instrument>](#page-62-0)** на стр [63](#page-62-0) и **[ПРОПОРЦИОНАЛЬНАЯ и](#page-78-0)  [ГЛОБАЛЬНАЯ калибровка](#page-78-0)** на стр [79.](#page-78-0)
- 9. Сохраните настройки прибора в файле, см. **[Скачивание и загрузка файлов <File download](#page-64-0) / [upload>](#page-64-0)** на стр [65.](#page-64-0)
- 10. Снова установите параметры лазерного луча, давления и температуры в соответствии с технологическими параметрами в точке измерения, см. **[Настройка](#page-56-0)  [измерения <Measurement configuration>](#page-56-0)** на стр [57.](#page-56-0)
- 11. Снова установите блоки излучателя и приемника в точке измерения и введите их в эксплуатацию.

### <span id="page-78-0"></span>**ПРОПОРЦИОНАЛЬНАЯ и ГЛОБАЛЬНАЯ калибровка**

Для компенсации расширения линии необходимо измерить ряд параметров. Эти параметры крайне важны для обеспечения точности, но только в том случае, если используется компенсация расширения линии. Большинство параметров изменяются крайне редко или никогда.

## ПРОПОРЦИОНАЛЬНАЯ калибровка

Служит для калибровки диапазона измерения концентрации газа, при этом регулируется пропорциональность между пиковой амплитудой линии поглощения и концентрацией газа. ПРОПОРЦИОНАЛЬНАЯ калибровка влияет только на константу пропорциональной калибровки.

### ГЛОБАЛЬНАЯ калибровка

С ее помощью калибруются диапазон измерения концентрации газа и параметры ширины линии. Важно тщательно следовать процедуре калибровки и задать в приборе точное давление и температуру калибровочной кюветы.

Значения давления (P) и температуры (T) можно зафиксировать с помощью сервисной программы. Однако также можно использовать значения сигнала от 4 до 20 мА, если к калибровочной кювете подключены соответствующие датчики.

Можно также использовать показания встроенных датчиков, если они близки к значениям калибровочной кюветы. Также важно использовать сухой газ, смешанный с азотом. В случае O2 можно использовать сухой воздух.

Используйте ГЛОБАЛЬНУЮ калибровку в следующих случаях:

- если есть подозрение, что спектральные свойства лазера изменились. Это могут проверить сервисные специалисты на основании файлов показаний, зарегистрированных прибором, если измерение проводилось с использованием калибровочного газа;
- после проведения серьезных работ по техническому обслуживанию прибора, таких как замена лазерного модуля, главной платы или платы приемника (Только квалифицированным персоналом!);
- после настройки параметров лазера (температура лазера, амплитуда или фаза модуляции или другие токи лазера)

(Только квалифицированным персоналом!);

НЕ используйте ГЛОБАЛЬНУЮ калибровку в следующих случаях:

- если прибор измеряет процесс (с рабочим газом);
- если концентрация калибровочного газа низкая или длина пути лазерного луча в калибровочной кювете коротка, в результате чего соотношение сигнал/шум не очень хорошее;
- если вышеуказанные условия для ГЛОБАЛЬНОЙ калибровки не выполняются, но требуется повторная калибровка, используйте ПРОПОРЦИОНАЛЬНУЮ калибровку.

## **Валидация**

Анализатор AO2000-LS25 может оснащаться различными опциями для проведения проверок конечной и нулевой точек с целью валидации текущего процесса.

Доступны следующие варианты:

- проверка конечной точки для не вызывающих коррозию газов (например O<sub>2</sub>, NO, CO, CO<sub>2</sub>) с внутренней проточной кюветой, встроенной в блок приемника;
- проверка конечной точки для вызывающих коррозию газов (например HCl, NH<sub>3</sub>, H<sub>2</sub>S) с дополнительной проточной кюветой конечной точки, установленной между блоком приемника и процессом;
- проверка конечной и нулевой точек с помощью внутренней герметичной кюветы для конечной точки.

Для получения дополнительной информации по этим опциям обратитесь к местному дилеру.

## **Проверка конечной точки с использованием проточной кюветы**

Проверки конечной точки для валидации производительности анализатора можно проводить при установленном в технологическую линию приборе. Для газов, не вызывающих коррозию, используется длина между приемным окном и приемной линзой 100 мм. Для газов, вызывающих коррозию, используется готовая кювета конечной точки (принадлежность, поставляемая компанией ABB), которая устанавливается между блоком приемника и процессом.

Одновременно с этим газ нулевой точки измеряется с помощью рабочего газа; поэтому важно, чтобы внутренняя кювета или кювета конечной точки оставалась пустой во время нормальной работы для измерения с помощью газа нулевой точки.

Режим проверки конечной точки инициируется по цифровой связи, см. **[Mode \(Режим\)](#page-52-0)** на стр [53.](#page-52-0)

Прибор рассчитывает и сохраняет сигнал поглощения для концентрации газа, измеренной непосредственно перед проверкой конечной точки в нормальном режиме работы.

Сигнал поглощения постоянно вычитается из сигнала измерения во время процедуры проверки конечной точки. В результате полученный сигнал соответствует сигналу внутренней кюветы (или кюветы конечной точки), при условии, что сигнал от процесса остается стабильным. Температура и давление окружающей среды регистрируются внутренними датчиками температуры и давления, установленными в блоке приемника, и эти значения используются для расчета концентрации газа конечной точки.

Стандартная концентрация относится к длине пути лазерного луча 1 м. Это означает, что при концентрации газа конечной точки, например 1 %, конечная точка составляет 0,1 об.%. (Конечную точку можно отмасштабировать под другую длину пути лазерного луча. Свяжитесь с компанией ABB для получения подробной информации.)

Метод проверки конечной точки:

- 1. Запустите проверку конечной точки в соответствии с одним из вариантов, указанных выше. Прибор принудительно выполнит проверку конечной точки. Через несколько секунд на LCD-дисплее излучателя появится сообщение «SPAN». Измеренное значение концентрации должно приближаться к нулю, свидетельствуя о том, что сигнал поглощения процесса был вычтен правильно.
- 2. Начните продувку внутренней кюветы газом конечной точки. Установите умеренную скорость потока (прим. от 1 до 2 л/мин), чтобы избежать повышения давления в кювете.
- 3. Измерьте концентрацию для конечной точки.
- 4. Продуйте кювету конечной точки азотом или воздухом и таким образом удалите остатки газа конечной точки из потока.
- 5. Переведите устройство в нормальный режим работы.

**Проверка конечной и нулевой точек с помощью внутренней герметичной кюветы для конечной точки** Обратите внимание, эта опция также содержит функцию проверки нулевой точки.

Проверку конечной и нулевой точек можно проводить при установленном в технологическую линию приборе. Блок приемника содержит небольшую герметичную кювету с измерительным газом. Кювета перемещается с помощью компактного серводвигателя, пересекая путь прохождения лазерного луча.

Режим проверки конечной и нулевой точек инициируется по цифровой связи, см. **[Mode \(Режим\)](#page-52-0)** на стр [53.](#page-52-0)

Прибор рассчитывает и сохраняет сигнал поглощения для концентрации газа, измеренной непосредственно перед проверкой конечной точки в нормальном режиме работы.

Этот сигнал поглощения постоянно вычитается из сигнала измерения во время процедуры проверки конечной точки. В результате полученный сигнал соответствует сигналу внутренней кюветы (или кюветы конечной точки), при условии, что сигнал от процесса остается стабильным (обычно в течение 15 секунд).

Температура и давление окружающей среды регистрируются внутренними датчиками температуры и давления, установленными в блоке приемника, и эти значения используются для расчета концентрации газа конечной точки.

По умолчанию внутренняя кювета конечной точки калибруется для вывода 75–80 % конечного значения диапазона измерения.

(Возможны и другие методы калибровки. Для получения дополнительной информации свяжитесь с компанией ABB или местным дистрибьютором.)

## <span id="page-80-0"></span>**14 Вывод из эксплуатации**

## **Временный вывод из эксплуатации**

- 1. Отключите питание.
- 2. Выключите подачу продувочного газа.

## УВЕДОМЛЕНИЕ

#### **Повреждение газоанализатора**

Повреждение газоанализатора в условиях высоких температур из-за отсутствия продувочного газа.

- При использовании в условиях высоких температур подача продувочного газа должна оставаться включенной для дополнительного охлаждения газоанализатора.
- В противном случае демонтируйте блок излучателя / приемника с продувочных фланцев.

### **Повторный ввод в эксплуатацию**

См. **[Ввод в эксплуатацию](#page-45-0)** на стр [46](#page-45-0). При повторном вводе прибора в эксплуатацию проверьте пропускание и при необходимости очистите оптические окна в соответствии с **[Очистка оптических окон](#page-74-0)** на стр [75.](#page-74-0)

При эксплуатации на взрывоопасных участках также соблюдайте указания, приведенные в **Применение на взрывоопасных участках согласно ATEX и IECEx** на стр 7 и следующие и **Применение на взрывоопасных участках согласно CSA** на стр 22 и следующие.

# **15 Демонтаж и утилизация**

## **Демонтаж**

# **ОСТОРОЖНО**

**Опасность травмирования из-за технологических условий.** По причине технологических условий, например высокой температуры и давления, ядовитых и агрессивных веществ, при работе с прибором может возникнуть опасность.

- Перед началом работы с прибором удостоверьтесь, что по причине технологических условий не могут возникнуть опасности.
- Перекройте технологические соединения и закройте их газонепроницаемыми крышками, чтобы предотвратить утечку рабочей среды.
- Опорожните прибор / трубопровод без давления, дайте ему остыть и при необходимости промойте.
- В случае необходимости при работе с прибором следует использовать соответствующую защитную экипировку.

# **ОСТОРОЖНО**

#### **Опасность удушья**

Опасность удушья в результате утечки инертных продувочных газов, например, азота (N2).

• Прежде чем открыть корпус или отсоединить фланцевое соединение, отключите продувку корпуса.

#### **Примечание**

Перед демонтажем выведите анализатор из эксплуатации в соответствии с **[Вывод из эксплуатации](#page-80-0)** на стр [81.](#page-80-0) Этапы демонтажа идентичны для блоков излучателя и приемника.

Демонтируйте газоанализатор в соответствии с описанием:

- 1. Отключите питание.
- 2. Отсоедините прибор от электросети.
- 1. Выключите подачу продувочного газа.
- 2. Отсоедините линии продувочного газа.
- 3. Демонтируйте блок излучателя или приемника, принимая во внимание его вес.
- 4. Демонтируйте продувочные фланцы и герметично закройте отверстия монтажных фланцев.
- 5. Если прибор должен быть перемещен на другое место, предпочтительно использовать оригинальную упаковку во избежание повреждений.
- 6. Соблюдайте указания, приведенные в разделе **[Возврат](#page-32-0)  [устройств](#page-32-0)** на стр [33.](#page-32-0)

## **Утилизация**

#### **Примечание**

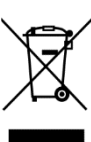

Изделия, отмеченные указанным символом, **запрещается** утилизировать как неотсортированные бытовые отходы. Электрические и электронные приборы должны собираться раздельно.

Данный продукт состоит из материалов, которые могут быть переработаны на специализированном предприятии.

При утилизации приборов следует учитывать следующее:

- С 15.08.2018 на данный продукт распространяется действие Директивы WEEE 2012/19/EU и соответствующих национальных законов (в Германии, например, закон ElektroG).
- Продукт должен быть передан на предприятие, специализирующееся на вторичной переработке. Не выбрасывайте его в мусороприемники коммунального назначения. Они могут использоваться только для утилизации продуктов частного пользования, как предписывает директива WEEE 2012/19/EU.
- Если у вас отсутствует возможность правильной утилизации старого прибора, то наш сервисный отдел готов взять на себя приёмку и утилизацию за определённую плату.

# **Торговые марки**

# **16 Технические характеристики**

## **Примечание**

Технический паспорт прибора можно найти в разделе загрузок ABB на сайте www.abb.com/analytical.

# **17 Прочие документы**

### **Примечание**

Всю документацию, декларации соответствия и сертификаты можно скачать на сайте фирмы ABB. www.abb.com/analytical

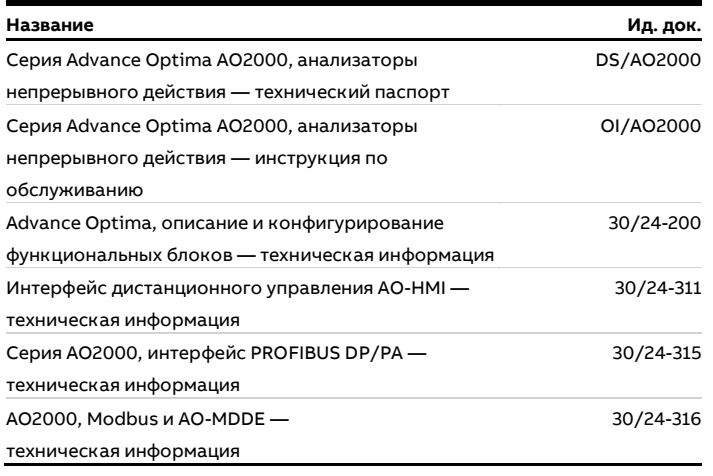

**Таблица 30. Дополнительная документация**

# **18 Приложение**

## **Формуляр возврата**

### **Заявление о загрязнении приборов и компонентов**

Ремонт и / или техобслуживание приборов и компонентов выполняются лишь в том случае, когда имеется полностью заполненное заявление.

В противном случае отправленное оборудование не будет принято. Это заявление заполняется и подписывается только уполномоченным персоналом эксплуатирующей организации.

#### **Сведения о заказчике:**

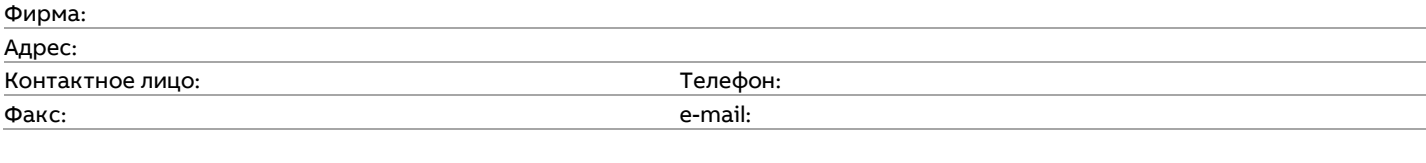

### **Сведения о приборе:**

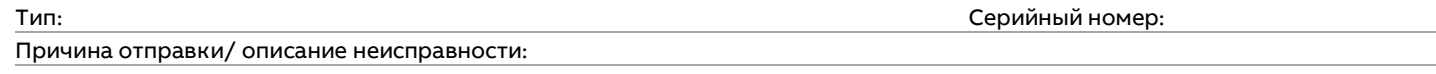

#### **Использовался ли этот прибор для работы с вредными для здоровья веществами?**

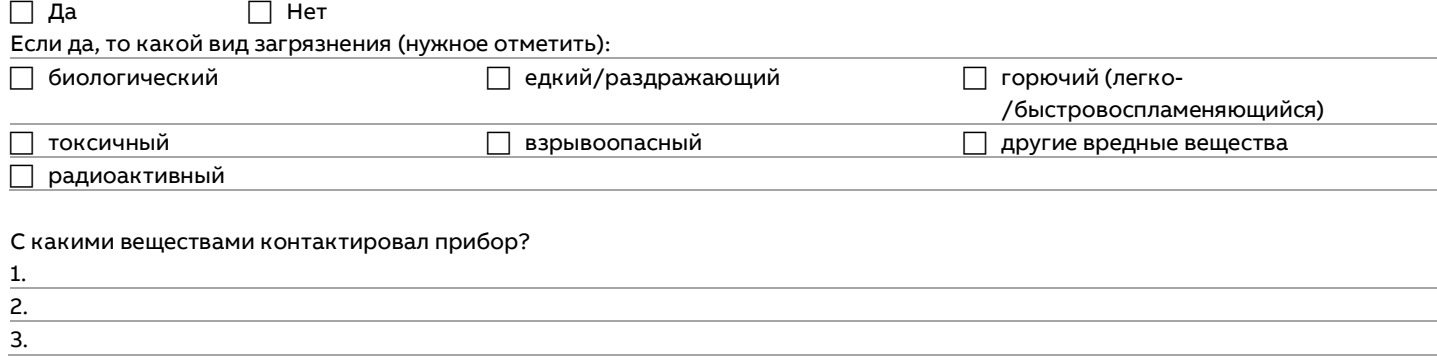

Настоящим мы подтверждаем то, что отправленные приборы/компоненты были очищены и не содержат никаких опасных или ядовитых веществ согласно распоряжению о вредных веществах.

Место, дата продолжавать продолжавать продолжавать подпись и печать фирмы

# **Заметки**

# **Заметки**

## **Заметки**

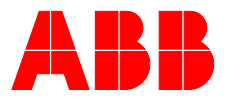

## **ABB Measurement & Analytics**

**—**

Чтобы найти контактные данные вашего представителя ABB, посетите ссылку: **www.abb.com/contacts**

Для получения дополнительной информации об изделии посетите веб-сайт: **www.abb.com/analytical**

— Оставляем за собой право на внесение в любое время технических изменений, а также изменений в содержание данного документа, без предварительного уведомления. При заказе действительны согласованные подробные данные. Фирма ABB не несет ответственность за возможные ошибки или неполноту сведений в данном документе.

Оставляем за собой все права на данный документ и содержащиеся в нем темы и изображения. Копирование, сообщение третьим лицам или использование содержания, в том числе в виде выдержек, запрещено без предварительного письменного согласия со стороны ABB.